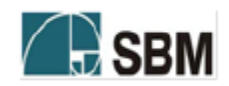

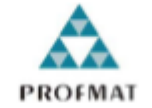

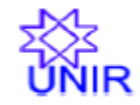

# **SOCIEDADE BRASILEIRA DE MATEMÁTICA FUNDAÇÃO UNIVERSIDADE FEDERAL DE RONDÔNIA MESTRADO PROFISSIONAL EM MATEMÁTICA EM REDE NACIONAL**

**ALDO BRASIL DE SOUSA**

# **JUROS COMPOSTOS, FINANCIAMENTOS E SISTEMAS DE AMORTIZAÇÃO UTILIZANDO A PLANILHA EXCEL.**

**PORTO VELHO - RO 2015**

## **ALDO BRASIL DE SOUSA**

# **JUROS COMPOSTOS, FINANCIAMENTOS E SISTEMAS DE AMORTIZAÇÃO UTILIZANDO O EXCEL.**

Trabalho de conclusão de curso apresentado ao Mestrado Profissional em Matemática em rede Nacional – PROFMAT no polo da Universidade Federal de Rondônia – UNIR, como requisito parcial para obtenção do título de Mestre em Matemática profissional, sob a orientação do Prof. Dr. Adeilton Fernandes da Costa.

**PORTO VELHO - RO 2015**

#### Ficha Catalográfica - Elaborada por: Sara Margarete Bibliotecária CRB 11/966

S696 Sousa, Aldo Brasil de. Juros compostos, financiamentos e sistemas de amortização utilizando a planilha excel / Aldo Brasil de Sousa. - Porto Velho, 2015. 90 f. : Il.; 30 cm.

Orientador: Dr. Adeilton Fernandes da Costa Dissertação (Mestrado em Matemática) Fundação Universidade Federal de Rondônia / UNIR.

1. Matemática. 2. Juros Compostos. 3. Financiamento. 4. Amortização. 5. Excel I. Costa, Adeilton Fernandes da. II. Fundação Universidade Federal de Rondônia - UNIR. III. Título

CDD 519

#### Aldo Brasil de Souza

## Juros compostos, financiamentos e sistemas de amortização utilizando a planilha Excel

Este trabalho foi julgado e APROVADO para obtenção do titulo de Mestre em Matemática do Programa de Mestrado Profissional em Matemática em Rede Nacional -PROFMAT, do Departamento de Matemática da Fundação Universidade Federal de Rondônia, Campus de Porto Velho - RO.

Porto Velho, 04 de dezembro de 2015

#### **COMISSÃO EXAMINADORA**

Prof. Dr. Adeilton Fernandes da Costa Orientador/Presidente PROFMAT / UNIR

Prof. Dr. Flávio Batista Simão **DNIR** PROFMAT /

Profª. Drª Kátia Sebastiana Carvalho dos Santos Farias **UNIR** 

Dedico este trabalho a minha esposa e filhas, os pilares da minha vida, às minhas filhas que sem perceber me incentivaram e motivaram, pois um bom pai sempre procura oferecer o melhor para sua família. À minha esposa pelas palavras de apoio nas horas difíceis fazendo com que eu perseverasse sempre, e nunca perdesse a esperança.

# **AGRADECIMENTOS**

Agradeço ao Grande Arquiteto do Universo em primeiro lugar por trilhar os melhores caminhos para eu chegar aonde estou chegando.

Ao meu orientador prof. Dr. Adeilton Fernandes da Costa que com sua paciência e sapiência sempre confiou na conclusão desse trabalho, motivando, sugerindo e orientando, o meu muito obrigado.

Aos professores, Dr. Tomás Menéndez Rodríguez, Dr. Marinaldo Felipe da Silva, Me. Ronaldo Cavalcanti, Dr. Flávio Simão, pelos seus ensinamentos nessa caminhada colaborando para a realização de um sonho.

Aos meus pais Almedino Brasil de Souza e Arlete Beleza de Sousa pelo apoio incondicional, me incentivando sempre a estudar e buscar sempre o aperfeiçoamento.

Ao meu amigo de mestrado Jair Feliciano Rodrigues, pela solidariedade e tempo de estudo juntos que ajudaram na evolução dos meus conhecimentos matemáticos e tantos outros que me ajudaram direta ou indiretamente para a realização deste objetivo profissional e pessoal.

# **RESUMO**

O objetivo deste trabalho foi mostrar como calcular as vaiáveis envolvidas nos juros compostos, financiamentos e sistemas de amortização, tanto em seu aspecto formal, por meio de fundamentação teórica, quanto mostrá-la em sua forma prática, utilizando a planilha eletrônica Excel. Neste trabalho utilizou-se pesquisa bibliográfica como metodologia para a construção de um referencial teórico, visando o exame do tema. Cabe ressaltar que não se pretendeu oferecer um estudo completo de matemática financeira com o uso do Excel, uma vez que essa abordagem será aplicada somente na resolução de exercícios e situações problemas mais comuns do cotidiano. Diante do foi exposto neste trabalho o leitor deverá responder as questões que envolvem escolhas financeiras, como a de comprar à vista ou a prazo. Qual a melhor opção? Calcular os componentes de um financiamento e construir tabelas de amortizações. Os conteúdos foram tratados de forma clara e objetiva na intenção de que não restassem dúvidas ao leitor sobre o tema. Visto que tais assuntos estão presentes nos currículos do ensino médio, técnico e superior, principalmente nas áreas de Administração, Contabilidade, Economia, dentre outros.

**PALAVRAS-CHAVE**: Juros compostos, Financiamento, Amortização, Excel.

# **ABSTRACT**

The objective of this study was to show how to calculate the variables involved in compound interest, financing and amortization systems, both in its formal aspect, through theoretical foundation, as show it in its practical form, using the Excel spreadsheet. In this work we used literature as a methodology for the construction of a theoretical framework, aiming the subject of examination. It notes that it was not intended to offer a thorough study of financial mathematics using Excel, since this approach will be applied only in problem solving situations and common problems of everyday life. Before it has been exposed in this paper the reader should answer the issues surrounding financial choices like buying the spot or forward. What is the best option? Calculate the components of financing and building amortization tables. The contents were treated in a clear and objective way the intention that there remained doubts the reader on the subject. Since such matters are present in high school curricula, technical and higher education, especially in the areas of Administration, Accounting, Economics, among others.

KEYWORDS: Compound interest, financing, amortization, Excel.

# **LISTA DE FIGURAS**

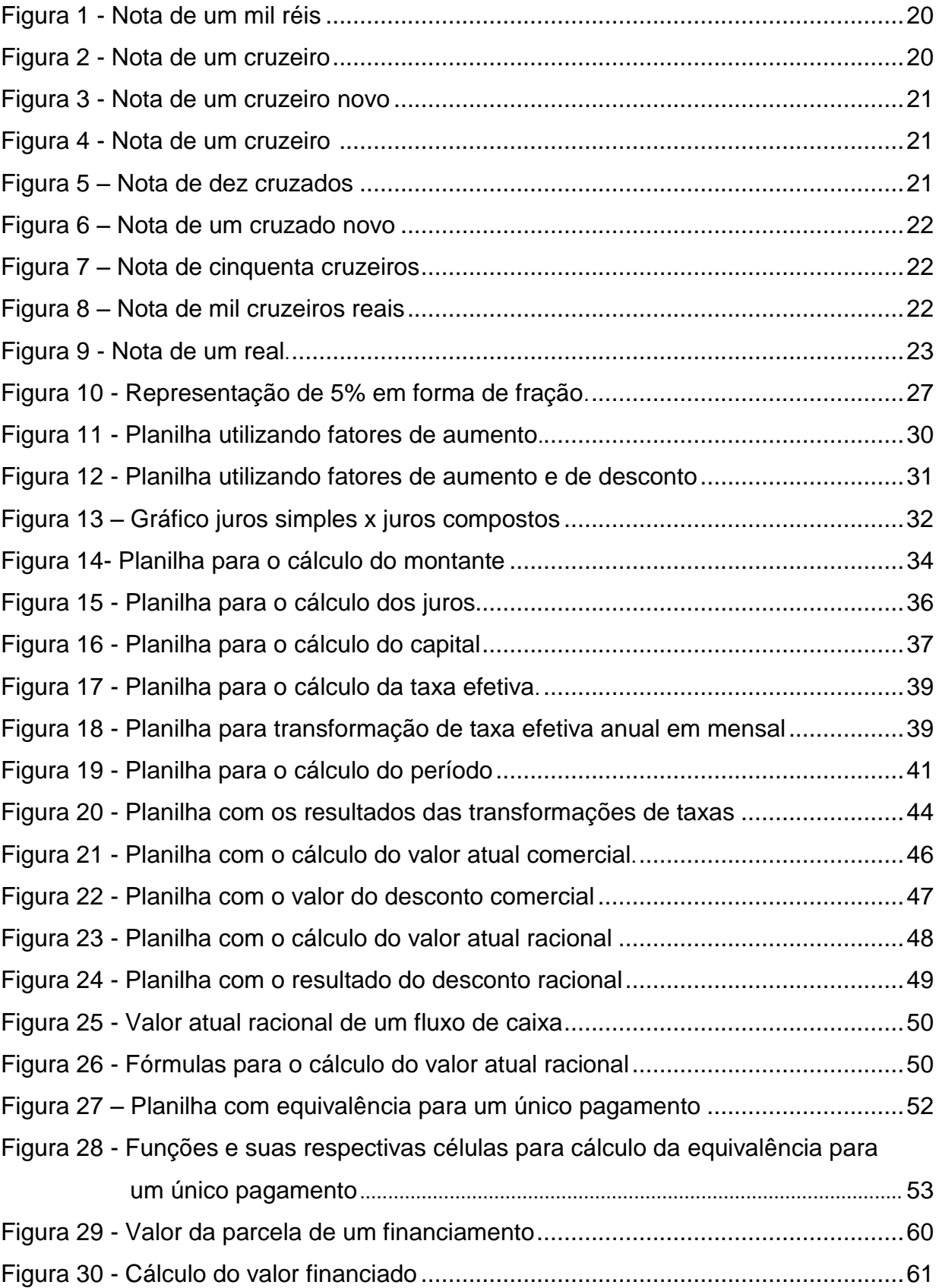

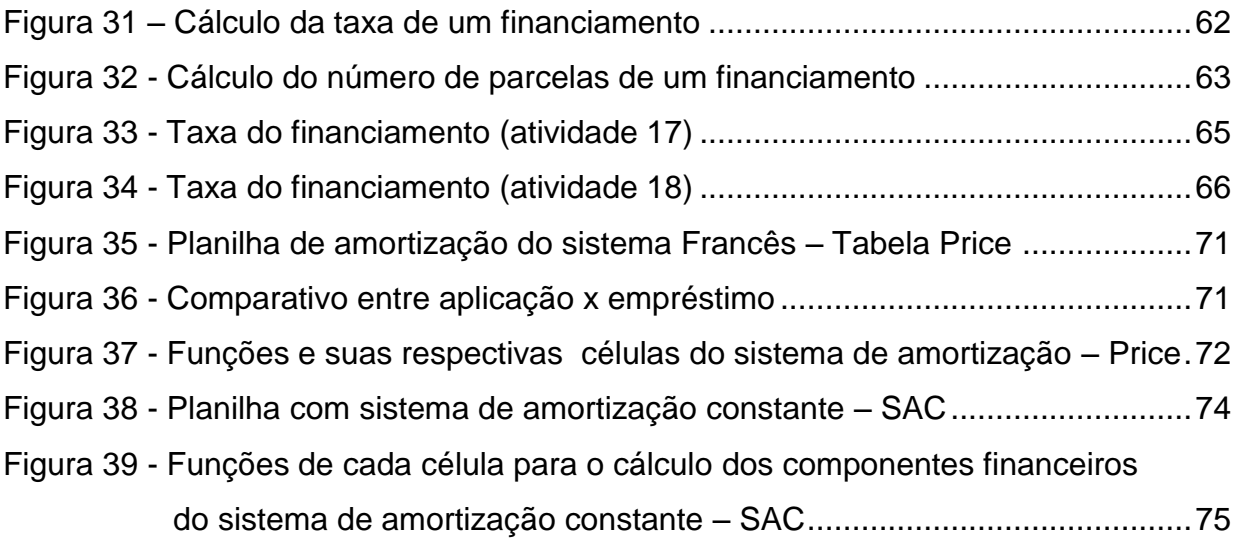

# **LISTA DE TABELAS**

Tabela 1 - Variação de mil reais à 1% ao mês de juros compostos em 5 anos ..........19

Tabela 2 - Vantagens e desvantagens dos sistemas de amortização Price e SAC ....76

# **SUMÁRIO**

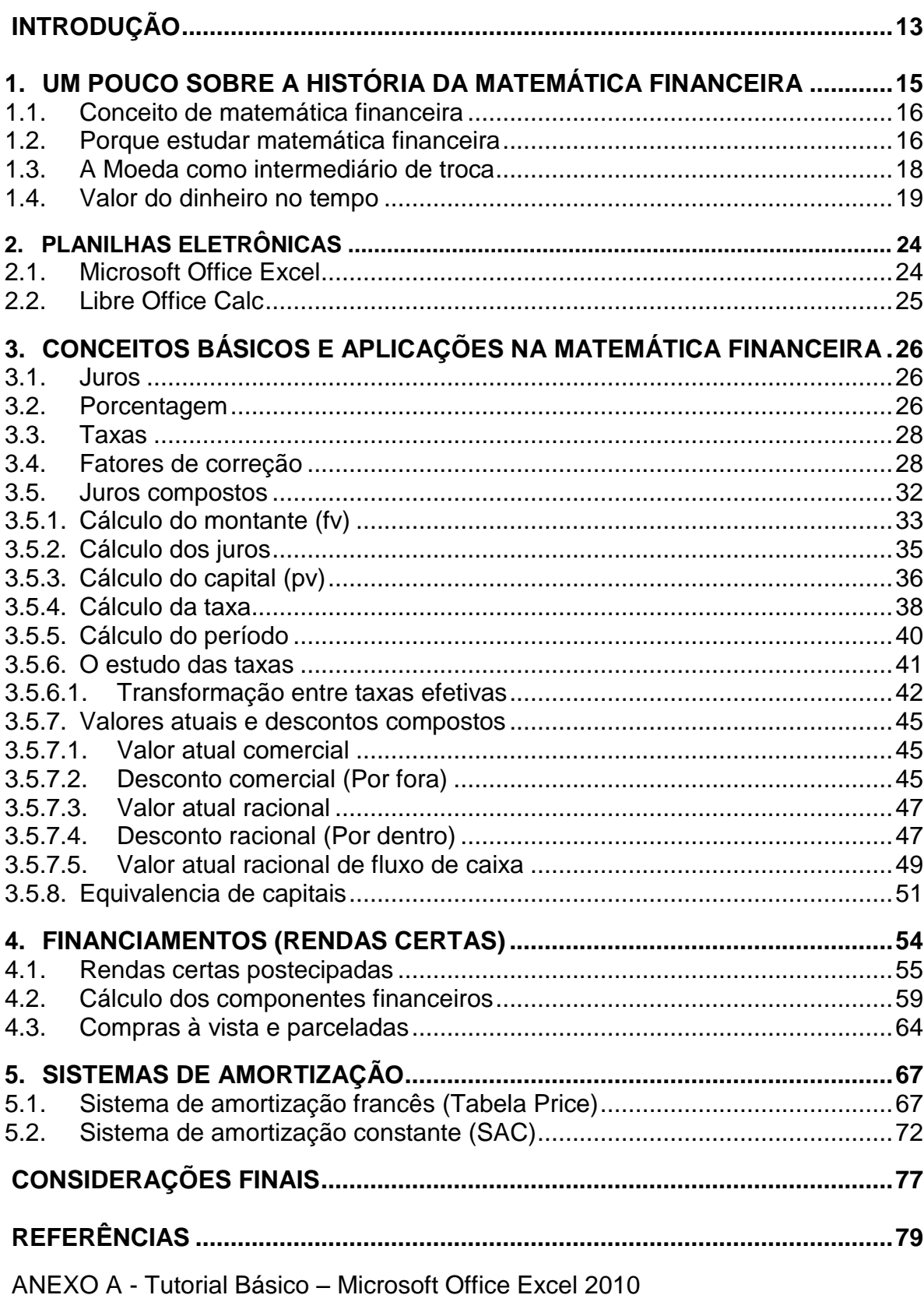

## **INTRODUÇÃO**

A compreensão da matemática financeira é essencial para o cidadão agir como consumidor prudente e tomar decisões em sua vida pessoal e profissional. A matemática financeira está presente em nossas vidas desde as primeiras horas do dia, quando vamos a padaria comprar pão, até a hora de desligar o interruptor de luz no quarto na hora de dormir. Com isto em mente resolvi escrever sobre um dos principais desafios na hora de uma escolha financeira, os juros compostos, presente no cotidiano de todos os cidadãos, desde o mais pobre ao mais abastado.

Saber lidar com certas situações que envolvem juros compostos é uma necessidade para todas as pessoas. Todo indivíduo faz compras, eventualmente a crédito, isso já é suficiente para mostrar a necessidade de um mínimo de conhecimento sobre o assunto. Muitas situações corriqueiras da maioria das pessoas envolvem o conceito de juros, como: o pagamento de um boleto em atraso, o financiamento de automóveis, empréstimos bancários, correção da poupança e o mais temido de todos, os juros das operadoras de cartões de crédito.

A Matemática Financeira é por sua vez, uma ferramenta poderosa para essa tomada de decisão, pois ela estuda as relações monetárias no tempo, imprescindíveis nas transações correntes. O que nos interessa aqui neste trabalho é analisar o valor do dinheiro ao longo do tempo, visto que muitas operações financeiras estão intrinsecamente ligadas por um periodo de tempo.

Com o advento dos microcomputadores a Planilha Eletrônica Microsoft Excel tornou-se uma ferramenta de fácil acesso para professores ou qualquer pessoa que pretenda utilizá-la. Neste trabalho apresentamos em detalhes as principais funções financeiras da Planilha Eletrônica Excel e mostramos suas aplicações na solução de problemas financeiros.

Foram desenvolvidas pequenas planilhas para apresentar a utilização do Excel na solução de problemas envolvendo várias funções financeiras como: NPER, TAXA, VP, VF e PGTO, mostrando exemplos práticos e reais que permitam ao usuário desenvolver habilidades suficientes para o seu manuseio.

A experiência que possuo como profissional na educação trabalhando vários anos como professor de matemática me levou à escolha do tema por ter percebido que muitas pessoas não detém conhecimento de operações básicas com juros compostos, como a de correção financeira e equivalencia de capitais.

Hoje em dia notoriamente percebe-se que muitas pessoas não dão a devida importância para a matemática financeira, assunto tão presente em nossas vidas, e diante de uma situação como a de comprar à vista ou a prazo, ou até mesmo poupar para comprar um objeto depois, essas pessoas se deparam diante de uma situação aparentemente insolúvel.

Diante do exposto, evidenciou-se a importância que tem os juros compostos em nossas vidas, e ensina-se como utilizar o Excel para resolver essas situações problemas envolvendo juros compostos, tais como: o cálculo do montante, do capital, da taxa e do tempo. Pretendo ainda mostrar como utilizar o Excel em financiamentos e sistemas de amortização.

O presente trabalho envolveu pesquisas bibliográficas para a construção de um referencial teórico, visando o exame do tema para melhor sedimentar as conclusões deste trabalho.

O capítulo dois apresenta os conceitos e um pouco sobre história da matemática financeira e da moeda. No capítulo três têm-se o conceito de planilha eletrônica, no capítulo quatro alguns conceitos básicos e aplicações acerca de juros, porcentagens e taxas, e nos capítulos cinco, seis e sete são abordados os conteúdos dos juros compostos, financiamentos e sistemas de amortizações, ensinando como utilizar planilhas eletrônicas na resolução de problemas envolvendo os assuntos aqui tratados, enfatizando o Excel, por ser mais difundido.

Para as atividades utilizadas nesse trabalho considerou-se hipoteticamente, uma moeda e uma economia relativamente estável, e os financiamentos aqui abordados serão somente os postecipados por serem mais utilizados atualmente pelo mercado.

#### **1 UM POUCO SOBRE A HISTÓRIA DA MATEMÁTICA FINANCEIRA**

Antes do surgimento da moeda as pessoas trocavam seus excedentes por produtos que necessitavam, esse sistema de trocas de mercadorias ficou conhecido como escambo e perdurou por muito tempo.

> No princípio, o homem produzia para o seu consumo. Com o progresso e multiplicando-se suas necessidades, para satisfazê-las, viu-se ele na contingência de fazer circular sua produção. Viu-se a necessidade de trocar o que lhe sobrava pelo que lhe faltava. E, assim, começa o comércio, primitivamente muito complicado. Consistia, pura e simplesmente, na troca de mercadorias. (D'AMBRÓSIO, 1975, p.85)

É bastante antigo o conceito de juros, tendo sido amplamente divulgado e utilizado ao longo da História. Esse conceito surgiu naturalmente quando o homem percebeu existir uma estreita relação entre o dinheiro e o tempo.

Documentos históricos redigidos pela civilização Suméria, por volta de 3000 a.c, revelam que o mundo antigo desenvolveu um sistema formalizado de crédito baseado em dois principais produtos, o grão e a prata (D'AMBROSIO, 1975). Antes de existirem as moedas, o empréstimo de metal era feito baseado em seu peso. Arqueólogos descobriram pedaços de metais que foram usados no comércio nas civilizações de Tróia, Babilônia, Egito e Pérsia. Antes do empréstimo de dinheiro ser desenvolvido, o empréstimo de cereal e de prata facilitava a dinâmica do comércio.

Segundo D'Ambrosio (1975), os juros e os impostos existem desde a época dos primeiros registros de civilizações existentes na Terra. Nas citações mais antigas, os juros eram pagos pelo uso de sementes ou de outras conveniências emprestadas, muitas das práticas existentes originaram-se dos antigos costumes de empréstimo e devolução de sementes e de outros produtos agrícolas.

A História também revela que a ideia de juros, tinha se tornado tão bem estabelecida que já existia uma firma de banqueiros internacionais em 575 a.c, com os escritórios centrais na Babilônia. Sua renda era proveniente das altas taxas de juros cobradas pelo uso de seu dinheiro para o financiamento do comércio internacional. Os juros não são apenas uma das mais antigas aplicações da Matemática Financeira e Economia, mas também sua utilização sofreu poucas mudanças através dos tempos (D'AMBROSIO, 1975).

#### 1.1 CONCEITO DE MATEMATICA FINANCEIRA

É o ramo da matemática que tem como objeto de estudo o comportamento do dinheiro ao longo do tempo. Avalia-se a maneira como este dinheiro está sendo ou será empregado de maneira a maximizar o resultado, que se espera positivo. Com as ferramentas adequadas pode-se também comparar entre duas ou mais alternativas, aquela que nos trará mais benefícios, ou menos prejuízo.

Para Puccini (1984, p.2), "A Matemática Financeira tem por objetivo o manuseio de fluxos de caixa visando suas transformações em outros fluxos equivalentes que permitam suas comparações de maneira mais fácil e segura".

Segundo Araújo (1992, p.13), "a matemática financeira é um ramo da matemática aplicada. Mais precisamente é aquele ramo da matemática que estuda o comportamento do dinheiro no tempo" e Hazzan e Pompeo (2004, p.1) afirmam que "a matemática financeira visa estudar o valor do dinheiro no tempo, nas aplicações de dinheiro e nos pagamento de empréstimos".

### 1.2 PORQUE ESTUDAR MATEMATICA FINANCEIRA

Muitas vezes no cotidiano nos deparamos com varias perguntas tais como:

- Comprar à vista ou a prazo?
- Quanto poupar por mês, durante quantos meses, para comprar algo no futuro?
- Mesmo produto com diferentes condições de pagamento. Qual a melhor opção?

Para responder a estas dúvidas frequentes em nosso dia-a-dia, devemos ter conceitos básicos de porcentagens, taxas, e juros compostos.

> O mercado financeiro segue integralmente a lei dos juros compostos. Assim, todos os papeis de renda fixa (Letras de Câmbio, Certificados de Depósitos etc.), o sistema de habitação, as prestações de crediários, os descontos de duplicatas e outros intermináveis exemplos do mercado financeiro seguem a lei dos juros compostos e não a dos juros simples. (PUCCINI, 1984, p. 11)

Na atual economia, que se diz globalizada, não se concebe qualquer projeto, em que o aspecto financeiro não seja um dos mais relevantes para sua execução. No dia-a-dia das famílias ocorre o mesmo fenômeno.

Imagine a decisão entre comprar aquela central de ar em 10 vezes "sem juros" ou pouparmos o dinheiro para comprarmos o mesmo produto à vista. Quais os custos envolvidos nessa decisão? Como avaliar monetariamente a decisão? Quantas vezes já não nos vimos diante deste e de outros dilemas, que podem parecer simples, mas, se você não possuir conhecimentos básicos de juros compostos, parecem insolúveis. Então, a matemática financeira se ocupa em estudar e fornecer ferramentas para esses tipos de tomadas de decisão com a maior precisão possível.

Os Parâmetros Curriculares Nacionais do Ensino Médio preceituam que os alunos interpretem informações e seus significados. Os conteúdos devem ser relacionados a contextos socioeconômicos ou ao cotidiano, que se adaptam certamente a Matemática Financeira.

A matematica financeira deve ser ensianda no ensino básico, pois, ao relacionar a matemática financeira com a vida cotidiana do aluno e da sociedade, espera-se que eles tenham condições de analisar situações que envolvam conhecimentos do assunto em questão, a fim de saber o que lhes é conveniente ou não, enquanto consumidores.

De acordo com os Parâmetros Curriculares Nacionais - PCN, numa perspectiva educacional inclusiva do currículo, o entendimento mais amplo da Matemática com seus temas são fundamentais para o indivíduo na sociedade tomar decisões em sua vida profissional, social e pessoal, podendo agir com equilíbrio e racionalidade diante das relações de consumo, com condições de identificar as melhores opções de negócios. Dessa forma, as orientações do Ministério da Educação e Cultura - MEC ressaltam a importância da matemática para o jovem no ensino médio.

> Em um mundo onde as necessidades sociais, culturais e profissionais ganham novos contornos, todas as áreas requerem alguma competência em Matemática, e a possibilidade de compreender conceitos e procedimentos matemáticos é necessária, tanto para tirar conclusões e fazer argumentações, quanto para o cidadão agir como consumidor prudente ou tomar decisões em sua vida pessoal e profissional. (BRASIL, 1999, p.251).

O novo ensino médio, em termos de lei, assume a responsabilidade de completar a educação básica. Seja este preparatório para o ensino superior ou profissionalizante, significa preparar para a vida, qualificar para a cidadania e

capacitar para a aprendizagem permanente, em eventual prosseguimento dos estudos ou diretamente para o mundo do trabalho.

Assim, o estudo e a prática da matemática financeira são particularmente importantes no ensino médio, não que não sejam necessários e menos importantes no ensino fundamental, mas geralmente é naquele estágio do ensino em que o aluno está começando a adentrar no mercado de trabalho, o que requer uma boa interpretação sobre atividades financeiras e comerciais em geral.

## 1.3 A MOEDA COMO INTERMEDIÁRIO DE TROCA

A moeda é um instrumento de pagamento usado nas trocas, geralmente materializado sob a forma de notas e moedas metálicas, que é aceite por uma [sociedade](http://conceito.de/dinheiro) para pagar bens, serviços e todo o tipo de obrigações.

> Vista assim, a moeda, mesmo em seu estágio mais primitivo é usada para intermediar processos rudimentares de troca, pode ser conceituada como um bem económico qualquer que desempenha as funções básicas de intermediário de trocas, que serve como medida de valor *e* que tem aceitação geral. (CARMO LOPES, 1983, p.14.)

A origem etimológica da palavra dinheiro vem do vocábulo latim denarius, que era o nome da moeda utilizada pelos romanos. O dinheiro reúne três características básicas: Intermediário de troca, medida de valor e reserva de valor. O dinheiro é de fácil transporte; é uma unidade de contabilidade, que permite medir e comparar o valor de produtos e serviços; funciona como reserva de valor, permitindo que se façam poupanças.

O [valor](http://conceito.de/dinheiro) do dinheiro, chamado de lastro monetário, não é aquele que consta no material de que ele é feito, o papel, nem no metal que a moeda é constituida, mas, sim no valor numérico que consta em sua face, tendo em conta que este valor apenas surte efeitos, ou seja, é válido, com o aval e a certificação da entidade emissora, como o Banco Central. Há que se ter em mente que o dinheiro funciona por um pacto social, ou seja, é aceito por todos os integrantes da sociedade.

> Cabe aqui observar que esta aceitação geral é um fenómeno essencialmente social. Um produto só se converte em um bem monetário se os membros do grupo o aceitarem em pagamento das transações que se efetivam. Tal aceitação é uma espécie de crença social, à qual todos se rendem. Além disso, como a moeda representa um poder de aquisição, desde o momento em que é recebida até o momento em que é dada em pagamento de outra transação, ela também se caracteriza como uma reserva de valor. (CARMO LOPES, 1983, p.14)

Diante do exposto vimos que o dinheiro é utilizado como intermediário de troca. Da moeda-mercadoria até aos nossos dias desenvolveu-se um longo processo de desmaterialização da moeda. Isto é, a moeda foi perdendo o seu conteúdo material, pois passou a ser formada por pedaços de papel impressos, legalizados pelo Banco Central (papel-moeda) e, mais recentemente, por meros registos contabilísticos, efectuados pelos bancos, da circulação dos depósitos (moeda escritural), não tendo a moeda já nenhuma realidade material.

#### 1.4 VALOR DO DINHEIRO NO TEMPO

O valor do dinheiro no tempo se refere ao fato que dinheiro hoje, no presente momento, vale mais do que a esperança de receber essa quantia no futuro. Existem no mínimo três razões de o porquê isto é verdadeiro. Em primeiro lugar, dinheiro na mão hoje pode ser investido, rendendo juros, de modo que você terminará com mais dinheiro no futuro. Em segundo lugar, o poder de compra do dinheiro pode mudar com o tempo, devido à inflação. Finalmente, a receita de dinheiro esperada no futuro é, em geral, incerta.

Assim o dinheiro tem valores diferentes no tempo, se investirmos cem reais hoje daqui a dois anos terá outro valor. Em uma aplicação quanto mais distante for a data futura em que estiver disponível a quantia, maior será o montante. O quadro abaixo mostra uma aplicação de um capital de R\$ 5.000,00 à uma taxa de 1% ao mês no juros composto, durante cinco anos.

| Tempo  | Valor        |  |  |  |
|--------|--------------|--|--|--|
| Hoje   | R\$ 5.000,00 |  |  |  |
| 1 ano  | R\$ 5.634,13 |  |  |  |
| 2 anos | R\$ 6.348,67 |  |  |  |
| 3 anos | R\$ 7.153,84 |  |  |  |
| 4 anos | R\$ 8.061,13 |  |  |  |
| 5 anos | R\$ 9.083,48 |  |  |  |

Tabela 1: Variação de mil reais à 1% ao mês de juros composto em 5 anos

Fonte: Elaborada pelo autor

Se deixarmos o dinheiro sem aplicação, ou seja sem correções financeiras ele tende a desvalorizar-se por vários motivos onde a principal delas é a inflação, aumento generalizado dos preços, note que em um período de inflação, o que compramos com R\$100,00 hoje, não compramos com os mesmos R\$ 100,00 depois de um mês. O que também determina esta relação do dinheiro no tempo são os juros bancários através dos rendimentos das aplicações, como também do custo para captação de financiamentos, além do custo de oportunidade (quando o dinheiro não é investido).

Imagine uma pessoa que preferiu guardar uma certa quantia de dinheiro dentro do travesseiro, em vez de investir em uma instituição financeira, não é preciso ser um *expert* em finanças para perceber que essa quantia perderá seu valor em determinado tempo.

A inflação, ou seja o aumento generalizado dos preços provoca alterações na moeda corrente de um País. Aqui no nosso querido Brasil a moeda passou por várias mudanças devido a famijerada inflação.

Em 1942 houve a primeira troca de moeda do Brasil, os réis são substituídos pelo cruzeiro durante o governo de Getúlio Vargas. Mil réis, figura 1, passam a valer 1 cruzeiro, figura 2, é o primeiro corte de três zeros da história monetária do país. É aí que surge também o centavo.

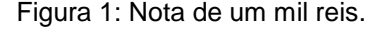

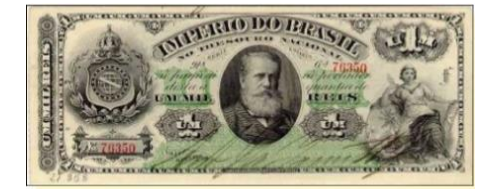

Fonte: Site do Banco Central. Fonte: Site do Banco Central.

Figura 1: Nota de um mil reis. Figura 2: Nota de um cruzeiro.

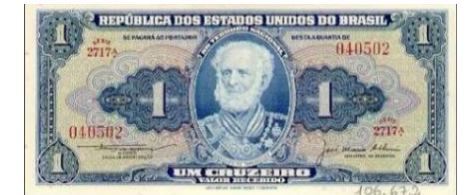

Em 1967 o cruzeiro novo, figura 3, é criado para substituir o cruzeiro, que levou outro corte de três zeros. Mais uma vez, isso ocorre por causa da desvalorização da moeda. Para adaptar as antigas cédulas que estavam em circulação, o governo manda carimbá-las.

Figura 3: Nota de um cruzeiro novo.

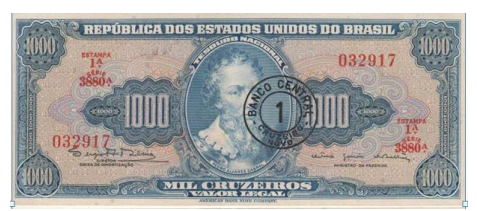

Fonte: Site do Banco Central.

Em 1970 a moeda troca de nome e volta a se chamar cruzeiro. Dessa vez, porém, só muda o nome, mas não o valor. Ou seja, 1 cruzeiro novo vale 1 cruzeiro, figura 4.

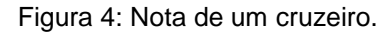

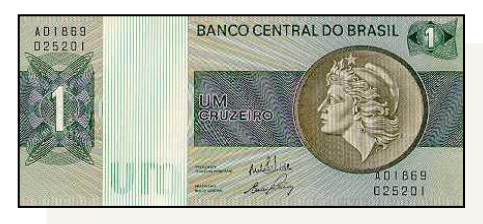

Fonte: Site do Banco Central.

Em 1986 por causa da inflação, que alcança 200% ao ano, o governo de José Sarney lança o cruzado, figura 5. Mil cruzeiros passam a valer 1 cruzado em fevereiro deste ano. No fim do ano, os preços seriam congelados, assim como os salários dos brasileiros.

Figura 5: Nota de Dez Cruzados.

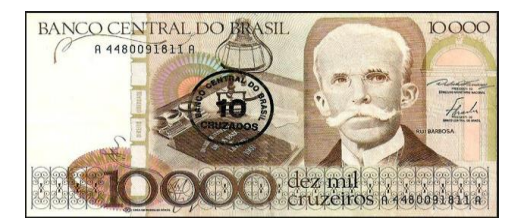

Fonte: Site do Banco Central.

Em 1989 por causa da inflação de 1000% ao ano, ocorre uma nova troca de moeda. O cruzado perde três zeros e vira cruzado novo, figura 6. A mudança é decorrência de um plano econômico chamado Plano Verão, elaborado pelo então ministro da Fazenda, Maílson da Nóbrega. Para adaptar as antigas cédulas que estavam em circulação, o governo manda carimbá-las.

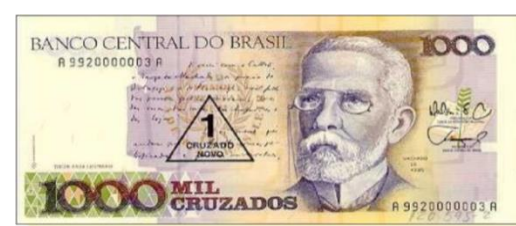

Figura 6: Nota de 1 Cruzado Novo.

Fonte: Site do Banco Central.

Em 1990 o cruzado novo volta a se chamar cruzeiro, figura 7, durante o governo de Fernando Collor de Mello. O mesmo plano econômico decreta o bloqueio das cadernetas de poupança e das contas correntes de todos os cidadãos brasileiros por 18 meses. Para adaptar as antigas cédulas que estavam em circulação, o governo manda carimbá-las.

Figura 7: Nota de 50 Cruzeiros.

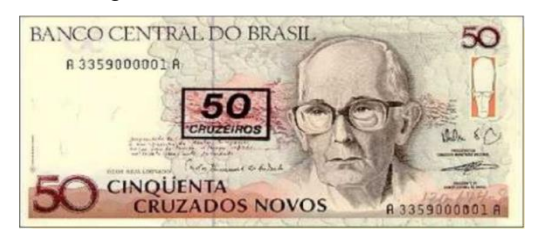

Fonte: Site do Banco Central.

Em 1993 no governo de Itamar Franco, com Fernando Henrique Cardoso como ministro da Fazenda, o cruzeiro sofre outro corte de três zeros e vira cruzeiro real, figura 8. No fim do ano, o ministro cria um indexador único, a unidade real de valor (URV).

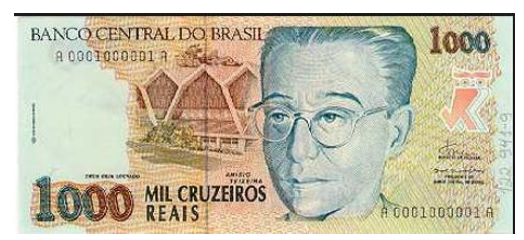

Figura 8: Nota de 1000 Cruzeiros reais.

Fonte: Site do Banco Central.

Em 1994 após uma inflação de 3700% em 11 meses de existência do cruzeiro real, entra em vigor a Unidade Real de Valor (URV). Em julho, a URV, equivalendo a 2750 cruzeiros reais, passa a valer 1 real, figura 9.

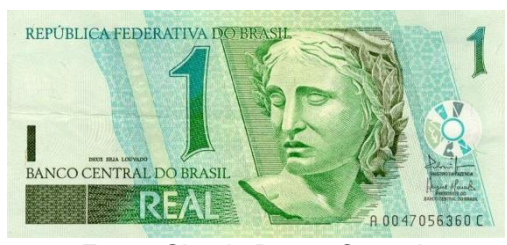

Figura 9: Nota de um real.

Fonte: Site do Banco Central.

A inflação é um fenómeno económico importante, com efeitos negativos para a economia. Esta é uma questão que não se circunscreve ao sector económico, mas tem implicações em todas as esferas, inclusive a social. Ninguém fica indiferente quando constata que dia a dia consegue com o mesmo dinheiro comprar cada vez menos coisas, ou pagar um número cada vez menor de serviços. Seguramente, cada um de nós já deve ter ouvido um amigo, vizinho, familiar ou conhecido dizer "a vida está cada vez mais cara". Esta é uma questão fulcral para o Banco Central, que tem como principal missão a manutenção da estabilidade dos preços.

#### **2 PLANILHAS ELETRÔNICAS**

Planilha eletrônica, ou folha de cálculo, é um tipo de programa de computador que utiliza tabelas para realização de cálculos ou apresentação de dados. Cada tabela é formada por uma grade composta de linhas e colunas. O nome eletrônica se deve à sua implementação por meio de programas de computador.

No Brasil, estas tabelas também são chamadas de planilhas. Em Portugal são chamadas de folhas de cálculo. Para identificarmos uma célula, normalmente utilizamos o nome da coluna, representado por letras, seguido do nome da linha, representado por números.

#### 2.1 MICROSOFT OFFICE EXCEL

Excel é uma palavra da língua inglesa que deriva do verbo *to excel* que significa sobressair, superar os outros em boas qualidades. Deriva do Latim "*excellere*" (subir, ser eminente) onde "*ex*" significa "para fora de" e "*cellere*" significa "lugar alto, torre". É um termo relacionado com algo de excelência, de nível superior, distinto, que se destaca dos outros.

Excel é o nome pelo qual é conhecido o software desenvolvido pela empresa Microsoft, amplamente usado por empresas e particulares para a realização de operações financeiras e contabilísticas usando planilhas eletrônicas (folhas de cálculo). As planilhas são constituídas por células organizadas em linhas e colunas, é um programa dinâmico, com interface atrativa e muitos recursos para o usuário.

O aplicativo Excel é usado para realizar uma infinidade de tarefas como: cálculos simples e complexos, criação de lista de dados, elaboração de relatórios e gráficos sofisticados, projeções e análise de tendências, análises estatísticas e financeiras. Suas aplicações mais comuns e rotineiras são: controle de despesas e receitas, controle de estoque, folhas de pagamento de funcionários, criação de banco de dados etc.

Um dos objetivos principais de uma planilha eletrônica é a automação de seus dados, principalmente de suas operações matemáticas que são chamadas de fórmulas. Em uma planilha as operações matemáticas, básicas, são representadas da seguinte maneira: adição ( + ), subtração ( - ), multiplicação ( \* ), divisão ( / ) e potenciação (^). Para somar células a fórmula básica é a seguinte: =SOMA(CEL1;CEL2) ou =CEL1+CEL2, é claro que substituindo CEL1 e CEL2 pelas células a serem somadas. Para subtrair a fórmula é simples: =CEL2 - CEL3, para multiplicar =CEL1\*CEL2, para dividir =CEL1/CEL2, e para elevar a potencia  $=$ CEL1 $\sim$ CEL2.

#### 2.2 LIBRE OFFICE CALC

O Calc é um programa freeware e gratuito que faz parte do LibreOffice e possibilita a criação, edição e apresentação de planilhas eletrônicas.

LibreOffice é uma suíte de aplicativos [livre](https://pt.wikipedia.org/wiki/Software_livre) para escritório disponível para os sistemas operacionais[:Windows,](https://pt.wikipedia.org/wiki/Microsoft_Windows) [Unix,](https://pt.wikipedia.org/wiki/Unix) [Solaris,](https://pt.wikipedia.org/wiki/Solaris) [Linux](https://pt.wikipedia.org/wiki/Linux) e [Mac OS X.](https://pt.wikipedia.org/wiki/Mac_OS_X)

Quando o Calc é iniciado aparece uma janela de documento denominado Sem título 1. As próximas janelas seguirão esta sequência, ou seja, Sem título 2, Sem título 3, assim por diante. Este nome será substituído no momento em que o arquivo for salvo. Planilha é o arquivo completo, com todas as suas abas ou folhas de cálculo; na primeira aba podemos ter o cálculo de despesas do seu escritório, na segunda aba as receitas e na terceira aba um gráfico demonstrativo, isso tudo é uma planilha, e não cada aba ou folha individualmente.

Cada aba tem um nome e pode ser modificado a qualquer tempo. No Calc são abertas três folhas de cálculo nomeadas automaticamente como Planilha 1 , Planilha2 e Planilha 3, o que causa uma pequena confusão no tocante à literatura. Você pode deletar ou acrescentar novas folhas de cálculo ou abas, a seu gosto. Para mudar o nome da aba nº 1, que é chamada "Planilha 1", clique com o botão do atalho sobre a aba desejada e escolha "Renomear Planilha" ou dê um duplo clique na aba desejada e entre com o novo nome.

Cada planilha contém colunas que são dispostas lado a lado, e linhas que correm de cima a baixo, assim, são traçadas as linhas de grade da planilha. As colunas são rotuladas com letras e as linhas são numeradas. Cada planilha possui 1.048.576 linhas e as colunas vão até AMJ.

## **3 CONCEITOS BÁSCICOS E APLICAÇÕES NA MATEMÁTICA FINANCEIRA**

Apresentamos a seguir alguns conceitos básicos imprescindíveis para se entender os assuntos expostos nesse trabalho.

#### 3.1 JUROS

Juro é a recompensa pela disponibilidade imediata de um bem ou capital. Para Matias (1993, p. 19) "O juro também pode ser entendido como sendo o custo do crédito ou a remuneração do capital aplicado. Isto é, o juro é o pagamento pelo uso de poder aquisitivo por um determinado período de tempo".

Para Vieira Sobrinho (2000), juros é qualquer remuneração do capital emprestado, podendo ser entendido, de forma mais simplificada, como sendo o aluguel pago pelo uso do dinheiro.

Vieira Sobrinho (2000) explica que a cobrança de juros não é prática exclusivamente da era moderna. Há indícios históricos de que ocorria desde tempos remotos, na era pré-urbana, quando a atividade econômica era fundamentalmente agrícola. Exemplo: alguém, que por algum motivo tinha um cavalo disponível, podia emprestá-lo a outro que precisava de um cavalo para ajudá-lo em sua colheita. Entretanto, quem emprestou não estava apenas interessado em receber o cavalo de volta após algum tempo, desejava uma parte dos grãos que o cavalo contribuiu para colher, ou seja, era a cobrança de juros sobre o empréstimo do cavalo.

#### 3.2 PORCENTAGEM

A unidade fundamental da porcentagem é dada pelo símbolo por cento (%), que significa "divisão por cem", essa palavra tem a sua origem no latim "*per centum*", que significa "por um cento".

Segundo Andrini (1989, p.197) "Porcentagem é uma razão centesimal representada pelo simbolo % (por cento)".

Podemos perceber que é da porcentagem que surgem as taxas percentuais.

"A porcentagem é uma quantia que se paga ou recebe na proporção de um por cento (um por cem). Assim 5% representam cinco partes tomadas de 100 partes". (REIS, 1979, p.42), figura 10.

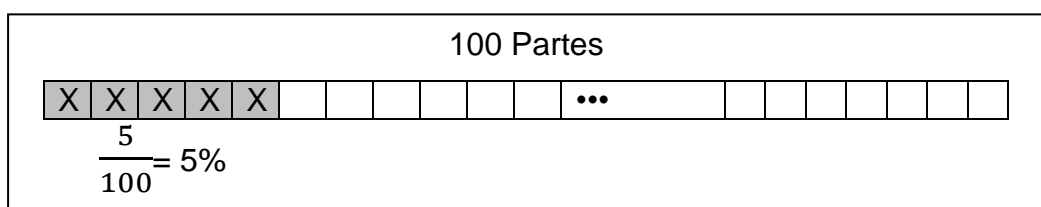

Figura 10: Representação de 5% em forma de fração.

Fonte: Elaborada pelo autor

Para se calcular uma porcentagem de um valor emprega-se a regra três simples ou basta multiplicar o valor em questão pela forma decimal da porcentagem.

## **Atividade 1:**

De acordo com a Instrução Normativa da Secretaria da Receita Federal nº 450, de 21 de setembro de 2004, que dispõe sobre a Contribuição Provisória sobre Movimentação ou Transmissão de Valores e de Créditos e Direitos de Natureza Financeira (CPMF), a alíquota em relação aos fatos geradores ocorridos nos exercícios financeiros de 2004 a 2007 é de 0,38%. Maria, em outubro de 2004, comprou um imóvel no valor de R\$ 70.000,00 e emitiu um cheque nesse valor para a pessoa que lhe vendeu o imóvel. O valor debitado da conta de Maria referente à CPMF dessa operação foi:

a) R\$ 2.660,00 b) R\$ 2,66 c) R\$ 266,00 d) R\$ 0,26 e) R\$ 26,60

Para resolver esta questão o aluno deve calcular os 0,38% de R\$ 70.000,00, podendo utilizar regra de três simples ou multiplicar o referido valor pela taxa em sua forma unitária:

#### **Resolução algébrica 1:**

Utilizando regra de três simples: Após montar as colunas com as grandezas teremos: 70.000  $\frac{.000}{x} = \frac{100}{0.38}$  $\frac{100}{0,38}$ , após aplicarmos a propriedade fundamental das proporções, o produto dos extremos é igual ao produto dos meios, tem-se o valor de x igual a **R\$ 266,00**. Logo a resposta será a letra C.

#### **Resolução algébrica 2:**

Utilizando multiplicação pela forma decimal da porcentagem:  $70000 \times 0.0038 =$ 266. Logo a resposta será a letra C.

#### **Resolução utilizando o Excel:**

Basta digitarmos em uma célula =70000\*0,38%, que nos retornará o valor 266. Logo a resposta será a letra C.

#### 3.3 TAXAS

- Taxa percentual: é o valor que representa a quantidade de partes tomadas em cada 100. Segundo Matias (1993, p. 21) "Essa taxa se aplica a centos do capital, ou seja, ao que se obtém após dividir-se o capital por 100".
- Taxa unitária: como toda porcentagem pode ser escrita na forma de uma fração centesimal, então, ela pode ser representada na forma de um número decimal assim 5% =  $\frac{5}{100}$  = 0,05, essa forma decimal é conhecida como taxa unitária. Matias (1993, p. 22) entende que "Essa taxa refere-se à unidade do capital, ou seja, estamos calculando o que rende a aplicação de uma unidade do capital no intervalo de tempo referido a taxa".

## 3.4 FATORES DE CORREÇÃO

Há dois tipos de fatores de correção: o fator de aumento e o fator de desconto.

**Fator de Aumento**: É um fator de correção em que o valor inicial será aumentado proporcionalmente à uma taxa.

O fator de aumento, também conhecido como fator de acréscimo. Consiste na soma da unidade, que representa o todo, com uma taxa na forma unitária, que representa o percentual de aumento. Assim o fator de aumento é dado por:

$$
\mathbf{Fa} = (1 + \mathbf{i}) \tag{1}
$$

Onde "Fa" é o fator de aumento, e "i" é a taxa na forma unitária. O fator de aumento é utilizado para cálcular: aumentos sucessivos, taxas acumuladas, valor aumentado, entre outros. (CRESPO, 1993).

#### **Atividade 2:**

No mês de janeiro de cada ano, minha categoria profissional tem direito a um aumento salarial de 32%. Como a categoria já havia recebido uma antecipação de 10% em novembro, qual deve ser a porcentagem de acréscimo adicional do salário para Compensar a antecipação concedida.

a) 23% b)20% c) 21% d) 22% e) 22%

Para resolver esta questão o aluno deve perceber que após a antecipação de 10% a categoria irá receber outro aumento e esses dois aumentos juntos devem equivaler a um único aumento de 32%.

### **Resolução algébrica:**

Utilizando equação e o fator de aumento, teremos:

$$
(1+0,10) \times (1+i) = (1+0,32) \rightarrow 1,1 \times (1+i) = 1,32 \rightarrow 1+i = \frac{1,32}{1,1}
$$

 $1 + i = 1,2 → i = 1,2 - 1 → i = 0,2$ , forma unitária de 20%

Logo a resposta correta será a letra B

#### **Resolução utilizando o Excel:**

A planilha, figura 11, apresenta o resultado da atividade 2. Observe na barra de funções a fórmula digitada na célula G6, que nos dá como resultado 20%.

| Area de<br><u>i i dhvi erencid</u> |                                                            |   | ronte<br>Iы |   |  | Allmanento |   |  |  |
|------------------------------------|------------------------------------------------------------|---|-------------|---|--|------------|---|--|--|
|                                    | fx<br>$=(1+G5)/(1+G4)-1$<br>G6                             |   |             |   |  |            |   |  |  |
| ◢                                  |                                                            | B |             | D |  |            | G |  |  |
|                                    |                                                            |   |             |   |  |            |   |  |  |
|                                    | OPERAÇÕES COM FATORES DE CORREÇÃO                          |   |             |   |  |            |   |  |  |
| 3                                  |                                                            |   |             |   |  |            |   |  |  |
| 4                                  | ENTRE COM O PERCENTUAL SALARIAL ANTECIPADO<br>10,00%       |   |             |   |  |            |   |  |  |
| 5                                  | 32,00%<br>ENTRE COM O PERCENTUAL SALARIAL TOTAL A SER DADO |   |             |   |  |            |   |  |  |
| 6                                  | PERCENTUAL QUE A CATEGORIA FALTA RECEBER<br>20.0%          |   |             |   |  |            |   |  |  |
|                                    |                                                            |   |             |   |  |            |   |  |  |

Figura 11: Planilha utilizando fatores de aumento

**Fator de Desconto**: È um fator de correção em que o valor inicial será reduzido proporcionalmente à uma taxa.

O fator de desconto, também conhecido como fator de redução é a diferença entre a unidade, que representa o todo, e uma taxa na forma unitária, que representa o percentual de redução. Assim o fator de desconto é dado por:

$$
Fd = (1 - i) \tag{II}
$$

Onde "F<sub>d</sub>" é o fator de desconto, e "i" é a taxa na forma unitária. D'Ambrosio (1975) entende que o fator de desconto é utilizado para cálcular: descontos sucessivos, valor descontado, entre outros.

Há situações problemas que se usa os dois tipos de fatores, de aumernto e de desconto, quando um certo valor é aumentado e diminuido sucessivamente.

#### **Atividade 3:**

A loja de eletrodomesticos "Descontão" comprou algumas unidades de um produto. Esse produto sofreu aumento de 20% e logo em seguida um desconto 20%. Passando a custar R\$ 480,00. Qual era seu valor inicial?

a) R\$ 520,00 b) R\$ 480,00% c) R\$ 500,00 d) R\$ 550,00 e) R\$ 400,00

Para resolver esta questão o aluno deve perceber que o valor inicial sofrerá um aumento de 20% e logo em seguida um desconto de 20%, ou seja, usará um fator de aumento e outro de desconto.

## **Resolução algébrica:**

Utilizando equação e os fatores de correção, teremos:  $X \times (1 + i) \times (1 - i) = 480 \rightarrow X \times (1 + 0.2) \times (1 - 0.2) = 480$  $X \times 1, 2 \times 0, 8 = 480 \rightarrow X \times 0, 96 = 480 \rightarrow X =$ 480  $\frac{1}{0.96}$   $\rightarrow$  X = 500 Logo a resposta correta será a letra C

## **Resolução utilizando o Excel:**

A planilha, figura 12, apresenta o resultado da atividade 3. observe na barra de funções a fórmula da célula G7, que nos dá como resultado R\$ 500,00.

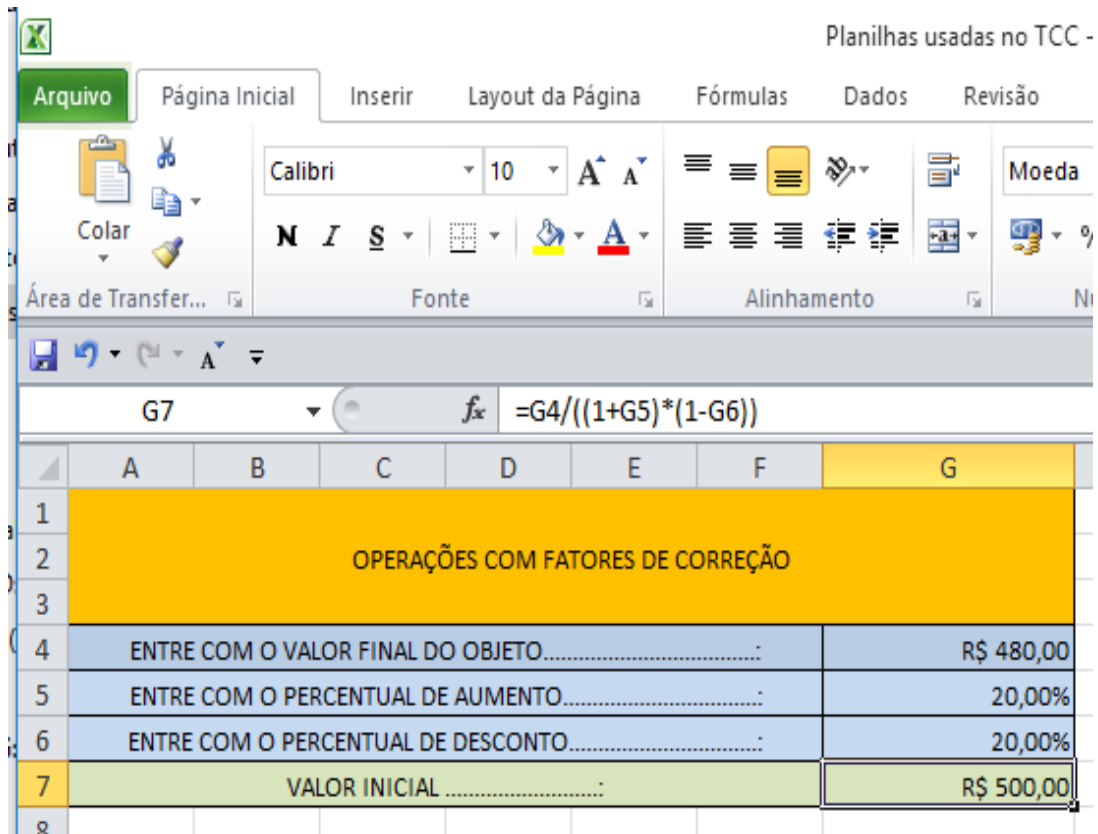

Figura 12: Planilha utilizando fatores de aumento e de desconto

#### 3.5 JUROS COMPOSTOS

Os juros compostos representam o famoso juros sobre juros, foi apelidado assim porque os juros que incidem no primeiro período passarão a integrar o capital, para sofrer juros no segundo período e assim por diante, ou seja, os juros de cada período são incorporados ao capital para o cálculo dos juros seguinte. Assim o juro incide sobre o montante do período anterior.

Assim notamos que o regime de juros compostos possui comportamento de uma progressão geométrica de razão  $(1 + i)$ , crescendo de forma exponencial ao longo do tempo, enquanto o regime de juros simples possui comportamento de uma progressão aritmética, crescendo de forma linear.

Para melhor explicar o que acabamos de citar criaremos uma situação hipotética, imagine um capital de 10.000 unidades monetárias aplicado a uma taxa de 10%, durante um período igual a 20. Resolvendo essa situação tanto com juros compostos como com juros simples, e ilustrando em um gráfico, teremos:

■ Juros compostos:  $M = 10.000 \times (1 + 0.1)^{20} \approx 67.275$ 

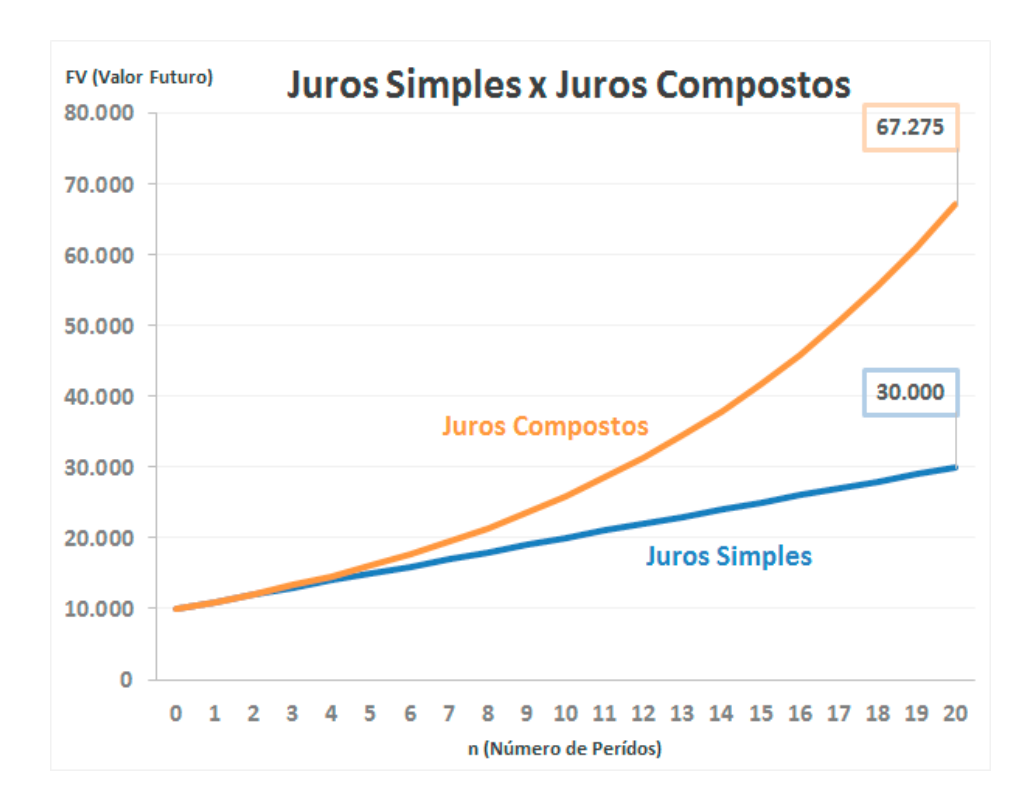

Juros simples:  $M = 10.000 \times (1 + 0.1 \times 20) = 30.000$ 

Figura 13: Gráfico - Juros Simples × Juros Composto.

#### 3.5.1 CÁLCULO DO MONTANTE (FV)

Considerando "M" o montante, de um capital inicial "C" aplicado a uma taxa unitária "i" e período igual a um, teremos:

- Em um mês:  $M_1 = C \times (1 + i)$
- Em dois meses:  $M_2 = M_1 \times (1 + i) = C \times (1 + i) \times (1 + i)$
- Em três meses:  $M_3 = M_2 \times (1 + i) = C \times (1 + i) \times (1 + i) \times (1 + i)$ Observe que podemos escrever  $M_3 = C \times (1 + i)^3$
- Generalizando para n períodos teremos:  $M_n = C \times (1 + i)^n$

Logo a fórmula do montante no regime de juros compostos é dada por:

$$
M = C \times (1 + i)^n \tag{III}
$$

Onde:

*M* = Montante (Valor Futuro – FV) *C* = Capital (Valor Presente - VP) *i* = Taxa unitária *n* = Período

#### **Atividade 4:**

Aplicando \$30.000,00 numa caderneta de poupança, quanto será o montante acumulado após um ano, à taxa de 0,5% ao mês?

### **Resolução algébrica:**

Para calcular o montante utilizaremos a fórmula:  $M = C \times (1 + i)^n$ .

 $M = 30.000 \times (1 + 0.005)^{12} = 31.850,33$ 

## **Resolução utilizando o Excel:**

No Excel para calcular o montante, ou seja, o valor futuro (VF), a função utilizada é:

## **VF(taxa;nper;pgto;vp;tipo)**

Onde:

*VF* = Montante (valor futuro)

*taxa* = taxa com unidade de tempo igual a do período

*nper* = número de períodos

*pgto* = pagamento ou retirada regular

*vp* = valor presente (capital), deve ser negativo.

*tipo* = zero (0) para pagamentos postecipados, e um (1) para pagamentos antecipados.

Esta função retorna o valor do montante.

A planilha, figura 14, apresenta o resultado da atividade 4.

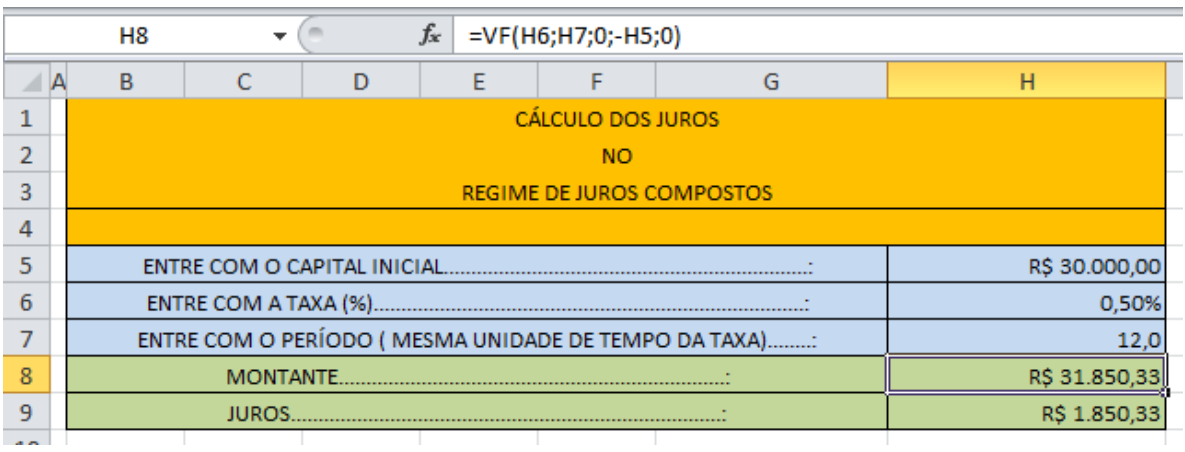

Figura 14: Planilha para o cálculo do Montante.

Veja na barra de funções, figura 14, na célula H8 a função: **=VF(H6;H7;0;- H5;0)**, nos dá como montante o valor **R\$ 31.850,33.**

## 3.5.2 CÁLCULO DOS JUROS

Observe que no regime de juros compostos primeiro se calcula o montante para depois encontrarmos os juros. Como  $M = C \times (1 + i)^n$  e J=  $M - C$ , fazendo a substituição necessária teremos:

$$
J = C \times (1 + i)^n - C = C \times [(1 + i)^n - 1]
$$

Assim, somente os juros, são dados pela fórmula:

$$
J = C \times [(1+i)^n - 1]
$$
 (IV)

## **Atividade 5:**

Aplicando \$30.000,00 numa caderneta de poupança, quanto terei de juros após um ano, a taxa de 0,5% ao mês?

#### **Resolução algébrica 1:**

Calculamos primeiro o montante, e depois encontramos a diferença entre montante e capital, pois, juros é a diferença entre montante e capital aplicado.

 $M = 30.000 \times (1 + 0.005)^{12} = 31.850.33$ 

 $I = M - C = 31.850,33 - 30.000 = 1.850,33$ 

### **Resolução algébrica 2:**

Encontrando diretamente o valor dos juros por meio da fórmula dos juros.

$$
J = C \times [(1+i)^n - 1]
$$
  

$$
J = 30.000 \times [(1+0.005)^{12} - 1] = 1.850,33
$$

#### **Resolução utilizando o Excel:**

A planilha, figura 15, apresenta o resultado da atividade 5.

|    | H <sub>9</sub>                                        |      | $f_x$<br>$=$ H8-H5 |  |  |              |               |  |
|----|-------------------------------------------------------|------|--------------------|--|--|--------------|---------------|--|
|    | B                                                     |      |                    |  |  | G            |               |  |
|    | CÁLCULO DOS JUROS                                     |      |                    |  |  |              |               |  |
|    | <sub>NO</sub>                                         |      |                    |  |  |              |               |  |
| 3  | <b>REGIME DE JUROS COMPOSTOS</b>                      |      |                    |  |  |              |               |  |
| 4  |                                                       |      |                    |  |  |              |               |  |
| 5  | ENTRE COM O CAPITAL INICIAL                           |      |                    |  |  |              | R\$ 30.000,00 |  |
| 6  |                                                       |      |                    |  |  |              | 0,50%         |  |
|    | ENTRE COM O PERÍODO ( MESMA UNIDADE DE TEMPO DA TAXA) | 12,0 |                    |  |  |              |               |  |
| 8  |                                                       |      |                    |  |  |              | R\$ 31.850,33 |  |
| 9  | <b>IUROS.</b>                                         |      |                    |  |  | R\$ 1.850,33 |               |  |
| -- |                                                       |      |                    |  |  |              |               |  |

Figura 15: Planilha para o cálculo dos Juros.

Como os juros são dados pela diferença entre montante e capital, observe na barra de funções, figura 15, o conteúdo da célula H9, nos retorna o valor dos juros auferidos **R\$ 1.850,33.**

## 3.5.3 CÁLCULO DO CAPITAL (VP)

Para calcular o capital (VP), utiliza-se a fórmula do montante:  $M = C \times$  $(1 + i)^n$ .

## **Atividade 6:**

Abri uma poupança com um único depósito hoje, depois de um ano, na data de aniversário de minha conta poupança verifiquei que meu saldo era de R\$ 45.073,00, se a taxa da poupança era de 1% ao mês, qual foi o depósito inicial?

## **Resolução algébrica:**

Fazendo as substituições necessárias na fórmula obtêm-se:

$$
45073 = C \times (1 + 0.01)^{12} \rightarrow 45073 = C \times 1.126825
$$

$$
C = \frac{45073}{1.126825} = 40.000
$$
Para calcular o capital (VP), a Função exigida é:

## **VP(taxa;nper;pgto;vf;tipo)**

Onde:

*VP* = capital (valor presente)

*taxa* = taxa com unidade de tempo igual a do período

*nper* = número de períodos

*pgto* = retirada regular

*vp* = valor presente (capital), deve ser negativo.

*tipo* = zero (0) para pagamentos postecipados, e um (1) para pagamentos antecipados.

A planilha, figura 16, apresenta a resolução da atividade 6.

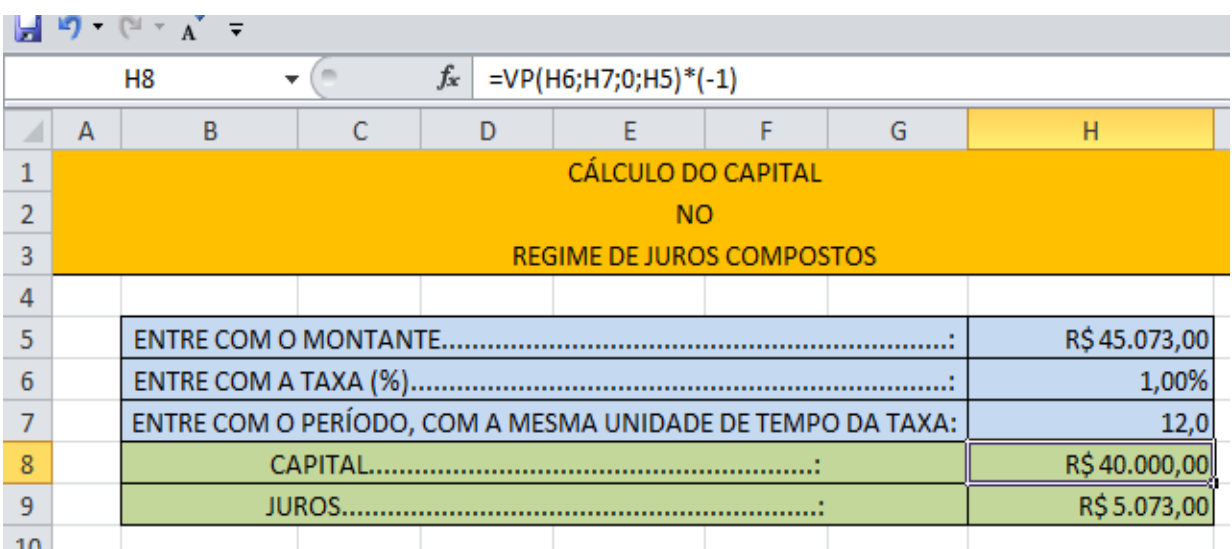

Figura 16: Planilha para o cálculo do capital.

Observe, figura 16, na barra de funções que na célula H8 a fórmula usada foi =VP(H6;H7;0;H5)\*(-1), como a função =VP(H6;H7;0;H5) nos retorna o valor presente negativo, então foi multiplicado por (-1) para torná-lo positivo. Assim o valor apresentado na célula é R\$ 40.000,00.

Para calcular a taxa, utiliza-se a fórmula do montante:  $M = C \times (1 + i)^{n}$ .

#### **Atividade 7:**

Abri uma conta poupança com um único depósito de \$20.000,00, após um ano e meio, o saldo em minha conta poupança era de \$ 21.878,58, qual a taxa mensal empregada?

### **Resolução algébrica:**

Fazendo as substituições necessárias obtêm-se:

$$
21.878,58 = 20.000 \times (1 + i)^{18} \rightarrow \frac{21.878,58}{20.000} = (1 + i)^{18}
$$

$$
1 + i = \sqrt[18]{1,093929} \rightarrow i \approx 1,00500 - 1 \rightarrow i = 0,005 \rightarrow i = 0,5\%
$$

### **Resolução utilizando o Excel:**

Para calcular a taxa a Função exigida é:

### **TAXA(nper;pgto;vp;vf; tipo).**

Onde:

*TAXA* = taxa efetiva anual *nper* = número de períodos em ano *pgto* = retirada regular *vp* = valor presente (capital), deve ser negativo *vf* = montante (valor futuro) *tipo* = zero (0) para pagamentos postecipados, e um (1) para pagamentos antecipados.

Essa função calcula o valor da taxa efetiva anual, por isso a unidade de tempo de "*nper*", número de períodos, deve estar ao ano.

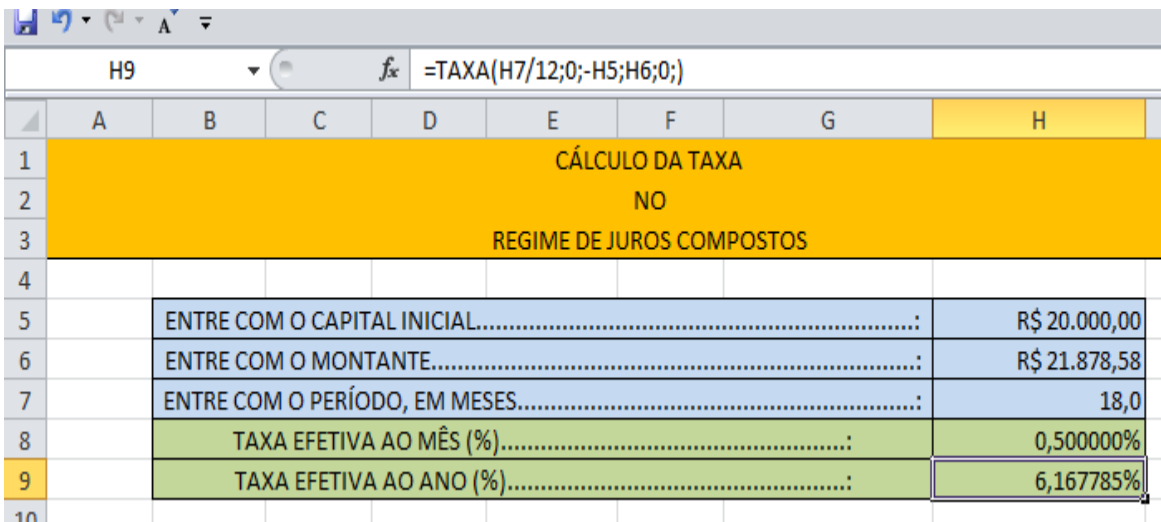

A planilha, figura 17, apresentas a resolução da atividade 7.

Figura 17: Planilha para o cálculo da taxa efetiva.

Na figura 17, na célula H9 na fórmula =TAXA(**H7/12**;0;-H5;H6;0;), o período na célula H7, em meses, foi dividido por 12, para transformá-lo em ano. Essa função retornou o valor da taxa anual.

Na célula H8, figura 18, Foi feito a transformação para taxa mensal como podemos observar na barra de funções da planilha na figura 18.

|                | H8 |           |           | $f_x$ | $=(1+H9)\,(1/12)-1)$             |  |   |               |  |
|----------------|----|-----------|-----------|-------|----------------------------------|--|---|---------------|--|
|                | A  | B         | C         | D     |                                  |  | G | н             |  |
|                |    |           |           |       |                                  |  |   |               |  |
|                |    | <b>NO</b> |           |       |                                  |  |   |               |  |
|                |    |           |           |       | <b>REGIME DE JUROS COMPOSTOS</b> |  |   |               |  |
| 4              |    |           |           |       |                                  |  |   |               |  |
| 5              |    |           |           |       |                                  |  |   | R\$ 20.000,00 |  |
| 6              |    |           |           |       |                                  |  |   | R\$ 21.878,58 |  |
|                |    |           | 18,0      |       |                                  |  |   |               |  |
| 8              |    |           | 0,500000% |       |                                  |  |   |               |  |
| 9              |    |           |           |       |                                  |  |   | 6,167785%     |  |
| $\overline{a}$ |    |           |           |       |                                  |  |   |               |  |

Figura 18: Planilha para transformação de taxa efetiva anual em mensal.

A transformação dessa taxa será discutida mais adiante, no item 5.6.1, deste trabalho.

Para calcular o período nos juros composto utilizamos a fórmula do montante, e após as substituições necessárias, recorremos aos logaritmos para encontrarmos o período.

### **Atividade 8:**

Abri uma conta poupança com um único depósito de \$20.000,00, após certo tempo, o saldo em minha conta poupança era de \$ 21.878,58, sabendo que taxa mensal empregada foi de 0,5%. Qual o tempo o necessário para gerar esse montante?

### **Resolução algébrica:**

Para calcular o período, utiliza-se a fórmula do montante:  $M = C \times (1 + i)^n$ .

$$
21.878,58 = 20.000 \times (1 + 0.005)^n \rightarrow \frac{21.878,58}{20.000,00} = 1.005^n
$$

 $1,005^n = 1,093929 \rightarrow \log 1,005^n = \log 1,093929 \rightarrow \text{n} \cdot \log 1,005 = \log 1,093929$ 

$$
n = \frac{\log 1,093929}{\log 1,005} \cong 18 \text{ meses}
$$

### **Resolução utilizando o Excel:**

Para resolver o problema a função financeira exigida é:

#### **NPER(taxa;pgto; vp;vf; tipo).**

Onde:

*NPER* = Número de períodos de capitalização.

*taxa* = taxa com unidade de tempo igual a do período

*pgto* = retirada regular

*vp* = valor presente (capital), deve ser negativo

*vf* = montante (valor futuro)

*tipo* = zero (0) para pagamentos postecipados, e um (1) para pagamentos antecipados.

Essa função retorna o número de períodos da aplicação.

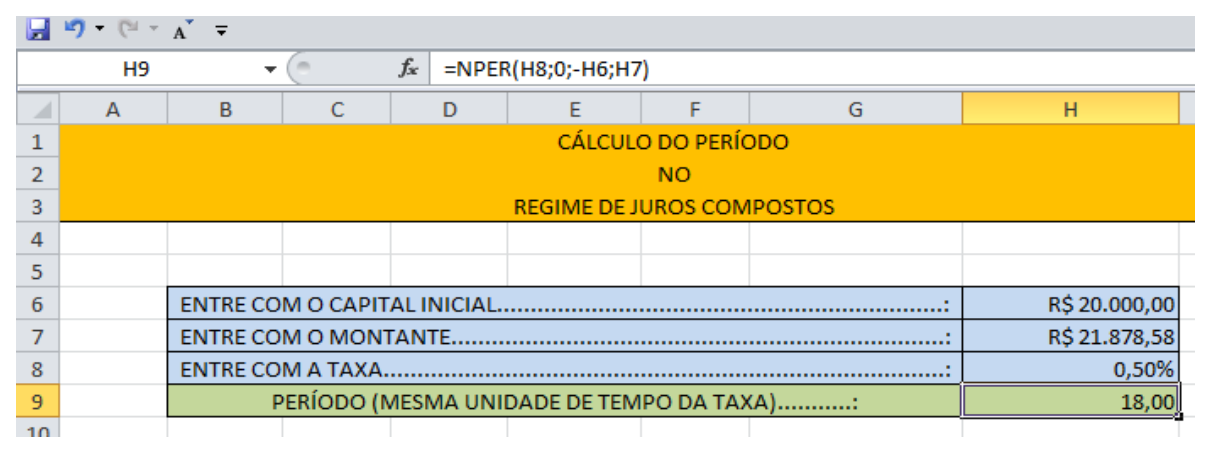

## A figura 19 apresenta a resolução da atividade 8.

Figura 19: Planilha com o cálculo do período.

Observe na figura 19, na barra de funções o conteúdo da célula H9, =NPER(H8;0;-H6;H7), nos retornou o valor 18, significando 18 meses, pois a taxa de entrada foi 0,5% ao mês.

# 3.5.6 O ESTUDO DAS TAXAS

No regime de juros compostos trabalhamos com dois tipos de taxas: nominal e efetiva.

**Taxa nominal** é aquela em que o período de capitalização não coincide com o período de tempo da taxa. Por exemplo: 20% ao ano com capitalização trimestral, 18% ao ano com capitalização quadrimestral, 6% ao semestre com capitalização bimestral.

Para transformar uma taxa nominal em efetiva devemos dividir a taxa pelo número de capitalizações que o período de tempo da taxa contém, após a divisão o tempo da taxa encontrada será o de menor unidade de tempo.

- 20% ao ano com capitalização trimestral:  $\frac{20}{4}$  = 5% ao trimestre, pois, em um ano há 4 trimestres, portanto há 4 capitalizações.
- 18% ao ano com capitalização quadrimestral:  $\frac{18}{3}$  = 6% ao quadrimestre, pois, em um ano há 3 quadrimestres, portanto há 3 capitalizações.

• 6% ao semestre com capitalização bimestral:  $\frac{6}{3} = 2\%$  ao bimestre, pois, em um semestre há 3 bimestres, portanto há 3 capitalizações.

**Taxa efetiva** é aquela em que o período de capitalização coincide com o período de tempo da taxa. Por exemplo: 20% ao ano com capitalização anual ou simplesmente 20% ao ano, 4% ao semestre com capitalização semestral, ou simplesmente, 4% ao semestre.

## 3.5.6.1 TRANSFORMAÇÃO ENTRE TAXAS EFETIVAS

Para transformar taxas efetivas devemos igualar os fatores contendo as taxas com período de tempo diferentes, e elevar o fator que contém a taxa com menor unidade tempo à quantidade de vezes que unidade de tempo menor cabe na unidade de tempo maior:

### **Transforme 21% ao ano em taxa semestral:**

$$
(1 + ia) = (1 + is)^2
$$

$$
(1 + 0,21) = (1 + is)^2 \rightarrow \sqrt[2]{1,21} = 1 + is \rightarrow 1,1 = 1 + is
$$

 $is = 1.1 - 1 \rightarrow is = 0.1$ , forma unitária de 10%.

Note que no inicio dos cálculos elevamos fator que contém a taxa com menor unidade tempo ao quadrado, pois, um semestre cabe duas vezes em um ano.

#### **Transforme 12% ao ano em taxa mensal:**

$$
(1 + ia) = (1 + im)^{12}
$$

 $(1 + 0.12) = (1 + im)^{12} \rightarrow \sqrt[12]{1.12} = 1 + im \rightarrow 1.00948879 = 1 + im$ 

 $is = 1,00948879 - 1 \rightarrow is = 0,0,00948879$ , forma unitária de 0,948879%.

Note que no inicio dos cálculos elevamos fator que contém a taxa com menor unidade tempo à 12, pois, um mês cabe doze vezes em um ano.

#### **Transforme 2% ao mês em taxa anual:**

$$
(1 + ia) = (1 + im)^{12}
$$
  
(1 + ia) = (1 + 0,02)<sup>12</sup> → 1 + ia = 1,268241 → ia = 1,268241 – 1  
ia = 0,268241 →, forma unitária de 26,8241%.

## **Transformação entre taxas efetivas utilizando o Excel**

A planilha, figura 19, apresenta os resultados das transformações de 5% de uma unidade de tempo para outras, as fórmulas utilizadas para as transformações são descritas a seguir:

Dada a **taxa mensal** teremos as seguintes fórmulas para transformação:

- Taxa Bimestral........................: =(1+i)^2-1
- Taxa Trimestral.......................: =(1+i)^3-1
- $\bullet$  Taxa Quadrimestral ................: =  $(1+i)$ <sup>4-1</sup>
- $\bullet$  Taxa Semestral.......................: =(1+i)^6-1
- Taxa Anual..............................: =(1+i)^12-1

Dada a **taxa bimestral** teremos as seguintes fórmulas para transformação:

- Taxa Mensal ...........................: =(1+i)^(1/2)-1
- Taxa Trimestral.......................: =(1+i)^1,5-1
- $\bullet$  Taxa Quadrimestral ................: =(1+i)^2-1
- $\bullet$  Taxa Semestral.........................: = (1+i)^3-1
- Taxa Anual..................................: = (1+i)^6-1

Dada a **taxa trimestral** teremos as seguintes fórmulas para transformação:

- Taxa Mensal ............................: =  $(1+i)$  $(1/3)$ -1
- $\bullet$  Taxa Bimestral........................: =  $(1+i)$  $(1/1,5)$ -1
- $\bullet$  Taxa Quadrimestral ................: =  $(1+i)$  $(4/3)$ -1
- Taxa Semestral.......................: =(1+i)^2-1
- Taxa Anual..............................: =(1+i)^4-1

Dada a **taxa quadrimestral** teremos as seguintes fórmulas para transformação:

- Taxa Mensal............................... : =(1+i)^(1/4)-1
- Taxa Bimestral ........................... : =(1+i)^(1/2)-1
- Taxa Trimestral .............................. : =(1+i) $\sqrt{(1/(4/3))}$ -1
- Taxa Semestral .......................... : =(1+i)^1,5-1
- Taxa Anual................................. : =(1+i)^3-1

Dada a **taxa semestral** teremos as seguintes fórmulas para transformação:

- Taxa Mensal ............................: =  $(1+i)$  $(1/6)$ -1
- Taxa Bimestral.........................: =  $(1+i)$  $(1/3)$ -1
- Taxa Trimestral.......................: =  $(1+i)$  $(1/2)$ -1
- $\bullet$  Taxa Quadrimestral ................: =  $(1+i) \wedge (1/1,5) 1$
- Taxa Anual..............................: =(1+i)^2-1

Dada a **taxa anual** teremos as seguintes fórmulas para transformação:

- Taxa Mensal ...........................: =  $(1+i)$  $(1/12)$ -1
- Taxa Bimestral.........................: =(1+i) $\sqrt{(1/6)}$ -1
- Taxa Trimestral........................: =  $(1+i)$  $(1/4)$ -1
- $\bullet$  Taxa Quadrimestral ................: =  $(1+i)$  $(1/3)$ -1
- Taxa Semestral.......................: =  $(1+i)$  $(1/2)$ -1

Essas foram as fórmulas utilizadas nas respectivas células da planilha, figura 20, para obtenção das transformações.  $\begin{array}{ccc}\n\hline\n\end{array}$ 

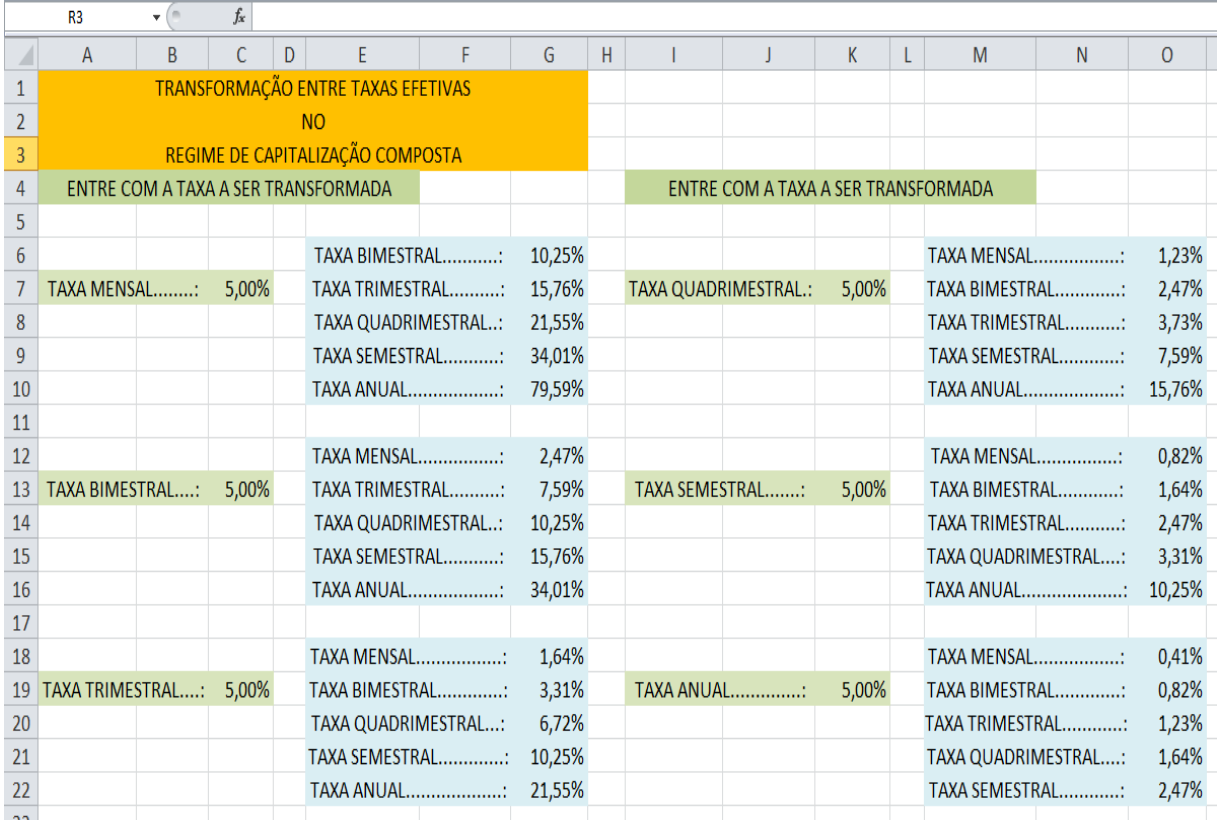

Figura 20: Planilha com o resultado das transformações de taxas.

#### 3.5.7 VALORES ATUAIS E DESCONTOS COMPOSTOS

Uma operação bastante utilizada no meio financeiro são os descontos, eles se referem ao abatimento que recebemos no pagamento de um título antes do vencimento estabelecido.

Os descontos aqui tratados não são descontos aplicados em mercadorias vendidas em lojas, e sim descontos aplicados sobre o valor de face de títulos de dívida, aplicações ou financiamentos.

Quando se aplica um desconto sobre o valor nominal de um título, encontrase o valor atual desse título.

O valor atual, também conhecido como valor presente é o valor do documento na presente data, ou seja, na data focal zero.

O valor de face é conhecido como valor nominal e é representado pela letra "*N*", o tempo de antecipação é representado por "*n*", e "*i*" é a taxa aplicada no desconto.

#### 3.5.7.1 VALOR ATUAL COMERCIAL

É calculado de maneira análoga ao cálculo do montante, mas, utilizando o fator desconto. Assim temos:

- No primeiro mês:  $VAc_1 = N \times (1 i)$
- No segundo mês:  $VAc_2 = VAc_1 \times (1 i) = N \times (1 i) \times (1 i)$
- Generalizando temos:  $VAc_n = N \times (1 i)^n$

Assim a fórmula para se encontrar o valor atual comercial de um documento é dado por:

$$
VAc = N \times (1-i)^n \tag{V}
$$

# 3.5.7.2 DESCONTO COMERCIAL (POR FORA)

É dado pela diferença entre o valor nominal e o valor atual comercial:

$$
Dc = N - VAc \rightarrow Dc = N - N \times (1 - i)^{n}
$$
  

$$
Dc = N \times [1 - (1 - i)^{n}]
$$
 (VI)

## **Atividade 9:**

Uma pessoa deve, a um banco, um título de R\$ 10 000,00 para pagamento em 2 meses. Por lhe ser conveniente, o devedor propõe ao banco pagar o titulo hoje. Esse banco realiza operações de desconto comercial a uma taxa de 3% ao mês. Qual o valor do pagamento? Qual o valor da redução?

## **Resolução algébrica:**

Calculando o valor atual comercial:

$$
VAc = N \times (1 - i)^n
$$
  

$$
VAc = 10.000 \times (1 - 0.03)^2 = 10.000 \times 0.9409
$$
  

$$
VAc = R\$\ 9.\ 409.\ 00
$$

Calculando a redução, ou seja, o desconto comercial:

 $Dc = 10.000,00 - 9.409,00 = \mathbb{R}$ \$ 591,00

## **Resolução utilizando o Excel:**

A planilha, figura 21, apresenta a resolução da atividade 9.

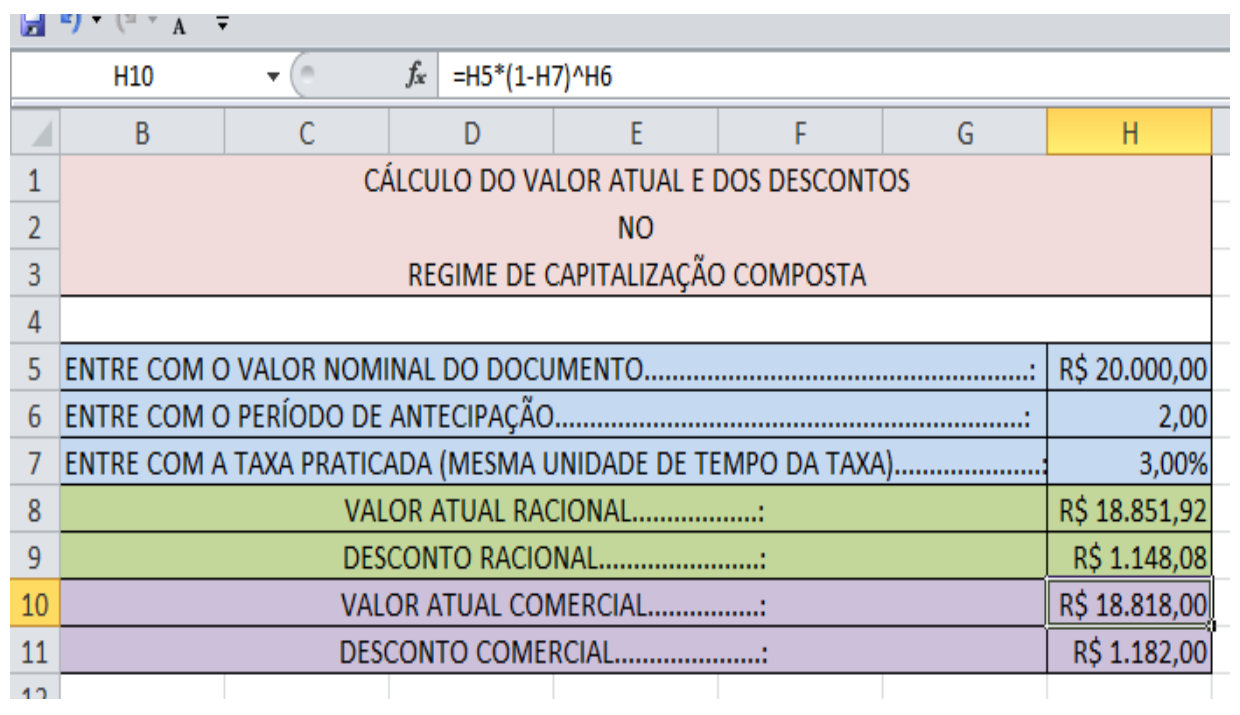

Figura 21: Planilha com o cálculo do valor atual comercial.

Observe, figura 21, na barra de funções o conteúdo da célula H10, =H5\*(1- H7)^H6, nos retorna o valor atual comercial R\$ 18.818,00.

Na figura 22, o conteúdo da célula H11, =H5 – H10, nos retorna o valor R\$ 1.182,00, visto que  $Dc = N - Vac$ .

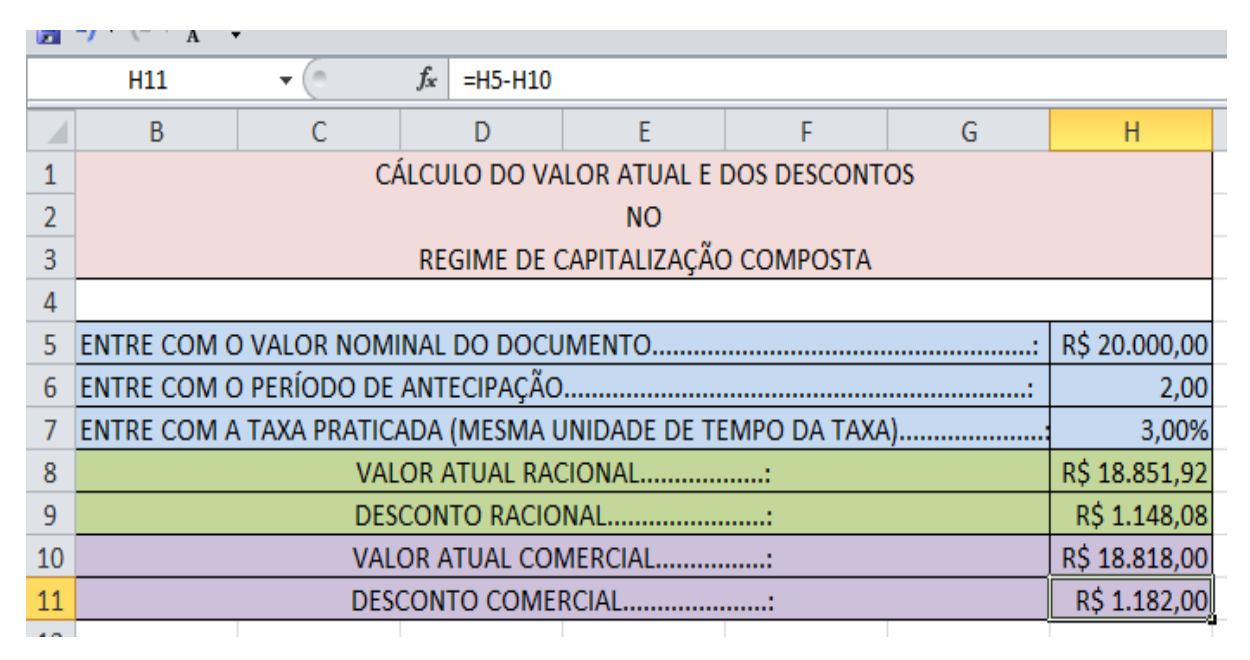

Figura 22: Planilha com o valor do desconto comercial.

### 3.5.7.3 VALOR ATUAL RACIONAL

O valor atual racional é derivado da fórmula do montante  $M = C \times (1 + i)^n$ , com poucas modificações, pois, o montante passa a ser o valor nominal (N) e o capital o valor atual racional (Var), assim:  $N = VAr \times (1 + i)^n$ , isolando "Var" encontraremos a fórmula:

$$
VAr = \frac{N}{(1+i)^n}
$$
 (VII)

Que nos dá o valor atual racional de um documento.

#### 3.5.7.4 DESCONTO RACIONAL (Por Dentro)

É dado pela diferença entre o valor nominal e o valor atual racional:

$$
Dr = N - VAr = N - \frac{N}{(1+i)^n}
$$
  

$$
Dr = N \times \left[1 - \frac{1}{(1+i)^n}\right]
$$
 (VIII)

#### **Atividade 10:**

Uma pessoa deve, a um banco, um título de R\$ 10 000,00 para pagamento em 2 meses. Por lhe ser conveniente, o devedor propõe ao banco pagar o titulo hoje. Qual o valor do pagamento? de quanto foi a redução se o banco realiza essa operação a uma taxa de 3% ao mês de desconto racional?

#### **Resolução algébrica:**

Calculando o valor atual racional:

$$
VAr = \frac{N}{(1+i)^n}
$$

$$
VAr = \frac{10.000}{(1+0.03)^2} \approx 9.425,96
$$

Calculando a redução, ou seja, o desconto racional:

 $Dr = 10.000 - 9.425,96 = 574,04$ 

### **Resolução utilizando o Excel:**

A planilha, figura 23, apresenta a resolução da atividade 10.

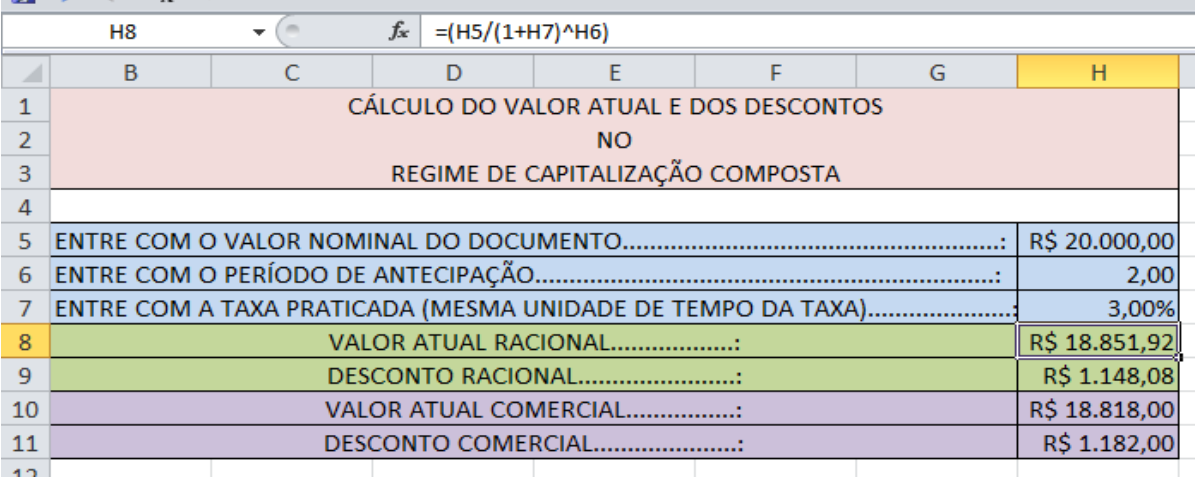

Figura 23: Planilha com o cálculo do valor atual racional.

Observe, figura 23, na barra de funções o conteúdo da célula H8, =(H5/(1+H7)^H6), nos retorna o valor atual racional R\$ 18.851,92.

Na figura 24, o conteúdo da célula H9, =H5 - H8, nos retorna o valor do desconto racional R\$ 1.148,08, visto que  $Dr = N - Var$ .

|    | H <sub>9</sub>                         |  | $f_x$ | $=$ H <sub>5</sub> -H <sub>8</sub> |                      |                                                             |   |               |  |
|----|----------------------------------------|--|-------|------------------------------------|----------------------|-------------------------------------------------------------|---|---------------|--|
|    | B                                      |  |       | D                                  |                      |                                                             | G | н             |  |
|    | CÁLCULO DO VALOR ATUAL E DOS DESCONTOS |  |       |                                    |                      |                                                             |   |               |  |
|    | <b>NO</b>                              |  |       |                                    |                      |                                                             |   |               |  |
| 3  | REGIME DE CAPITALIZAÇÃO COMPOSTA       |  |       |                                    |                      |                                                             |   |               |  |
| 4  |                                        |  |       |                                    |                      |                                                             |   |               |  |
| 5  |                                        |  |       |                                    |                      |                                                             |   | R\$ 20.000,00 |  |
| 6  |                                        |  |       |                                    |                      |                                                             |   | 2,00          |  |
|    |                                        |  |       |                                    |                      | ENTRE COM A TAXA PRATICADA (MESMA UNIDADE DE TEMPO DA TAXA) |   | 3,00%         |  |
| 8  |                                        |  |       |                                    | VALOR ATUAL RACIONAL |                                                             |   | R\$ 18.851,92 |  |
| 9  | R\$ 1.148,08<br>DESCONTO RACIONAL      |  |       |                                    |                      |                                                             |   |               |  |
| 10 | R\$ 18.818,00<br>VALOR ATUAL COMERCIAL |  |       |                                    |                      |                                                             |   |               |  |
| 11 |                                        |  |       |                                    | DESCONTO COMERCIAL   |                                                             |   | R\$ 1.182,00  |  |
|    |                                        |  |       |                                    |                      |                                                             |   |               |  |

Figura 24: Planilha com o resultado do desconto racional.

# 3.5.7.5 VALOR ATUAL RACIONAL DE UM FLUXO DE CAIXA

O valor atual racional de um fluxo de caixa é o somatório de todos os valores atuais racionais de cada fluxo desse caixa. O valor atual racional tambem é conhecido como valor presente (VP).

# **Atividade 11:**

Uma pessoa deve a um banco R\$ 1.000,00 para o próximo mês, R\$ 3.000,00 para dois meses e R\$ 4.000,00 para três meses. Por lhe ser conveniente propõe ao banco pagar a dívida hoje, o banco aceita e lhe comunica que trabalha com uma taxa mensal de 5% de desconto racional. Quanto essa pessoa pagará ao banco?.

## **Resolução algébrica:**

Observe o diagrama de fluxo de caixa:

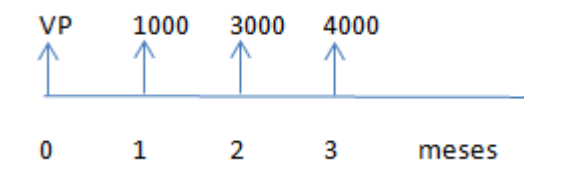

Devemos encontrar os valores atuais de todos os títulos

$$
1^0\right)\frac{1000}{(1+0.05)^1} = 952,38 \qquad \qquad 2^0\right)\frac{3000}{(1+0.05)^2} = 2.721,09 \qquad 3^0\right)\frac{4000}{(1+0.05)^3} = 3.455,35
$$

Agora devemos somar os três valores atuais:  $952, 38 + 2.721, 09 +$ . , = . , . Portanto essa pessoa pagará ao banco **R\$ 7.128,82.**

## **Resolução utilizando o Excel:**

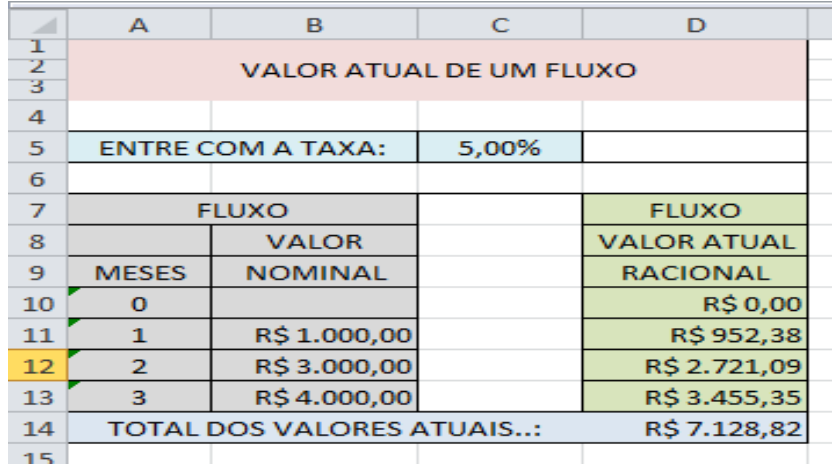

A planilha, figura 25, apresenta a resolução da atividade 11.

Figura 25: Valor atual racional de um fluxo de caixa

Observe na figura 26, as fórmulas em suas respectivas células.

|                          | 国 り・セ・ボー       |                                  |       |                       |  |  |  |  |  |  |
|--------------------------|----------------|----------------------------------|-------|-----------------------|--|--|--|--|--|--|
|                          | H12            |                                  | $f_x$ |                       |  |  |  |  |  |  |
| ⊿                        | А              | в                                | c     | D                     |  |  |  |  |  |  |
| ı<br>$\overline{2}$<br>3 |                | <b>VALOR ATUAL DE UM FLUXO</b>   |       |                       |  |  |  |  |  |  |
| $\overline{4}$           |                |                                  |       |                       |  |  |  |  |  |  |
| 5                        |                | <b>ENTRE COM A TAXA:</b>         | 0,05  |                       |  |  |  |  |  |  |
| 6                        |                |                                  |       |                       |  |  |  |  |  |  |
| $\overline{7}$           |                | <b>FLUXO</b>                     |       | <b>FLUXO</b>          |  |  |  |  |  |  |
| 8                        |                | <b>VALOR</b>                     |       | <b>VALOR ATUAL</b>    |  |  |  |  |  |  |
| 9                        | <b>MESES</b>   | <b>NOMINAL</b>                   |       | <b>RACIONAL</b>       |  |  |  |  |  |  |
| 10                       | $\bf{0}$       |                                  |       | $=(B10/(1+C5)^{A10})$ |  |  |  |  |  |  |
| 11                       | $\mathbf{1}$   | 1000                             |       | $=(B11/(1+C5)^{A11})$ |  |  |  |  |  |  |
| 12                       | $\overline{2}$ | 3000                             |       | $=(B12/(1+C5)^{A12})$ |  |  |  |  |  |  |
| 13                       | з              | 4000                             |       | $=(B13/(1+C5)^{A13})$ |  |  |  |  |  |  |
| 14                       |                | <b>TOTAL DOS VALORES ATUAIS:</b> |       | $= SOMA(D10:D13)$     |  |  |  |  |  |  |
| $-$                      |                |                                  |       |                       |  |  |  |  |  |  |

Figura 26: Fórmulas para o cálculo do valor atual racional

## 3.5.8 EQUIVALÊNCIA DE CAPITAIS

Já vimos que o dinheiro possui valores diferentes ao longo do tempo, logo não posso compará-los em datas diferentes, então a solução é calcular o valor atual de cada valor a ser comparado, em uma única data, aqui nesse trabalho vamos adotar a data focal zero, ou seja, o presente momento. Assim em primeiro lugar calculamos os valores atuais de cada título para efetuarmos a comparação.

Nesse trabalho faremos a equivalência de capitais usando apenas os valores atuais racionais por serem mais utilizados, mas, com os conhecimentos adquiridos nos itens anteriores não será difícil para alguém elaborar uma planilha utilizando os valores atuais comerciais.

#### **Atividade 12:**

Uma pessoa deve ao banco dois títulos um de R\$ 11.025,00 com vencimento para dois meses, e outro de R\$ 17.017,09, com vencimento para quatro meses, por lhe ser conveniente propõe ao banco trocar os dois títulos por um único com vencimento para seis meses. O banco aceita, e pratica desconto racional com taxa de 5% ao mês na operação. Qual será o valor deste titulo único?

### **Resolução algébrica:**

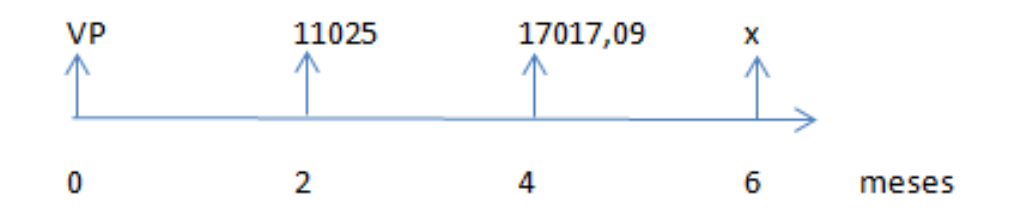

Devemos encontrar os valores atuais de todos os títulos, inclusive o valor atual do título que se deseja encontrar.

$$
1^{\circ})\frac{11025}{(1+0.05)^2} = 10.000 \quad 2^{\circ})\frac{17.017.09}{(1+0.05)^4} = 14.000 \quad 3^{\circ})\frac{X}{(1+0.05)^6} = \frac{X}{1,340095}
$$

O valor atual do título que se deseja encontrar deve ser igual a soma dos valores atuais dos dois primeiros títulos, pois, o banco só trocará os títulos se eles forem equivalentes.

$$
\frac{X}{1,340095} = 10.000 + 14.000 \rightarrow \frac{X}{1,340095} = 24.000 \rightarrow X = 32.162,28
$$

Assim o valor do titulo único a ser pago em seis meses será de R\$ 32.162,28.

### **Resolução utilizando o Excel:**

A planilha, figura 27, apresenta a resolução da atividade 12, nessa planilha podemos inserir até dez valores nominais (até dez títulos), e nela serão calculados os valores atuais, e o valor equivalente de um único pagamento para 0 a 10 meses.

|                | Área de Transferência Fa |                                  | $T_{\rm H}$<br>Fonte |                                         | Alinhamento |                          |   |                         |  |
|----------------|--------------------------|----------------------------------|----------------------|-----------------------------------------|-------------|--------------------------|---|-------------------------|--|
|                | N <sub>21</sub>          | <b>Color</b>                     |                      | $f_{\rm sc}$                            |             |                          |   |                         |  |
| $\mathcal{A}$  | A                        | B                                | C                    | D                                       | E           | E.                       | G | H                       |  |
| ı              |                          |                                  |                      | <b>EQUIVALENCIA DE CAPITAIS</b>         |             |                          |   |                         |  |
| 2              |                          |                                  |                      | NO REGIME DE CAPITALIZAÇÃO COMPOSTA     |             |                          |   |                         |  |
| $\overline{a}$ |                          |                                  |                      | DE ATÉ DEZ TÍTULOS PARA UM ÚNICO TÍTULO |             |                          |   |                         |  |
| A.             |                          |                                  |                      |                                         |             |                          |   |                         |  |
| 5              |                          | <b>ENTRE COM A TAXA:</b>         | 5,00%                |                                         |             |                          |   |                         |  |
| 6              |                          |                                  |                      |                                         |             |                          |   |                         |  |
| $\overline{7}$ | <b>FLUXO</b>             |                                  |                      | <b>FLUXO</b>                            |             | OS FLUXOS SÃO            |   | <b>PARA</b>             |  |
| $\mathbf{B}$   |                          | <b>VALOR</b>                     |                      | <b>VALOR ATUAL</b>                      |             | <b>EQUIVALENTES A UM</b> |   | $\circ$                 |  |
| 9              | <b>MESES</b>             | NOMINAL                          |                      | <b>RACIONAL</b>                         |             | ÚNICO NO VALOR DE        |   | <b>MES</b>              |  |
| 10             | $\Omega$                 |                                  |                      | <b>R\$0,00</b>                          |             | R\$ 24,000,00            |   | $\circ$                 |  |
| 11             | $\mathbf{1}$             |                                  |                      | <b>R\$0,00</b>                          |             | R\$ 25.200,00            |   | $\mathbf{1}$            |  |
| 12             | $\overline{z}$           | R\$11.025,00                     |                      | R\$10.000,00                            |             | R\$ 26,460,00            |   | $\overline{2}$          |  |
| 13             | $\overline{\mathbf{a}}$  |                                  |                      | <b>R\$0,00</b>                          |             | R\$ 27.783,00            |   | $\overline{\mathbf{3}}$ |  |
| 14             | $\overline{\mathbf{A}}$  | R\$17.017,09                     |                      | R\$ 14.000,00                           |             | R\$ 29.172,15            |   | $\overline{4}$          |  |
| 15             | 5                        |                                  |                      | <b>R\$0,00</b>                          |             | R\$30.630,76             |   | 5                       |  |
| 16             | 6                        |                                  |                      | <b>R\$0,00</b>                          |             | R\$32.162,30             |   | 6                       |  |
| 17             | $\overline{\mathbf{r}}$  |                                  |                      | <b>RS 0,00</b>                          |             | R\$33.770,41             |   | $\overline{ }$          |  |
| 18             | 8                        |                                  |                      | <b>R\$0,00</b>                          |             | R\$35.458,93             |   | $\mathbf{s}$            |  |
| 19             | 9                        |                                  |                      | <b>RS 0,00</b>                          |             | R\$37.231,88             |   | 9                       |  |
| 20             | 10                       |                                  |                      | <b>R\$0,00</b>                          |             | R\$39.093,47             |   | 10                      |  |
| 21             |                          |                                  |                      |                                         |             |                          |   |                         |  |
| 22             |                          | <b>TOTAL DOS VALORES ATUAIS:</b> |                      | R\$ 24,000,00                           |             |                          |   |                         |  |
| 23             |                          |                                  |                      |                                         |             |                          |   |                         |  |

Figura 27: Planilha com equivalência para um único pagamento.

Como podemos observar os dois valores nominais citados no problema R\$ 11.025,00 e R\$ 17.017,09 equivalem a um único pagamento de R\$ 24.000,00 para hoje, R\$ 25.200,00 para daqui um mês, R\$ 26.460,00 para dois meses, R\$

27.783,00 para três meses, R\$ 29.172,15 para quatro meses, ..... **R\$ 32.162,30 para seis meses**, ..... R\$ 39.093, 47 para dez meses.

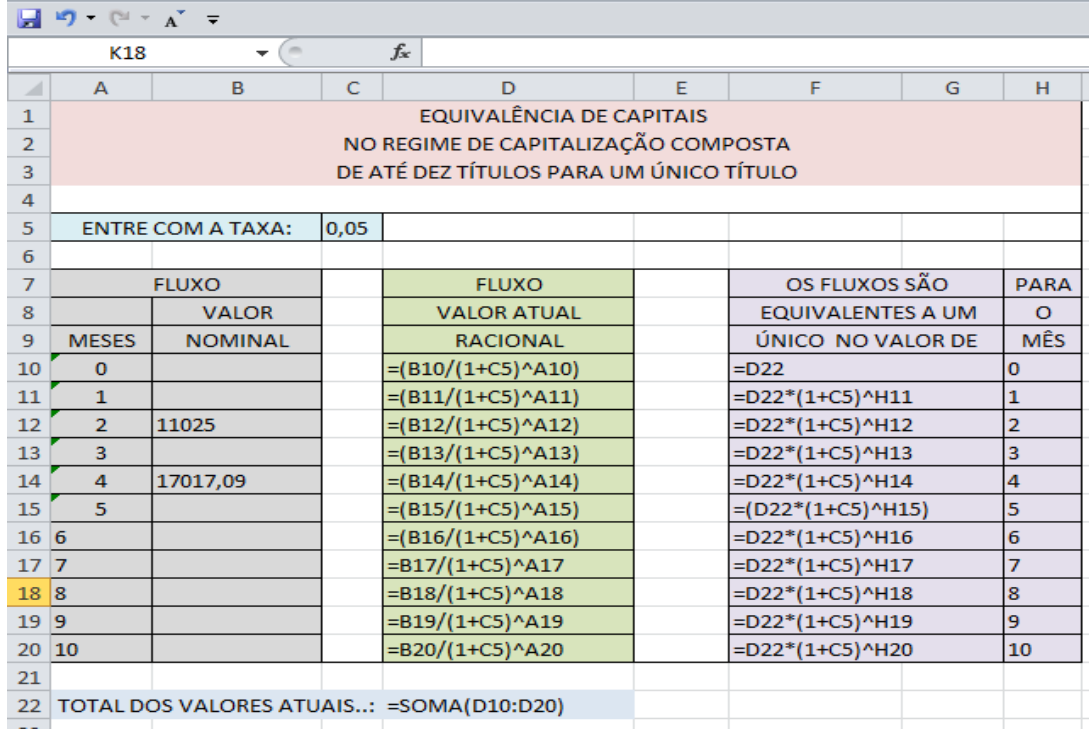

Na figura 28, têm-se as fórmulas em suas respectivas células.

Figura 28: Funções e suas respectivas células para cálculo da equivalência para um único pagamento.

#### 4 **FINANCIAMENTOS (RENDAS CERTAS)**

Você já deve ter-se deparado com fatos semelhantes a esses: você financiou a compra de um carro em 36 prestações mensais iguais; você resolveu fazer doze (12) depósitos mensais numa caderneta de poupança para com o resultado poder viajar final do ano. Nesses dois casos, tem-se uma sucessão de pagamentos ou recebimentos à qual chamamos genericamente de renda ou anuidade.

Rendas são sequências de depósitos em épocas distintas, com objetivo de formar uma capital ou fazer frente a uma divida.

Rendas Certas são sequências de pagamentos ou recebimentos de mesmo valor, ocorrendo sempre no mesmo período, combinados a certa taxa.

Para Sá (2008), **Rendas Certas ou Anuidades** são sequências de depósitos em que o número de depósitos (parcelas), o período, o valor dos depósitos, a taxa aplicada são pré-fixadas. Caso os vencimentos das parcelas forem no final de cada período, a renda certa é chamada postecipada (mais aplicada em financiamentos), se forem no início de cada período ela é chamada de renda certa antecipada. Neste trabalho enfatizou-se às rendas certas postecipadas por serem mais praticadas no mercado financeiro.

Os termos de uma renda são: número de pagamentos, valor dos pagamentos, taxa de juros, valor presente e o valor futuro da renda.

Acumular uma poupança significa efetuar vários pagamentos ou depósitos sucessivos numa conta para utilização futura do resultado; esse resultado é o montante equivalente da renda (VF). Já o pagamento de uma dívida significa que o gasto ou dispêndio inicial foi substituído por um conjunto de pagamentos futuros que lhe é equivalente; assim, o valor presente da renda (VP) equivale ao conjunto de prestações futuras que serão pagas.

As rendas ou anuidades abordam diversos tipos de financiamentos como antecipados, postecipados diferidos entre outros, aqui neste trabalho abordaremos apenas os financiamentos postecipados, por serem mais praticados no mercado.

#### 4.1 RENDAS CERTAS POSTECIPADAS

Rendas Certas Postecipadas são sequências de pagamentos ou recebimentos em que o número de parcelas, o período, o valor das parcelas, a taxa aplicada são pré-fixadas e o vencimento de cada parcela se dá no final de cada período. Esse tipo de renda descreve o financiamento postecipado, muito praticado pelos bancos no financiamento de bens, como automóveis, embarcações, máquinas e etc.

"Neste caso, o investidor deposita, no fim de cada período, a partir do primeiro, uma parcela fixa, sob taxa constante de juros compostos, durante um número determinado de períodos." (SÁ, 2008, p.90).

Observe o fluxo de pagamentos ou recebimentos postecipados:

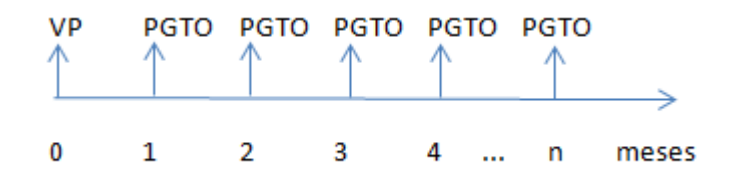

O valor presente desse fluxo será a soma dos valores presentes de cada parcela, como visto anteriormente no item 5.7.5. Assim a soma dos valores atuais racionais de todas as parcelas (PGTO), é dada por:

$$
VP = \frac{PGTO}{(1+i)^1} + \frac{PGTO}{(1+i)^2} + \frac{PGTO}{(1+i)^3} + \frac{PGTO}{(1+i)^4} + \dots + \frac{PGTO}{(1+i)^n}
$$

$$
VP = PGTO \times \left[ \frac{1}{(1+i)^1} + \frac{1}{(1+i)^2} + \frac{1}{(1+i)^3} + \frac{1}{(1+i)^4} + \dots + \frac{1}{(1+i)^n} \right]
$$

Note que dentro dos colchetes temos a soma dos termos de uma P.G. finita de razão $\frac{1}{(1+i)},$  aplicando a formula da soma dos termos de uma P.G. encontraremos a fórmula que calcula os componentes financeiros de um empréstimo.

$$
VP = PGTO \times \left[\frac{(1+i)^n - 1}{i \times (1+i)^n}\right]
$$
 (IX)

Onde:

*VP* = Valor Presente, ou seja, é o valor financiado. *PGTO* = Valor das Parcelas.

*n* = Número de parcelas.

*i* = Taxa do financiamento.

Na planilha eletrônica Excel há funções financeiras para se calcular os principais componentes financeiros desta fórmula.

Para calcular o valor presente de um financiamento a função usada é:

## **VP(taxa;per;pgto;vf;tipo)**

Onde:

*taxa*: é a taxa praticada no financiamento. *per:* é o número de parcelas que o financiamento possui. *pgto*: é o valor das parcelas (deve ser negativo) *vf*: é irrelevante para esse cálculo (omiti-lo). *tipo*: zero (0) para financiamentos postecipados, e um (1) para financiamentos antecipados.

Para calcular o valor da parcela de um financiamento a função usada é:

# **PGTO(taxa;nper;vp;vf;tipo)**

Onde:

*taxa*: é a taxa praticada no financiamento. *nper:* é o número de parcelas que o financiamento possui. *vp:* é o valor financiado (deve ser negativo). *vf:* é irrelevante para esse cálculo (omiti-lo). *tipo:* zero (0) para financiamentos postecipados, e um (1) para financiamentos antecipados.

Para calcular o número de parcelas de um financiamento a função usada é:

# **NPER(taxa;pgto; vp;vf; tipo).**

Onde:

*NPER* = Número de parcelas de um financiamento.

*taxa* = taxa com unidade de tempo igual a do período

*pgto* = valor da parcela (negativo)

*vp* = valor presente (capital), deve ser negativo

*vf* = montante (VF), irrelevante nesse calculo (omiti-lo)

*tipo* = zero (0) para pagamentos postecipados, e um (1) para pagamentos antecipados.

Para calcular a taxa a função exigida é:

### **TAXA(nper;pgto;vp;vf; tipo).**

Onde:

*TAXA* = taxa efetiva anual *nper* = número de períodos em ano *pgto* = retirada regular  $v p =$  valor presente (capital), deve ser negativo *vf* = montante (VF) irrelevante para esse calculo (omiti-lo) *tipo* = zero (0) para pagamentos postecipados, e um (1) para pagamentos antecipados.

Essa função calcula o valor da taxa efetiva anual, por isso a unidade de tempo de "*nper*", número de períodos, deve estar ao ano.

Mas se quisermos o valor do montante total desses fluxos no final de todos os pagamentos ou recebimentos, devemos calcular o valor futuro (VF), que será a soma algébrica dos montantes de cada parcela.

Observe o fluxo de pagamentos ou recebimentos postecipados:

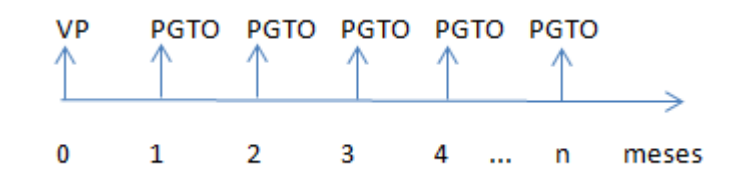

O valor futuro desse fluxo será a soma dos montantes gerados por cada parcela (PGTO). Assim a soma dos montantes de todas as parcelas é dada por:

$$
VF = PGTO \times (1 + i)^{n-1} + PGTO \times (1 + i)^{n-2} + P \dots + PGTO \times (1 + i)^{n-n}
$$

Colocando PGTO em evidência tem-se:

$$
VF = PGTO \times [(1+i)^{n-1} + (1+i)^{n-2} + (1+i)^{n-3} + \dots + (1+i)^2 + (1+i)^0]
$$

$$
VF = PGTO \times [(1+i)^{n-1} + (1+i)^{n-2} + (1+i)^{n-3} + \dots + (1+i)^2 + 1]
$$

Organizando melhor:

$$
\text{VF} = PGTO \times [1 + (1 + i) + (1 + i)^2 + \dots + (1 + i)^{n-3} + (1 + i)^{n-2} + (1 + i)^{n-1}]
$$

Dentro dos colchetes temos a soma dos termos de uma progressão geométrica (P.G.), após a simplificação tem-se:

$$
VF = PGTO \times \left[\frac{(1+i)^n - 1}{i}\right]
$$

Portanto o valor futuro (VF) ou montante de uma renda certa é dado pela fórmula:

$$
VF = PGTO \times \left[\frac{(1+i)^n - 1}{i}\right]
$$
 (X)

Onde:

*VF* = Valor Futuro ou montante. *PGTO* = Valor das Parcelas. *n* = Número de parcelas.

*i* = Taxa do financiamento.

Na planilha eletrônica Excel há uma função financeira para se calcular o valor futuro de um financiamento.

### **VF(taxa;nper;pgto;vp;tipo)**

Onde:

*taxa:* é a taxa praticada no financiamento.

*nper*: é o número de parcelas que o financiamento possui.

*pgto*: é o valor das parcelas

*vp:* é irrelevante para esse cálculo (omiti-lo).

*tipo:* zero (0) para financiamentos postecipados, e um (1) para financiamentos antecipados.

#### 4.2 CÁLCULO DOS COMPONENTES FINANCEIROS

Todo é qualquer cálculo financeiro possui componentes que são comuns a todos. Por exemplo, o componente tempo está presente em qualquer cálculo financeiro. Você já ter ouvido a expressão "tempo é dinheiro", pois bem, tempo é dinheiro porque ele pode ser utilizado para ganhar dinheiro. Os componentes de um financiamento são: Valor da parcela (PGTO), tempo (NPER), capital financiado (PV), e taxa de juros (TAXA).

**Cálculo do Valor da parcela**: Para calcular o valor da parcela deve-se ter em mãos os outros componentes, a taxa, o valor financiado e o número de parcelas.

### **Atividade 13:**

Você trocará seu carro usado por um novo que custa R\$ 50.000,00, o seu carro usado será aceito como entrada no valor de R\$ 20.000,00. A taxa contratada é de 3% ao mês. O valor restante será financiado em 48 prestações mensais iguais postecipadas, Qual o valor de cada prestação?

### **Resolução algébrica:**

Para calcular o valor da prestação usa-se a fórmula:

$$
VP = PGTO \times \left[\frac{(1+i)^n - 1}{i \times (1+i)^n}\right]
$$

Note que o valor financiado é 50.000,00 - 20.000,00 = **30.000,00**

$$
30.000,00 = PGTO \times \left[ \frac{(1+0.03)^{48} - 1}{0.03 \times (1+0.03)^{48}} \right]
$$

 $30.000,00 = PGTO \times 25,2667066$ 

$$
PGTO = \frac{30.000,00}{25,2667066} = \mathbf{1.187,33}
$$

Na figura 29, na barra de funções, o conteúdo da célula G6, nos retorna o valor da parcela R\$ 1.187,33.

|   | G6                                                     |                                     |  | fx | =PGTO(G4;G5;-G3;;0) |  |               |  |  |
|---|--------------------------------------------------------|-------------------------------------|--|----|---------------------|--|---------------|--|--|
|   | А                                                      | B                                   |  |    |                     |  | G             |  |  |
|   |                                                        | FINANCIAMENTO - CÁLCULO DA PARCELA  |  |    |                     |  |               |  |  |
|   |                                                        |                                     |  |    |                     |  |               |  |  |
| 3 |                                                        | ENTRE COM O VALOR DO FINANCIAMENTO. |  |    |                     |  | R\$ 30,000,00 |  |  |
| 4 | 3.00%<br>ENTRE COM A TAXA CONTRATADA NO FINANCIAMENTO. |                                     |  |    |                     |  |               |  |  |
| 5 | ENTRE COM O NUMERO DE PARCELAS DO FINANCIAMENTO.<br>48 |                                     |  |    |                     |  |               |  |  |
| 6 |                                                        | O VALOR DE CADA PARCELA SERÁ        |  |    |                     |  | R\$1.187,33   |  |  |
|   |                                                        |                                     |  |    |                     |  |               |  |  |

Figura 29: Valor da parcela de um financiamento

**Cálculo do Valor Financiado**: Para calcular o valor financiado deve-se ter em mãos os outros componentes financeiros, a taxa, o valor da parcela e o número de parcelas.

## **Atividade 14:**

Um amigo traz a você um carnê de boletos de um carro financiado, que adquiriu recentemente de outra pessoa e pede pra você calcular o valor que foi financiado. O Carnê forneceu as seguintes informações: número de parcelas = 48, valor da parcela = R\$ 1.187,33, taxa do financiamento = 3% ao mês. Então qual o valor financiado?

## **Resolução algébrica:**

Para calcular o valor financiado usa-se a fórmula:

$$
PV = PGTO \times \left[ \frac{(1+i)^n - 1}{i \times (1+i)^n} \right]
$$

 $PV = 1.187,33 \times |$  $(1 + 0.03)^{48} - 1$  $\frac{(-1.1)(-1.003)}{0.03 \times (1 + 0.03)^{48}}$ 

 $PV = 1.187,33 \times 25,2667066$ 

 $PV = 29.999, 92 \sim 30.000, 00$ 

Na figura 30, na barra de funções, o conteúdo da célula G6, nos retorna o valor do financiamento R\$ 29.999,92, que muito se aproxima de R\$ 30.000,00.

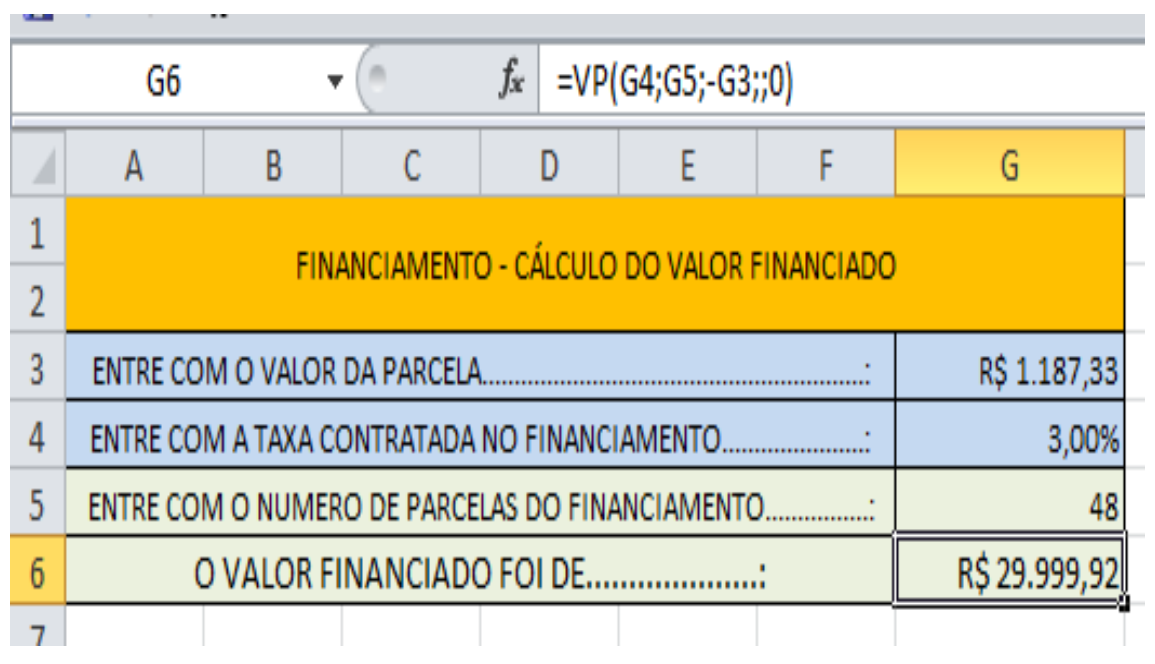

Figura 30: Calculo do valor financiado

**Cálculo da Taxa**: Para calcular a taxa deve-se ter em mãos os outros componentes financeiros, o valor financiado, o valor da parcela e o número de parcelas.

## **Atividade 15:**

Um financiamento de R\$ 30.000,00, que será pago em 48 prestações mensais iguais postecipadas de R\$ 1.187,33 foi praticado a que taxa mensal?

## **Resolução algébrica:**

O cálculo algébrico da taxa será omitido por se tratar de um cálculo complexo, e o objetivo desse trabalho é ensinar a utilização da planilha Excel para tal cálculo.

Na figura 31, na barra de funções, o conteúdo da célula G6, nos retorna a taxa praticada no financiamento.

|   | $\mathbb{F}$ = $(\mathbb{F} \times \Lambda)$ =         |                                     |   |                                                |                     |  |               |  |  |
|---|--------------------------------------------------------|-------------------------------------|---|------------------------------------------------|---------------------|--|---------------|--|--|
|   | G6                                                     |                                     |   | fx                                             | =TAXA(G5;-G4;G3;;0) |  |               |  |  |
| ⊿ | A                                                      | B                                   | C | D                                              | E                   |  | G             |  |  |
|   |                                                        | FINANCIAMENTO - CÁLCULO DA TAXA     |   |                                                |                     |  |               |  |  |
| 2 |                                                        |                                     |   |                                                |                     |  |               |  |  |
| 3 |                                                        | ENTRE COM O VALOR DO FINANCIAMENTO. |   |                                                |                     |  | R\$ 30.000,00 |  |  |
| 4 |                                                        |                                     |   | ENTRE COM O VALOR DA PARCELA DO FINANCIAMENTO. |                     |  | R\$ 1.187,33  |  |  |
| 5 | ENTRE COM O NUMERO DE PARCELAS DO FINANCIAMENTO.<br>48 |                                     |   |                                                |                     |  |               |  |  |
| 6 |                                                        |                                     |   | A TAXA PRATICADA NO FINANCIAMENTO FOI DE       |                     |  | 3,00%         |  |  |

Figura 31: Cálculo da taxa de um financiamento

**Cálculo do Período**: Para calcular o período deve-se ter em mãos os outros componentes financeiros, o valor financiado, o valor da parcela e a taxa praticada no financiamento.

## **Atividade 16:**

Um financiamento de R\$ 30.000,00, à taxa mensal de 3% ao mês, será págo em prestações mensais iguais postecipadas de R\$ 1.187,33. Qual o numero de prestações?

# **Resolução algébrica:**

Para calcular o número de prestações (parcelas) usa-se a fórmula:

$$
PV = PGTO \times \left[ \frac{(1+i)^n - 1}{i \times (1+i)^n} \right]
$$
  
30.000 = 1.187,33 ×  $\left[ \frac{(1+0.03)^{48} - 1}{0.03 \times (1+0.03)^{48}} \right]$   
30.000 = 1.03<sup>n</sup> - 1

$$
\frac{1.187,33}{1.187,33} = \frac{2.28}{0.03 \times 1.03^n}
$$

 $25,266775 \times 0,03 \times 1,03^n = 1,03^n - 1$ 

$$
0,758003 \times 1,03^{n} = 1,03^{n} - 1
$$
  

$$
1,03^{n} - 0,758003 \times 1,03^{n} = 1
$$
  

$$
0,241997 \times 1,03^{n} = 1
$$
  

$$
1,03^{n} = \frac{1}{0,241997}
$$
  

$$
1,03^{n} = 4,1322826
$$
  

$$
\log 1,03^{n} = \log 4,1322826
$$
  

$$
n \times \log 1,03 = \log 4,1322826
$$
  

$$
n = \frac{\log 4,1322826}{\log 1,03} \approx 48
$$

Na figura 32, na barra de funções, o conteúdo da célula G6, nos retorna o numero de parcelas do financiamento.

|   | G6                                                            |                                               | $\sim$ | fx | =NPER(G4;-G5;G3;;0)                      |  |               |  |  |
|---|---------------------------------------------------------------|-----------------------------------------------|--------|----|------------------------------------------|--|---------------|--|--|
|   | А                                                             | в                                             | C      | D  |                                          |  | G             |  |  |
| 1 |                                                               | FINANCIAMENTO - CÁLCULO DO PERÍODO            |        |    |                                          |  |               |  |  |
| 2 |                                                               |                                               |        |    |                                          |  |               |  |  |
| 3 |                                                               | ENTRE COM O VALOR DO FINANCIAMENTO.           |        |    |                                          |  | R\$ 30.000,00 |  |  |
| 4 |                                                               | ENTRE COM A TAXA CONTRATADA NO FINANCIAMENTO. |        |    |                                          |  | 3.00%         |  |  |
| 5 | R\$ 1.187,33<br>ENTRE COM O VALOR DA PARCELA DO FINANCIAMENTO |                                               |        |    |                                          |  |               |  |  |
| 6 |                                                               |                                               |        |    | O NUMERO DE PARCELAS DO FINANCIAMENTO È. |  |               |  |  |
|   |                                                               |                                               |        |    |                                          |  |               |  |  |

Figura 32: Cálculo do número de parcelas de um financiamento

Neste capítulo deu-se ênfase ao uso do Excel para resolver problemas que envolvem financiamentos. Acredita-se que esse programa possa ser usado com maior frequência por qualquer pessoa que tenha interesse em resolver problemas financeiros, pois é acessível a qualquer usuário de computador.

## 4.3 COMPRAS À VISTA E PARCELADAS

Como saber qual a melhor opção pagar à vista ou parcelado? Muitas vezes nos deparamos com situações em que precisamos fazer um rápido julgamento para escolher entre uma opção ou outra.

No momento de aquisição de um bem de [consumo](http://sledge.boo-box.com/list/page/Y29uc3Vtb18jI19ib3hfIyNfdGFnZ2luZy10b29sLXdwXyMjXzc0-52) nos são oferecidas duas formas de pagamentos: comprar à vista ou à prazo. As pessoas acostumadas ao endividamento logo optam pelo parcelamento, utilizando o fraco argumento *"essa pequena prestação mensal cabe no meu orçamento"*. Entretanto, as pessoas acostumadas a poupar optam pela opção da compra à vista. Quem está certo e quem está errado? Depende. Veja a situação na atividade 17.

## **Atividade 17:**

Uma motocicleta custa R\$ 12.000,00. Ao conversarmos com o vendedor, nos são oferecidas duas opções:

- Comprar à vista com um desconto de 10%;
- Parcelar a compra em 12x de R\$ 1.000,00 "sem juros".

Qual a melhor opção?

## **Resolução:**

Com estes dados já podemos avaliar qual é a melhor decisão, financeiramente falando.

## **Opção 1: À Vista**

- $\checkmark$  Valor do bem: R\$ 12.000,00
- Valor a ser págo: Desconto de 10%, total de **R\$ 10.800,00**

## **Opção 2: Parcelando**

Como o preço que pagaríamos à vista é R\$ 10.800,00 e não R\$ 12.000,00, precisamos utilizar este valor para o cálculo na opção de parcelamento.

- $\checkmark$  Valor presente do bem: R\$ 10.800,00
- $\checkmark$  Períodos (parcelas): 12
- $\checkmark$  Prestação Mensal: R\$ 1.000,00

Com esses dados podemos calcular a taxa com a planilha elaborada para esse fim, figura 33.

|   | G6                                               |                                     |   | fx                                             | =TAXA(G5;-G4;G3;;0) |  |               |  |
|---|--------------------------------------------------|-------------------------------------|---|------------------------------------------------|---------------------|--|---------------|--|
| ◢ |                                                  | B                                   | C |                                                |                     |  | G             |  |
|   |                                                  |                                     |   |                                                |                     |  |               |  |
|   |                                                  | FINANCIAMENTO - CÁLCULO DA TAXA     |   |                                                |                     |  |               |  |
| 3 |                                                  | ENTRE COM O VALOR DO FINANCIAMENTO. |   |                                                |                     |  | R\$ 10.800,00 |  |
| 4 |                                                  |                                     |   | ENTRE COM O VALOR DA PARCELA DO FINANCIAMENTO. |                     |  | R\$ 1.000,00  |  |
| 5 | ENTRE COM O NUMERO DE PARCELAS DO FINANCIAMENTO. |                                     |   |                                                |                     |  |               |  |
| 6 |                                                  |                                     |   | A TAXA PRATICADA NO FINANCIAMENTO FOI DE:      |                     |  | 1.66          |  |

Figura 33: Taxa do financiamento (atividade 17)

Os juros da operação são de **1,66% ao mês.** A pergunta a se fazer agora é: se deixarmos os R\$ 10.800,00 (valor à vista) aplicados, conseguiremos uma taxa superior aos 1,66% mensais? juros cobrados na opção de compra parcelada. Se a resposta for "SIM", então vale a pena parcelar, afinal você ganhará mais com a aplicação, que os juros cobrados no parcelamento. Se a resposta for "NÃO", é melhor pagar à vista.

Dado que a poupança costuma render entre 0,5% e 0,7% ao mês, pagar de forma parcelada não é uma boa opção. Neste caso, é melhor optar pela compra à vista.

# **Atividade 18:**

Uma motocicleta custa R\$ 12.000,00. Ao conversarmos com o vendedor, nos são oferecidas duas opções:

- Comprar à vista com um desconto de 5%;
- Parcelar a compra em 24x de R\$ 500,00 "sem juros".

Qual a melhor opção?

# **Resolução:**

## **Opção 1: À Vista**

- $\checkmark$  Valor do bem: R\$ 12.000,00
- Valor a ser págo: Desconto de 5%, total de **R\$ 11.400,00**

## **Opção 2: Parcelando**

Como o preço que pagaríamos à vista é R\$ 10.800,00 e não R\$ 12.000,00,

precisamos utilizar este valor para o cálculo na opção de parcelamento.

- $\checkmark$  Valor presente do bem: R\$ 11.400,00
- $\checkmark$  Períodos (parcelas): 24
- Prestação Mensal: R\$ 500,00

Com esses dados podemos calcular a taxa com a planilha elaborada para esse fim, figura 34.

|   | G6                                                     |   |                                     | fx                                             | $=TAXA(G5;-G4;G3;;0)$ |  |               |  |
|---|--------------------------------------------------------|---|-------------------------------------|------------------------------------------------|-----------------------|--|---------------|--|
| ◢ |                                                        | в | C                                   |                                                |                       |  | G             |  |
|   |                                                        |   |                                     | FINANCIAMENTO - CÁLCULO DA TAXA                |                       |  |               |  |
|   |                                                        |   |                                     |                                                |                       |  |               |  |
| 3 |                                                        |   | ENTRE COM O VALOR DO FINANCIAMENTO. |                                                |                       |  | R\$ 11.400,00 |  |
| 4 |                                                        |   |                                     | ENTRE COM O VALOR DA PARCELA DO FINANCIAMENTO. |                       |  | R\$ 500,00    |  |
| 5 | ENTRE COM O NUMERO DE PARCELAS DO FINANCIAMENTO.<br>24 |   |                                     |                                                |                       |  |               |  |
| 6 |                                                        |   |                                     | A TAXA PRATICADA NO FINANCIAMENTO FOI DE       |                       |  |               |  |
|   |                                                        |   |                                     |                                                |                       |  |               |  |

Figura 34: Taxa do financiamento (atividade 18)

Portanto, os juros da operação 0,41% ao mês são menores do que a rentabilidade mínima da poupança, de 0,50%, fazendo com que a melhor opção seja investir o valor R\$ 11.400,00 que seria destinado ao pagamento à vista na poupança e parcelar a compra.

### **5 SISTEMAS DE AMORTIZAÇÃO**

Fazendo a etimologia da palavra amortização, percebemos que amortizar vem de a+morte+izar, ou seja, fazer "morrer" determinada obrigação ou dívida. Sempre que pagamos determinada dívida, estamos, portanto, matando-a, saldandoa, quitando-a, ou amortizando-a.

Na literatura especializada, há diversos sistemas de amortização. Uns mais simples outros mais complexos, mas nota-se que o objetivo de todos é o pagamento do principal, isto é, de um determinado valor contraído em empréstimo ou financiamento.

Assim um sistema de amortização é um processo que descreve em detalhes como um financiamento é extinto. Dos diversos métodos de quitação de dívidas, ou seja, dos vários sistemas de amortização existentes no mercado, neste presente trabalho veremos os dois mais utilizados, o sistema Francês conhecido como tabela Price e o sistema de amortização constante.

# 5.1 SISTEMA DE AMORTIZAÇÃO FRANCÊS – TABELA PRICE

A denominação de Sistema de Amortização Francês vem do fato de ter sido utilizado primeiramente na França. Nesse Sistema as prestações são sempre iguais, a parcela que é utilizada para amortizar a dívida é menor no início do financiamento e cresce ao longo do contrato.

Os juros são calculados, a cada período, multiplicando-se a taxa de juros contratada (na forma unitária) pelo saldo devedor existente no período anterior.

Neste sistema, muito utilizado em fianciamentos de automóveis, embarcações entre outros, o credor exige a devolução do principal em n parcelas iguais, incidindo os juros sobre o saldo devedor de cada peírodo.

#### **Atividade 19:**

Uma pessoa comprou um carro no valor de R\$ 50.000,00, deu de entrada R\$ 30.000,00 e financiou o restante em 24 prestações mensais iguai postecipadas. O banco pratica uma taxa mensal de 3%. Crie uma tabela para a amortização desse financiamento.

### **Resolução algébrica:**

Neste sistema de amotização calculamos em primeiro lugar o valor das prestações, que são sempre iguais, note que o valor financiado foi R\$ 20.000,00.

Para encontrarmos o valor da parcela usaremos a fórmula:

$$
PV = PGTO \times \left[ \frac{(1+i)^n - 1}{i \times (1+i)^n} \right]
$$
  
20.000,00 = PGTO \times \left[ \frac{(1+0.03)^{24} - 1}{0.03 \times (1+0.03)^{24}} \right]

$$
20.000,00 = PGTO \times 16,935542
$$

$$
PGTO = \frac{20.000,00}{16,935542} = 1.180,95
$$

Para calcular **os juros** devemos multiplicar o saldo devedor de cada período pela taxa unitária praticada no financiamento, o juros da primeira parcela será 20.000x0,03 = 600. A **amortização** será o valor da parcela menos o valor dos juros, o valor da primeira será 1.180,95 – 600,00 = 580,95. O próximo saldo devedor será o saldo devedor anterior menos a amortização, o próximo saldo devedor seria R\$ 20.000,00 – R\$ 580,95 = R\$ 19.419,05. E assim sucessivamente até que o saldo devedor seja extinto.

#### **Resolução utilizando o Excel:**

Na planilha eletrônica Excel há funções financeiras para se calcular os principais componentes deste sistema de amortização.

Para calcular o valor presente de um financiamento a função usada é:

#### **PGTO(taxa;nper;vp;vf;tipo)**

Onde:

*taxa*: é a taxa praticada no financiamento. *nper:* é o número de parcelas que o financiamento possui. *vp:* é o valor financiado (deve ser negativo). *vf:* é irrelevante para esse cálculo (omitir ele). *tipo*: zero (0) para financiamentos postecipados, e um (1) para financiamentos antecipados.

Para calcular o valor dos juros de uma determinada parcela a ser paga em um financiamento a função usada é:

## **IPGTO(taxa;per;nper;vp;vf;tipo)**

Onde:

*taxa*: é a taxa praticada no financiamento.

*per:* é o numero da parcela que você quer calcular os juros a que ela se refere.

*nper:* é o número de parcelas que o financiamento possui.

*vp*: é o valor financiado (deve ser negativo).

*vf:* é irrelevante para esse cálculo (omitir ele).

*tipo*: zero (0) para financiamentos postecipados, e um (1) para financiamentos antecipados.

Para calcular o valor da amortização de uma determinada parcela a ser paga em um financiamento a função usada é:

## **PPGTO(taxa;per;nper;vp;vf;tipo)**

Onde:

*taxa:* é a taxa praticada no financiamento.

*per*: é o numero da parcela que você quer calcular o juros a que ela se refere.

*nper*: é o número de parcelas que o financiamento possui.

*vp:* é o valor financiado (deve ser negativo).

*vf:* é irrelevante para esse cálculo (omitir ele).

*tipo:* zero (0) para financiamentos postecipados, e um (1) para financiamentos antecipados.

Para calcular o valor total dos juros pagos em um financiamento a função usada é:

## **PGTOJURACUM(taxa;nper;vp;inicio\_periodo;final\_periodo;tipo\_pgto)**

Onde:

*taxa*: é a taxa praticada no financiamento. *nper*: é o número de parcelas que o financiamento possui. *vp:* é o valor financiado (deve ser positivo), depois basta multiplicar todo o valor da célula por (-1) para que o valor fique positivo. *inicio\_periodo*: numero da primeira parcela, cujo juros, será somado, para todo o financiamento esse valor será um. *final\_periodo*: numero da ultima parcela, cujo juros, será somado. *tipo\_pgto*: zero (0) para financiamentos postecipados, e um (1) para financiamentos antecipados.

Para calcular o valor total das amortizações pagas em um financiamento a função usada é:

## **PGTOCAPACUM(taxa;nper;vp;inicio\_periodo;final\_periodo;tipo\_pgto)**

Onde:

*taxa*: é a taxa praticada no financiamento.

*nper*: é o número de parcelas que o financiamento possui.

*vp:* é o valor financiado (deve ser positivo), depois basta multiplicar todo o valor da célula por (-1) para que o valor fique positivo.

*inicio\_periodo*: numero da primeira parcela, cujo juros, será somado, para todo o financiamento esse valor será um.

*final\_periodo:* numero da ultima parcela, cujo juros, será somado.

*tipo\_pgto*: zero (0) para financiamentos postecipados, e um (1) para financiamentos antecipados.

Para entendermos melhor cada função, a figura 35, apresenta a planilha de amortização da atividade 19.

Observe que na última parcela o saldo devedor é zerado. O final da tabela apresenta o total de juros pago R\$ 8.342,76 de certa forma um pouco menor que o valor do empréstimo, o total da amortização será sempre igual ao empréstimo contraído e o total pago pelo tomador do empréstimo será o valor toal dos juros somado com o total das amortizações R\$ 28.342,76.

| ⊿              | А             | в                  | C                            | D              | Е             |
|----------------|---------------|--------------------|------------------------------|----------------|---------------|
| $\mathbf{1}$   |               |                    |                              |                |               |
| $\overline{2}$ |               |                    | Sistema PRICE de Amortização |                |               |
| 3              |               |                    |                              |                |               |
| 4              |               | EMPRÉSTIMO:        | R\$ 20.000,00                | Nº DEPARCELAS: | 24            |
| 5              |               | TAXA AO MES (%).:  | 3,00%                        |                |               |
| 6              |               |                    |                              |                |               |
| 7              | Parcela       | Prestação          | Juros                        | Amortização    | Saldo Devedor |
| 8              | o             |                    |                              |                | R\$ 20.000,00 |
| 9              | 1             | R\$ 1.180,95       | R\$ 600,00                   | R\$ 580,95     | R\$ 19.419,05 |
| 10             | 2             | R\$ 1.180,95       | R\$ 582,57                   | R\$ 598,38     | R\$ 18.820,67 |
| 11             | 3             | R\$ 1.180,95       | R\$ 564,62                   | R\$ 616,33     | R\$ 18.204,35 |
| 12             | 4             | R\$ 1.180,95       | R\$ 546,13                   | R\$ 634,82     | R\$ 17.569,53 |
| 13             | 5             | R\$ 1.180,95       | R\$ 527,09                   | R\$ 653,86     | R\$ 16.915,67 |
| 14             | 6             | R\$ 1.180,95       | R\$ 507,47                   | R\$ 673,48     | R\$ 16.242,19 |
| 15             | 7             | R\$ 1.180,95       | R\$ 487,27                   | R\$ 693,68     | R\$ 15.548,51 |
| 16             | 8             | R\$ 1.180,95       | R\$ 466,46                   | R\$ 714,49     | R\$ 14.834,01 |
| 17             | 9             | R\$ 1.180,95       | R\$ 445,02                   | R\$ 735,93     | R\$ 14.098,08 |
| 18             | 10            | R\$ 1.180,95       | R\$422,94                    | R\$ 758,01     | R\$ 13.340,08 |
| 19             | 11            | R\$ 1.180,95       | R\$ 400,20                   | R\$ 780,75     | R\$ 12.559,33 |
| 20             | 12            | R\$ 1.180,95       | R\$ 376,78                   | R\$ 804,17     | R\$ 11.755,16 |
| 21             | 13            | R\$ 1.180,95       | R\$ 352,65                   | R\$ 828,29     | R\$ 10.926,87 |
| 22             | 14            | R\$ 1.180,95       | R\$ 327,81                   | R\$ 853,14     | R\$ 10.073,73 |
| 23             | 15            | R\$ 1.180,95       | R\$ 302,21                   | R\$ 878,74     | R\$ 9.194,99  |
| 24             | 16            | R\$ 1.180,95       | R\$ 275,85                   | R\$ 905,10     | R\$ 8.289,89  |
| 25             | 17            | R\$ 1.180,95       | R\$ 248,70                   | R\$ 932,25     | R\$ 7.357,64  |
| 26             | 18            | R\$ 1.180,95       | R\$ 220,73                   | R\$ 960,22     | R\$ 6.397,42  |
| 27             | 19            | R\$ 1.180,95       | R\$ 191,92                   | R\$ 989,03     | R\$ 5.408,40  |
| 28             | 20            | R\$ 1.180,95       | R\$ 162,25                   | R\$ 1.018,70   | R\$ 4.389,70  |
| 29             | 21            | R\$ 1.180,95       | R\$ 131,69                   | R\$ 1.049,26   | R\$ 3.340,44  |
| 30             | 22            | R\$ 1.180,95       | R\$ 100,21                   | R\$ 1.080,74   | R\$ 2.259,71  |
| 31             | 23            | R\$ 1.180,95       | R\$ 67,79                    | R\$ 1.113,16   | R\$ 1.146,55  |
| 32             | 24            | R\$ 1.180,95       | R\$ 34,40                    | R\$ 1.146,55   | R\$ 0,00      |
| 33             | <b>TOTAIS</b> |                    | R\$ 8.342,76                 | R\$ 20.000,00  |               |
| 34             |               |                    |                              |                |               |
| 35             |               | <b>TOTAL PÁGO:</b> | R\$ 28.342,76                |                |               |
|                |               |                    |                              |                |               |

Figura 35: Planilha de amortização do sistema Francês - Tabela Price

Observe a planilha da figura 36, para se ter noção de quanto o banco ganha com empréstimos, é lógico, que aqui não se considera os riscos de inadinplência.

 $\sim$ 

 $\mathcal{L}$ 

 $\sim$ 

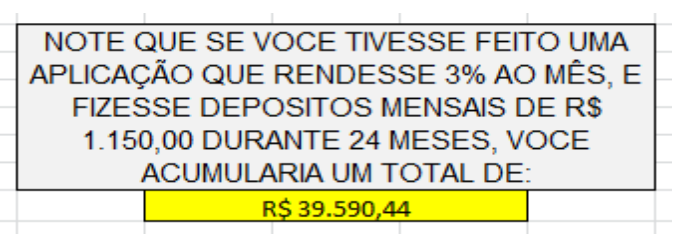

Figura 36: Comparativo entre aplicação × empréstimo

Para se obter o valor R\$ 39.590,44, na figura 36, foi inserida na respectiva célula a função =FV(3%;24;-1150;;0), que nos retorna o valor futuro desses depósitos.

A figura 37 apresenta as funções da planilha de amortização da figura 35 e suas respectivas células.

| ⊿                   | A                             | B                                                          | C                                                              | D                                                              | F                            |
|---------------------|-------------------------------|------------------------------------------------------------|----------------------------------------------------------------|----------------------------------------------------------------|------------------------------|
| 1                   |                               |                                                            |                                                                |                                                                |                              |
| $\overline{2}$      |                               |                                                            | Sistema PRICE de Amortização                                   |                                                                |                              |
| 3                   |                               |                                                            |                                                                |                                                                |                              |
| 4                   |                               | EMPRÉSTIMO                                                 | 20000                                                          | Nº DEPARCELAS:                                                 | 24                           |
| 5                   |                               | TAXA AO MES (%).:                                          | 0.03                                                           |                                                                |                              |
| 6                   |                               |                                                            |                                                                |                                                                |                              |
| 7<br>$\overline{8}$ | Parcela                       | Prestação                                                  | Juros                                                          | Amortização                                                    | Saldo Devedor<br>$=$ C4      |
|                     | ō                             |                                                            |                                                                |                                                                |                              |
| 9                   | $=AB+1$                       | =PGTO(\$C\$5;24;-\$C\$4;;0)                                | =IPGTO(\$C\$5;A9;24;-\$C\$4)                                   | =PPGTO(\$C\$5;A9;24;-\$C\$4)                                   | $=$ E8-D9                    |
| 10                  | $=$ A9+1                      | =PGTO(\$C\$5;24;-\$C\$4;;0)                                | =IPGTO(\$C\$5;A10;24;-\$C\$4)                                  | =PPGTO(\$C\$5;A10;24;-\$C\$4)                                  | $=$ E9-D10                   |
| 11                  | $=$ A10+1                     | =PGTO(\$C\$5;24;-\$C\$4;;0)                                | =IPGTO(\$C\$5;A11;24;-\$C\$4)                                  | =PPGTO(\$C\$5;A11;24;-\$C\$4)                                  | $=$ E10-D11                  |
| 13 <sup>°</sup>     | $12 = A11+1$                  | =PGTO(\$C\$5;24;-\$C\$4;;0)                                | =IPGTO(\$C\$5;A12;24;-\$C\$4)                                  | =PPGTO(\$C\$5;A12;24;-\$C\$4)                                  | $=$ E11-D12                  |
|                     | $=A12+1$                      | =PGTO(\$C\$5;24;-\$C\$4;;0)                                | =IPGTO(\$C\$5;A13;24;-\$C\$4)                                  | =PPGTO(\$C\$5;A13;24;-\$C\$4)                                  | $=$ E12-D13                  |
|                     | $14$ =A13+1<br>$15 = A14 + 1$ | =PGTO(\$C\$5;24;-\$C\$4;;0)                                | =IPGTO(\$C\$5;A14;24;-\$C\$4)                                  | =PPGTO(\$C\$5;A14;24;-\$C\$4)                                  | $=$ E13-D14                  |
|                     | $16 = A15+1$                  | =PGTO(\$C\$5;24;-\$C\$4;;0)                                | =IPGTO(\$C\$5;A15;24;-\$C\$4)                                  | =PPGTO(\$C\$5;A15;24;-\$C\$4)                                  | $= E14 - D15$<br>$=$ E15-D16 |
|                     | $17 = A16+1$                  | =PGTO(\$C\$5;24;-\$C\$4::0)                                | =IPGTO(\$C\$5;A16;24;-\$C\$4)                                  | =PPGTO(\$C\$5;A16;24;-\$C\$4)                                  |                              |
|                     | $18 = A17+1$                  | =PGTO(\$C\$5;24;-\$C\$4::0)                                | =IPGTO(\$C\$5;A17;24;-\$C\$4)                                  | =PPGTO(\$C\$5;A17;24;-\$C\$4)                                  | $=$ E16-D17                  |
|                     | $19 = A18 + 1$                | =PGTO(\$C\$5;24;-\$C\$4;;0)                                | =IPGTO(\$C\$5;A18;24;-\$C\$4)                                  | =PPGTO(\$C\$5;A18;24;-\$C\$4)                                  | $=$ E17-D18<br>$=$ E18-D19   |
| 20                  | $=$ A19+1                     | =PGTO(\$C\$5;24;-\$C\$4::0)                                | =IPGTO(\$C\$5;A19;24;-\$C\$4)                                  | =PPGTO(\$C\$5;A19;24;-\$C\$4)                                  |                              |
|                     | $21 = A20 + 1$                | =PGTO(\$C\$5;24;-\$C\$4::0)                                | =IPGTO(\$C\$5;A20;24;-\$C\$4)                                  | =PPGTO(\$C\$5;A20;24;-\$C\$4)                                  | $=$ E19-D20<br>$=$ E20-D21   |
|                     | $22 = A21 + 1$                | =PGTO(\$C\$5;24;-\$C\$4;;0)                                | =IPGTO(\$C\$5;A21;24;-\$C\$4)                                  | =PPGTO(\$C\$5;A21;24;-\$C\$4)<br>=PPGTO(\$C\$5;A22;24;-\$C\$4) | $=$ E21-D22                  |
|                     | $23 = A22 + 1$                | =PGTO(\$C\$5;24;-\$C\$4;;0)<br>=PGTO(\$C\$5;24;-\$C\$4::0) | =IPGTO(\$C\$5;A22;24;-\$C\$4)<br>=IPGTO(\$C\$5;A23;24;-\$C\$4) | =PPGTO(\$C\$5;A23;24;-\$C\$4)                                  | $=$ E22-D23                  |
|                     | $24 = A23+1$                  | =PGTO(\$C\$5;24;-\$C\$4;;0)                                | =IPGTO(\$C\$5;A24;24;-\$C\$4)                                  | =PPGTO(\$C\$5;A24;24;-\$C\$4)                                  | $=$ E23-D24                  |
| 25                  | $=$ A24+1                     | =PGTO(\$C\$5;24;-\$C\$4;;0)                                | =IPGTO(\$C\$5;A25;24;-\$C\$4)                                  | =PPGTO(\$C\$5;A25;24;-\$C\$4)                                  | $=$ E24-D25                  |
|                     | $26 = A25+1$                  |                                                            | =IPGTO(\$C\$5;A26;24;-\$C\$4)                                  |                                                                | $=$ E25-D26                  |
|                     | $27 = A26+1$                  | =PGTO(\$C\$5;24;-\$C\$4;;0)<br>=PGTO(\$C\$5;24;-\$C\$4;;0) | =IPGTO(\$C\$5;A27;24;-\$C\$4)                                  | =PPGTO(\$C\$5;A26;24;-\$C\$4)<br>=PPGTO(\$C\$5;A27;24;-\$C\$4) | $=$ E26-D27                  |
| 28                  | $=$ A27+1                     | =PGTO(\$C\$5;24;-\$C\$4;;0)                                | =IPGTO(\$C\$5;A28;24;-\$C\$4)                                  | =PPGTO(\$C\$5;A28;24;-\$C\$4)                                  | $=$ E27-D28                  |
| 29                  | $=$ A28+1                     | =PGTO(\$C\$5;24;-\$C\$4;;0)                                | =IPGTO(\$C\$5;A29;24;-\$C\$4)                                  | =PPGTO(\$C\$5;A29;24;-\$C\$4)                                  | $=$ E28-D29                  |
| 30                  | $=$ A29+1                     | =PGTO(\$C\$5;24;-\$C\$4;;0)                                | =IPGTO(\$C\$5;A30;24;-\$C\$4)                                  | =PPGTO(\$C\$5;A30;24;-\$C\$4)                                  | $=$ E29-D30                  |
| 31                  | $=$ A30+1                     |                                                            |                                                                |                                                                |                              |
| 32                  |                               | =PGTO(\$C\$5;24;-\$C\$4;;0)                                | =IPGTO(\$C\$5;A31;24;-\$C\$4)                                  | =PPGTO(\$C\$5;A31;24;-\$C\$4)                                  | $=$ E30-D31                  |
| 33                  | $=$ A31+1                     | =PGTO(\$C\$5:24:-\$C\$4::0)                                | =IPGTO(\$C\$5;A32;24;-\$C\$4)                                  | =PPGTO(\$C\$5;A32;24;-\$C\$4)                                  | $=$ E31-D32                  |
| 34                  |                               |                                                            |                                                                | =PGTOJURACUM(C5;24;C4;1;2- =PGTOCAPACUM(C5;24;C4;1;24          |                              |
|                     |                               |                                                            |                                                                |                                                                |                              |
| 35                  |                               | <b>TOTAL PÁGO</b>                                          | $= SOMA(C33;D33)$                                              |                                                                |                              |
| 2c                  |                               |                                                            |                                                                |                                                                |                              |

Figura 37: Funções e suas respectivas células do sistema de amortização – Price

# 5.2 SISTEMA DE AMORTIZAÇÃO CONSTANTE - SAC

No sistema de amortização constante (SAC) a parcela de amortização da dívida é calculada tomando por base o total da dívida, ou seja, o saldo devedor inicial dividido pelo prazo do financiamento. No SAC as prestações iniciais são um pouco maior que no Sistema Francês - Tabela PRICE, pois o valor que é pago da dívida (amortização) é maior, assim, se liquidará uma parcela mais significativa da
dívida desde o inicio do financiamento e se pagará menos juros ao longo do contrato.

À medida que a dívida começa a ser amortizada, a parcela dos juros e consequentemente a prestação como um todo tende a decrescer, uma vez que o próprio saldo devedor se reduz. Com isso, no SAC, o saldo devedor e a sua prestação tendem a decrescer de forma constante desde o início do financiamento e não deixa resíduos, desta forma, o tomador de empréstimo estará menos exposto em caso de instabilidade na econômica.

Este sistema é bastante utilizado pelo Sistema Financeiro de Habitação (SFH), como no Programa Minha Casa Minha Vida. Também pelos bancos comerciais em seus financiamentos imobiliários.

Por este sistema o credor exige a devolução do principal em n parcelas de amortizações iguais, incidindo os juros sobre o saldo devedor. Veja a resolução da atividade 19 nesse sistema de amortização.

### **Resolução por meio de cálculos algébricos:**

Neste sistema de amotização calculamos em primeiro lugar o valor das amortizações, que são sempre iguais.

O Valor das **amortizações** serão de 20.000,00  $\div$  24 = 833, 33, o valor dos **juros** serão calculados multiplicando o saldo devedor pela taxa unitaria praticada no financiamento 20.000×0,03 = **600**, o valor das **prestações** é a soma do valor da amortização com os juros calculados 833,33 + 600 = **1.433,33**. O saldo devedor para o próximo período será o saldo devedor anterior menos o valor da amortização 20.000 – 833,33 = **19.166,67**, e assim sucessivamente até que o saldo devedor seja extinto.

## **Resolução utilizando o Excel:**

No Microsoft Excel não há funções financeiras específicas para se calcular os componentes do financiamento neste sistema de amortização, dessa forma, devemos inserir nas células as fórmulas matemáticas para se calcular cada componente do financiamento.

A planilha da figura 38 apresenta a resolução da atividade 19 nesse sistema de amortização.

|                | $\mathbf{A}$<br>∓                      |                           |               |                               |               |  |  |  |  |  |  |
|----------------|----------------------------------------|---------------------------|---------------|-------------------------------|---------------|--|--|--|--|--|--|
|                | L9                                     | $f_x$<br>$\sqrt{2}$<br>▼  |               |                               |               |  |  |  |  |  |  |
| ⊿              | A                                      | B                         | $\mathsf{C}$  | D                             | E             |  |  |  |  |  |  |
| 1              |                                        |                           |               |                               |               |  |  |  |  |  |  |
| $\overline{2}$ | SAC - Sistema de Amortização Constante |                           |               |                               |               |  |  |  |  |  |  |
| 3              |                                        |                           |               |                               |               |  |  |  |  |  |  |
| 4              |                                        | <b>EMPRESTIMO:---&gt;</b> |               | R\$ 20.000,00 N° DE PARCELAS: | 24            |  |  |  |  |  |  |
| 5              | <b>TAXA AO MES (%):---&gt;</b>         |                           | 3.00%         |                               |               |  |  |  |  |  |  |
| 6              |                                        |                           |               |                               |               |  |  |  |  |  |  |
| 7              | Parcela                                | Prestação                 | <b>Juros</b>  | Amortização                   | Saldo Devedor |  |  |  |  |  |  |
| 8              | $\overline{0}$                         |                           |               |                               | R\$ 20.000,00 |  |  |  |  |  |  |
| 9              | 1                                      | R\$ 1.433,33              | R\$ 600,00    | R\$ 833,33                    | R\$ 19.166,67 |  |  |  |  |  |  |
| 10             | $\overline{2}$                         | R\$ 1.408,33              | R\$ 575,00    | R\$ 833,33                    | R\$ 18.333,33 |  |  |  |  |  |  |
| 11             | $\overline{3}$                         | R\$ 1.383,33              | R\$ 550,00    | R\$ 833,33                    | R\$ 17.500,00 |  |  |  |  |  |  |
| 12             | 4                                      | R\$ 1.358,33              | R\$ 525,00    | R\$ 833,33                    | R\$ 16.666,67 |  |  |  |  |  |  |
| 13             | 5                                      | R\$ 1.333,33              | R\$ 500,00    | R\$ 833,33                    | R\$ 15.833,33 |  |  |  |  |  |  |
| 14             | $\overline{6}$                         | R\$ 1.308,33              | R\$ 475,00    | R\$ 833,33                    | R\$ 15.000,00 |  |  |  |  |  |  |
| 15             | 7                                      | R\$ 1.283,33              | R\$450,00     | R\$ 833,33                    | R\$ 14.166,67 |  |  |  |  |  |  |
| 16             | $\overline{\bf 8}$                     | R\$ 1.258,33              | R\$ 425,00    | R\$ 833,33                    | R\$ 13.333,33 |  |  |  |  |  |  |
| 17             | 9                                      | R\$ 1.233,33              | R\$400,00     | R\$ 833,33                    | R\$ 12.500,00 |  |  |  |  |  |  |
| 18             | $\overline{10}$                        | R\$ 1.208,33              | R\$ 375,00    | R\$ 833,33                    | R\$ 11.666,67 |  |  |  |  |  |  |
| 19             | $\overline{11}$                        | R\$ 1.183,33              | R\$ 350,00    | R\$ 833,33                    | R\$ 10.833,33 |  |  |  |  |  |  |
| 20             | $\overline{12}$                        | R\$ 1.158,33              | R\$ 325,00    | R\$ 833,33                    | R\$ 10.000,00 |  |  |  |  |  |  |
| 21             | 13                                     | R\$ 1.133,33              | R\$ 300,00    | R\$ 833,33                    | R\$ 9.166,67  |  |  |  |  |  |  |
| 22             | $\overline{14}$                        | R\$ 1.108,33              | R\$ 275,00    | R\$ 833,33                    | R\$ 8.333,33  |  |  |  |  |  |  |
| 23             | $\overline{15}$                        | R\$ 1.083,33              | R\$ 250,00    | R\$ 833,33                    | R\$ 7.500,00  |  |  |  |  |  |  |
| 24             | 16                                     | R\$ 1.058,33              | R\$ 225,00    | R\$ 833,33                    | R\$ 6.666,67  |  |  |  |  |  |  |
| 25             | $\overline{17}$                        | R\$ 1.033,33              | R\$ 200,00    | R\$ 833,33                    | R\$ 5.833,33  |  |  |  |  |  |  |
| 26             | 18                                     | R\$ 1.008,33              | R\$ 175,00    | R\$ 833,33                    | R\$ 5.000,00  |  |  |  |  |  |  |
| 27             | $\overline{19}$                        | R\$ 983,33                | R\$ 150,00    | R\$ 833,33                    | R\$ 4.166,67  |  |  |  |  |  |  |
| 28             | $\overline{20}$                        | R\$ 958,33                | R\$ 125,00    | R\$ 833,33                    | R\$ 3.333,33  |  |  |  |  |  |  |
| 29             | $\overline{21}$                        | R\$ 933,33                | R\$ 100,00    | R\$ 833,33                    | R\$ 2.500,00  |  |  |  |  |  |  |
| 30             | 22                                     | R\$ 908,33                | R\$ 75,00     | R\$ 833,33                    | R\$ 1.666,67  |  |  |  |  |  |  |
| 31             | 23                                     | R\$ 883,33                | R\$ 50,00     | R\$ 833,33                    | R\$ 833,33    |  |  |  |  |  |  |
| 32             | $\overline{24}$                        | R\$ 858,33                | R\$ 25,00     | R\$ 833,33                    | R\$ 0,00      |  |  |  |  |  |  |
| 33             |                                        | <b>TOTAIS</b> :           | R\$ 7.500,00  | R\$ 20.000,00                 |               |  |  |  |  |  |  |
| 34             |                                        |                           |               |                               |               |  |  |  |  |  |  |
| 35             |                                        | <b>TOTAL PÁGO:</b>        | R\$ 27.500,00 |                               |               |  |  |  |  |  |  |
| 36.            |                                        |                           |               |                               |               |  |  |  |  |  |  |

Figura 38: Planilha com sistema de amortização constante – SAC

Note que após ser paga a última parcela o saldo devedor é zerado, portanto o financiamento é liquidado. O total de juros pago é de R\$ 7500,00, e o total págo pelo tomador do empréstimo R\$ 27.500,00.

A figura 39 apresenta as funções da planilha de amortização da figura 38 e suas respectivas células,.

| $\rightarrow$ $\rightarrow$ $\rightarrow$ A<br>₹<br>ы |                            |                                        |                             |               |                      |  |  |  |  |
|-------------------------------------------------------|----------------------------|----------------------------------------|-----------------------------|---------------|----------------------|--|--|--|--|
|                                                       | F36                        | (m<br>÷.                               | $f_x$                       |               |                      |  |  |  |  |
| ⊿                                                     | A                          | В                                      | C                           | D             | E                    |  |  |  |  |
| 1                                                     |                            |                                        |                             |               |                      |  |  |  |  |
| $\overline{2}$                                        |                            | SAC - Sistema de Amortização Constante |                             |               |                      |  |  |  |  |
| 3                                                     |                            |                                        |                             |               |                      |  |  |  |  |
| 4                                                     | EMPRESTIMO:--->            |                                        | 20000<br>Nº DE PARCELAS: 24 |               |                      |  |  |  |  |
| 5                                                     | TAXA AO MES (%):---> 0,03  |                                        |                             |               |                      |  |  |  |  |
| $\overline{6}$                                        |                            |                                        |                             |               |                      |  |  |  |  |
| 7                                                     | Parcela                    | Prestação                              | <b>Juros</b>                | Amortização   | <b>Saldo Devedor</b> |  |  |  |  |
| 8                                                     | $\overline{0}$             |                                        |                             |               | $= C4$               |  |  |  |  |
| 9                                                     | $= A8+1$                   | $-C9+D9$                               | $=$ E8*\$C\$5               | $=E8/24$      | $=$ E8-D9            |  |  |  |  |
|                                                       | $10 = A9 + 1$              | $=C10+D10$                             | $=$ E9*\$C\$5               | $=$ $D9*1$    | $E9-D10$             |  |  |  |  |
|                                                       | $11 = A10+1$               | $-C11+D11$                             | $=$ E10*\$C\$5              | $=$ $D10*1$   | $E10-D11$            |  |  |  |  |
|                                                       | $12 = A11+1$               | $-C12+D12$                             | $=$ E11*\$C\$5              | $=$ $D11*1$   | $=$ E11-D12          |  |  |  |  |
|                                                       | $13 = A12+1$               | $-C13+D13$                             | $=$ E12*\$C\$5              | $=$ $D12*1$   | $=$ E12-D13          |  |  |  |  |
|                                                       | $14$ = A13+1               | $-C14+D14$                             | $=$ E13*\$C\$5              | $=$ $D13*1$   | $E13-D14$            |  |  |  |  |
|                                                       | $15$ = A14+1               | $-C15+015$                             | $=$ E14*\$C\$5              | $=$ $D14*1$   | $E14-D15$            |  |  |  |  |
|                                                       | $16$ = A15+1               | $-C16+D16$                             | $=$ E15*\$C\$5              | $= 015*1$     | $E15-D16$            |  |  |  |  |
|                                                       | $17 = A16+1$               | $-C17+017$                             | $=$ E16*\$C\$5              | $= 016*1$     | $=$ E16-D17          |  |  |  |  |
|                                                       | $18 = A17+1$               | $=C18+D18$                             | $=$ E17*\$C\$5              | $= 017*1$     | $E17-D18$            |  |  |  |  |
|                                                       | $19$ = A18+1               | $-C19+D19$                             | $=$ E18*\$C\$5              | $=$ $D18*1$   | $E18-D19$            |  |  |  |  |
|                                                       | $20 = A19+1$               | $-C20+D20$                             | $E19*5C55$                  | $= 019*1$     | $E19-D20$            |  |  |  |  |
|                                                       | $21 = A20+1$               | $-C21+D21$                             | $=$ E20*\$C\$5              | $=020*1$      | $E20-D21$            |  |  |  |  |
|                                                       | $22 = A21+1$               | $=C22+D22$                             | $=E21*$ \$C\$5              | $=021*1$      | $=E21-D22$           |  |  |  |  |
|                                                       | $23 = A22 + 1$             | $=C23+D23$                             | $=E22*5C55$                 | $=$ $D22*1$   | $=E22-D23$           |  |  |  |  |
|                                                       | $24 = A23 + 1$             | $=C24+D24$                             | $=$ E23*\$C\$5              | $= 023*1$     | $=E23-D24$           |  |  |  |  |
|                                                       | $25 = A24+1$               | $-C25+D25$                             | $=$ E24*\$C\$5              | $= 024*1$     | $E24-D25$            |  |  |  |  |
|                                                       | $26 = A25 + 1$             | $=C26+D26$                             | $=$ E25*\$C\$5              | $= 025*1$     | $=E25-D26$           |  |  |  |  |
| 27                                                    | $= A26+1$                  | $=C27+D27$                             | $=$ E26*\$C\$5              | $=$ $D26*1$   | $E26 - D27$          |  |  |  |  |
|                                                       | $28 = A27 + 1$             | $=C28+D28$                             | $=$ E27*\$C\$5              | $= 027*1$     | $E27-D28$            |  |  |  |  |
|                                                       | $29 = A28 + 1$             | $=C29+D29$                             | $=$ E28*\$C\$5              | $= 028*1$     | $E28-D29$            |  |  |  |  |
|                                                       | $30 = A29 + 1$             | $=C30+030$                             | $=$ E29*\$C\$5              | $=029*1$      | $=E29-D30$           |  |  |  |  |
|                                                       | $31 = A30 + 1$             | $=C31+D31$                             | $=$ E30*\$C\$5              | $=0.30*1$     | $E30-D31$            |  |  |  |  |
|                                                       | $32 = A31+1$               | $=C32+032$                             | $=$ E31*\$C\$5              | $=$ $D31*1$   | $E31-D32$            |  |  |  |  |
| 33                                                    |                            | <b>TOTAIS</b>                          | $= SOMA(C9:C32)$            | =SOMA(D9:D32) |                      |  |  |  |  |
| 34                                                    |                            |                                        |                             |               |                      |  |  |  |  |
| 35                                                    | TOTAL PÁGO = SOMA(C33;D33) |                                        |                             |               |                      |  |  |  |  |

Figura 39: Funções de cada célula para o cálculo dos componentes financeiros do sistema de amortização constante - SAC

Neste sistema de amortização, se comparado com o sistema francês , o total dos juros págo é menor, pois o valor que é amortizado a cada parcela é maior, fazendo com que o saldo devedor se reduza mais rapidamente, e é sobre ele que são calculados os juros, em contrapartida o tomador de empréstimo terá que dispor

de uma quantia maior para pagar as prestações que são maiores em praticamente metade das parcelas, em relação ao sistema francês.

Então do ponto de vista do tomador do empréstimo, o melhor sistema de amortização é aquele que atenda suas necessidades e que não comprometa o seu estado financeiro, subtraído das demais despesas que ocorrerão durante o período em que perdurar o empréstimo.

No sistema Francês - Tabela Price, as prestações calculadas neste sistema são constantes. Cada prestação é composta de uma cota de amortização e juros, que variam em sentido inverso ao longo do prazo de financiamento. A prestação inicial tende a ser menor inicialmente que no sistema SAC. Outro ponto importante a destacar, é que só se percebe a diminuição do Saldo Devedor, com aproximadamente 50% das prestações pagas.

No Sistema de Amortização Constante – SAC, a amortização é constante, reduzindo o saldo devedor, como os juros são calculados com base no saldo devedor, este tende a ser decrescente. Assim, neste sistema a parcela (prestação) inicial é maior, porém decresce ao longo do prazo. O Saldo devedor decresce a partir do 1º pagamento das prestações. O quadro a seguir evidencia algumas vantagens e desvantagens dos sistemas de amortizações Price e SAC.

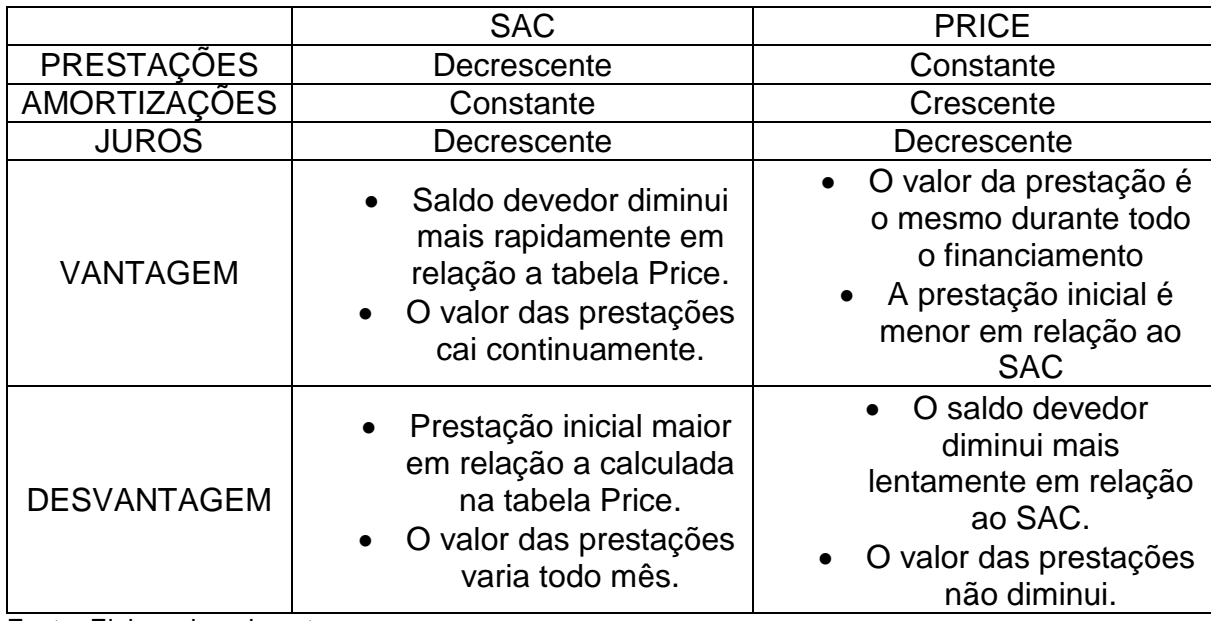

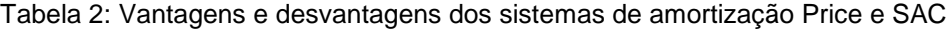

Fonte: Elaborada pelo autor

### **CONSIDERAÇÕES FINAIS**

A Matemática Financeira muitas vezes vem sendo esquecida ou sendo considerada menos importante nos currículos das escolas, o que não deveria ocorrer, pois, é um assunto presente diariamente em nossas vidas.

No ensino fundamental e médio esse assunto deve ser trabalhado e retomado, para que os alunos consigam utilizá-lo em sua vida para resolver problemas financeiros em seu cotidiano. Os Parâmetros Curriculares Nacionais (PCN) do Ensino Básico apresentam o conteúdo que devem ser ensinados e trazem com clareza a importância deles neste nível de ensino. Um documento importante, que deve ser respeitado e cumprido, pelos educadores.

Porém, o maior desafio de todos é despertar no estudante a importância da matemática financeira e sua aplicação prática, bem como a interpretação dos resultados, ou seja, o que significa o resultado obtido após a resolução de um problema financeiro e quais as decisões que devem ser tomadas, como vimos o valor atual racional e a equivalencia de capitais nos ajuda a decidir qual a melhor opção de comprar à vista ou à prazo, fazendo a comparação dos valores atuais em uma mesma data.

Conseqüentemente, os professores e as instituições de ensino devem trabalhar os alunos, não só na aplicação da matemática pura, como também na análise e interpretação de resultado, e ainda na tomada de decisão. Recomenda-se para isso a utilização de casos reais, ou seja, de situações financeiras que ocorra no dia-a-dia dos alunos.

Os juros compostos ensinado com exemplos práticos estreita a ligação entre o conhecimento obtido em sala de aula e a realidade do aluno. Numa sociedade em permanente mudança como a nossa, os currículos têm de ser revistos com frequência, adaptando-se às novas necessidades dos estudantes. Os desenvolvimentos das novas tecnologias, em particular da Internet, e a grande quantidade de softwares e materiais para o ensino da matemática oferecem um grande número de possibilidades de desenvolvimento curricular que deve ser aproveitado. Neste trabalho utilizamos o Excel, mas, existem muitos outros softwares que podem e devem ser utilizados não só na área de matemática, mas, em outras áreas também.

Desta forma podemos dizer que este trabalho contribuiu para uma melhor compreensão dos juros compostos, dos financiamentos postecipados e dos dois sistemas de amortização mais utilizados, o sistema Francês – PRICE e o sistema de amortização constante - SAC, compreensão esta que será muito importante na atual sociedade capitalista em que vivemos. Observamos que o total de juros pago no sistema francês é maior que no sistema de amortização constante, porém, enquanto as prestações no sistema francês são iguais, no sistema de amortização constante as prestações são maiores no início do financiamento e menores no final.

Desta forma o presente trabalho trás as pessoas da sociedade em geral que necessitam de empréstimos, mais conhecimento sobre os dois sistemas de amortização mais utilizados, presente em todos os livros de matemática financeira, e esclarece as pessoas que vão fazer empréstimos, que devem conhecer bem suas necessidades e situação financeira, pois, se o tomador de empréstimo dispõe de numerário suficiente para pagar uma prestação mais alta no inicio do financiamento será mais vantajoso o sistema de amortização constante, mas se sua condição financeira não permite isso, então o sistema francês é mais atraente.

Somos sabedores que se vivêssemos em um país, historicamente sem inflação, provavelmente não seria factível o questionamento se este ou aquele sistema de amortização possui maior ou menor viabilidade econômica, ou se a quota deveria ser deduzida antes da correção do saldo devedor; pois acreditamos que, sob o ponto de vista do tomador, o melhor sistema de amortização é aquele que atenda suas necessidades de rotina, ou seja, que dado seu estado financeiro, subtraído das demais despesas que ocorrerão durante o empréstimo, lhe possibilite solver os pagamentos, com o menor custo possível compatível com seus recursos econômicos.

Finalmente, concluímos que este trabalho concebe um estudo de caráter técnico acerca do tema proposto e visa diminuir nossas dúvidas, ao menos, na seara dos juros compostos, financiamentos postecipados e os dois sistemas de amortização mais difundidos, todavia sem jamais ter a pretensão de esgotar este assunto, antes propondo contribuir para aprofundar e atender o interesse do público em geral nesta área da Matemática Financeira.

# **REFERÊNCIAS**

ANDRINI, Álvaro. **Praticando Matemática**: 6ª série/ São Paulo: Editora do Brasil, 1989.

ARAÚJO, C. R. V. *Matemática financeira***: uso das minicalculadoras HP12C e HP19BII**. São Paulo: Atlas, 1992.

BRASIL**. Secretaria de Educação Fundamental. Parâmetros curriculares nacionais : Matemática** / Secretaria de Educação Fundamental. . Brasília : MEC / SEF, 1998.

CRESPO, Antonio Arnot. **Matemática Comercial e Financeira Fácil**. 8ªdição. Editora Saraiva, 1993.

D'AMBROSIO, Nicolau. D'AMBROSIO, Ubiratan. **Matemática Comercial e Financeira e Complementos de Matemática E Introdução ao cálculo para os cursos do 2º grau, de Economia e Administração de Empresas**. 23.ª edição. Editorial Nacional. São Paulo, 1975.

LOPES, João do Carmo, Rossetti, José Paschoal – **Moedas e Bancos: uma introdução** – 3ª edição São Paulo: Atlas, 1983.

MATHIAS, Washington Franco & GOMES, José Maria. **Matemática financeira**. 2ª ed. São Paulo: Atlas, 1993.

MEC. **Parâmetros Curriculares Nacionais do Ensino Médio.** Brasil, 1999.

PUCCINI, Abelardo de Lima, **Matemática Financeira: objetiva e aplicada**, 3ª Edição, Rio de Janeiro: LTC – Livros Técnicos e Científicos Editora S.A., 1984.

REIS, Melchisedech Domiciano,1939 – **Matemática Comercial e financeira** / 3ª edição – São Paulo: Estrutura, 1979.

SÁ, Ilydio Pereira. **Curso Básico de Matemática Comercial e financeira**. Editora Ciência Moderna Ltda., 2008.

Site do **Banco Central**, Disponível em: http://www.bcb.gov.br/htms/Museuespacos/cedulabc.asp?idpai=CEDMOEBR

VIEIRA SOBRINHO, José Dutra. **Matemática Financeira**. São Paulo: Atlas, 2000.

# TUTORIAL BÁSICO – MICROSOFT OFFICE EXCEL 2010

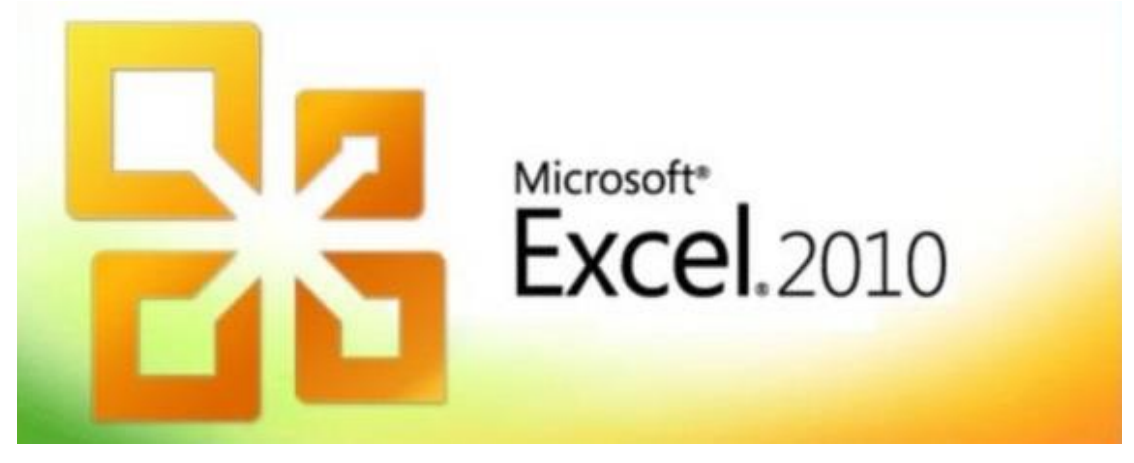

**Tutorial Básico**

# **Microsoft Office Excel 2010**

# **INTRODUÇÃO**

O Excel 2010 é um poderoso software para elaboração de planilhas eletrônicas, desenvolvido pela maior e mais poderosa empresa de softwares do mundo a Microsoft. Com ele é possível realizar cálculos, armazenar e trabalhar com lista de dados, criar relatórios e gráficos, sendo altamente recomendado para planejamentos, previsões, análises estatísticas e financeiras, simulações e manipulação numérica em geral.

A história do Excel tem início em 1985 com sua primeira versão desenvolvida pela Microsoft para computadores Macintosh da Apple e em 1987 com a segunda versão para Windows. Ao longo de todos esses anos o sucesso do Excel levou a Microsoft a evoluir constantemente seu poderoso aplicativo a fim de atendar novas demandas disponibilizando novos recursos e funções. Esse pequeno tutorial tem como objetivo mostrar alguns dos recursos do Microsoft Excel 2010 auxiliando o no desenvolvimento de determinadas tarefas.

# **CONCEITOS BÁSICOS**

O Excel é formado por linhas e colunas cujas interseções formam as células. As células são as unidades básicas para inserção de dados numéricos, sob a forma textos ou booleanos (Verdadeiro ou Falso), e as fórmulas que realizam cálculos referenciando outras células (principalmente).

Um recurso muito utilizado no Excel são as fórmulas que nada mais é do que uma expressão que utiliza as operações e as funções do Excel para gerar um resultado esperado em uma planilha. De acordo com a documentação oficial da Microsoft, fórmulas também podem ser definidas como "Equações que efetuam cálculos sobre valores na planilha". As fórmulas são inseridas em uma célula e devem **SEMPRE** começar com o sinal de "**=**" (Igual). Podendo conter um ou todos os seguintes elementos:

- **Funções:** trata se de uma fórmula (cálculo) predefinida que assume um valor ou vários valores, executa uma operação e retorna um valor ou vários valores. Ex.: Soma(A1:B5), Média(B1:B5), etc.
- **Operadores:** sinal ou símbolo que especifica o tipo de cálculo a ser executado dentro de uma expressão. Existem operadores matemáticos de comparação, lógicos e de referência.
- **Referências de célula:** Conjunto de coordenadas da célula em uma planilha. Por exemplo, a referência da célula que aparece na interseção da coluna A e linha 5 é A5. A referência do conjunto de células que aparece na interseção da coluna C e linha 3 até a coluna E linha 11 representa o intervalo C3:E11.
- **Constantes:** valor que não sofre alteração, portanto não é alterado na fórmula. Exemplo: =C4\*5. O número 5 na fórmula anterior é constante.

Os operadores que pode ser utilizados especificam o tipo de cálculo que você deseja efetuar nos elemento de uma fórmula. Há uma ordem padrão segundo a qual os cálculos ocorrem, mas você pode mudar essa ordem utilizando parênteses.

Há quatro diferentes tipos de operadores de cálculo: aritmético, de comparação, de concatenação de texto e de referência.

 **Operadores aritméticos:** para efetuar operações matemáticas básicas, como adição, subtração ou multiplicação, combinar números e produzir resultados numéricos, use estes operadores aritméticos:

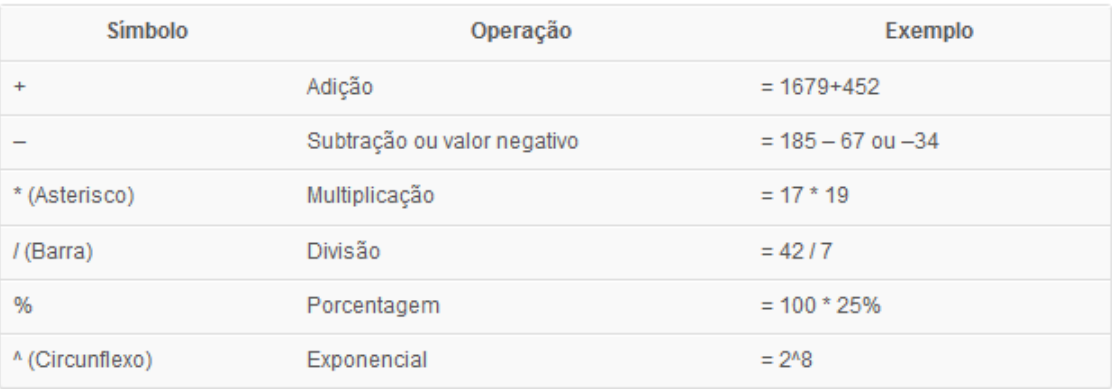

*OBS: Não esqueça a precedência de operadores, ou seja, qual operação o Excel realizará primeiro: 1*<sup>⁰</sup> *– Raiz e Potência; 2*<sup>⁰</sup> *Multiplicação e Divisão; 3*<sup>⁰</sup> *Adição e Subtração.*

 **Operadores de comparação:** é possível comparar dois valores usando os operadores de comparação. Quando dois valores são comparados, o resultado será um valor lógico, VERDADEIRO ou FALSO.

Veja:

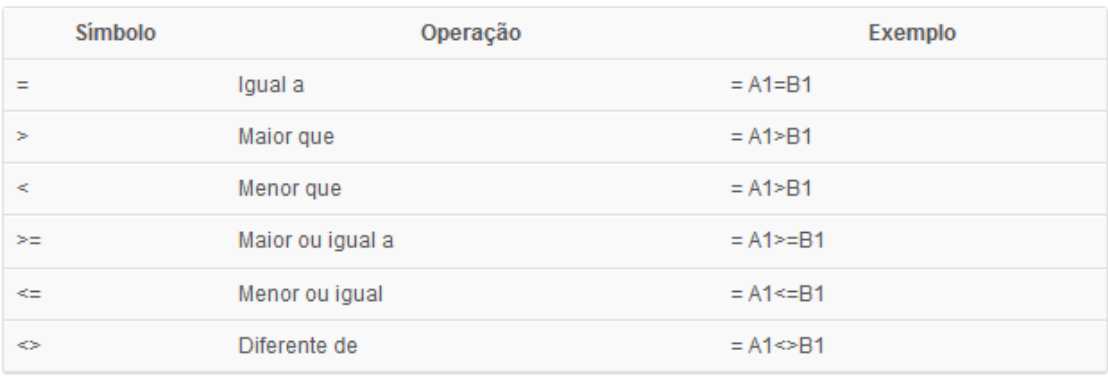

· Operador de concatenação: Use o & ("e" comercial) para concatenar uma ou mais sequências de caracteres de texto para produzir um único texto contínuo. Ex.: A1 = Uberlândia, B1 = MG, então C1 será igual a:

 **Operador de concatenação:** Use o & ("e" comercial) para concatenar uma ou mais sequências de caracteres de texto para produzir um único texto contínuo. Ex.: A1 = Uberlândia, B1 = MG, então C1 será igual a:

## *= A1&"–"&B1. O resultado obtido na célula C1 será: Uberlândia – MG.*

**Operadores de referência:** Combinam intervalos de células para cálculos.

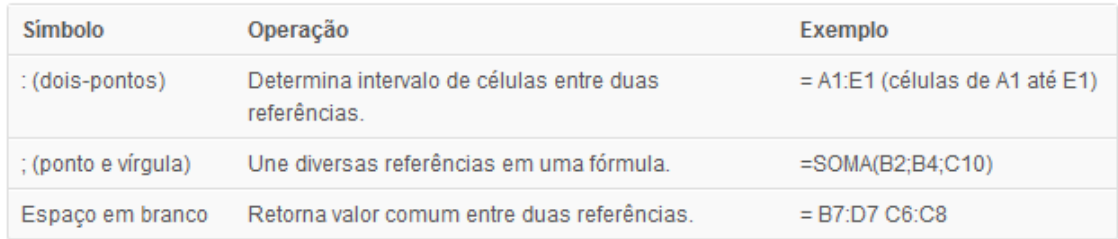

# **FÓRMULAS**

Para escrever a fórmula que soma os números 25 e 22 na célula D1, por exemplo, dando como resultado o número 47 pode ser escrita conforme imagem abaixo:

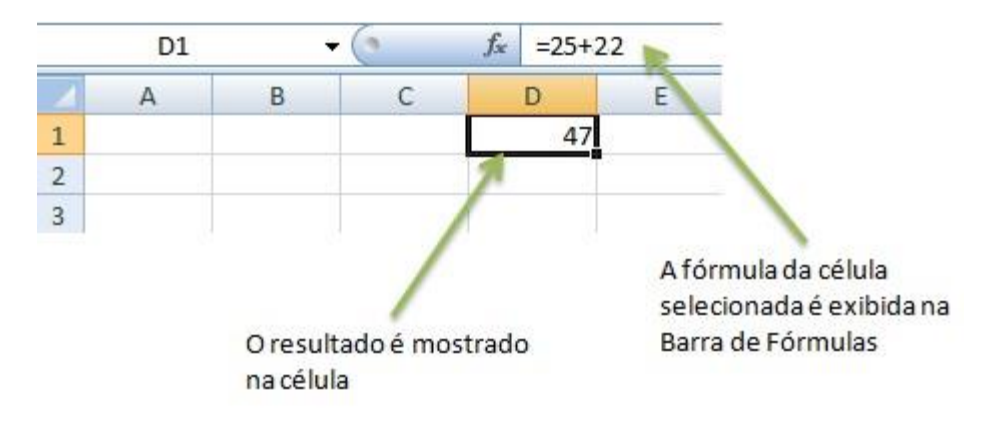

#### **Trabalhando com fórmulas no Excel 2010.**

### **FUNÇÕES**

As funções como ditas anteriormente são fórmulas predefinidas ou pré-gravadas que facilitam a execução de procedimentos complexos com números, datas, horários, texto e muito mais. Existem funções que são mais conhecidas devido à facilidade de uso e a variedade de situações em que se aplicam seu uso. Todas as funções têm uma sintaxe a ser obedecida, ou seja, elas têm uma forma de escrita que deve ser respeitada e seguida, veja abaixo:

# *=FUNÇÃO(Argumento1; Argumento…; ArgumentoFinal)*

Onde:

*=FUNÇÃO ->* é o nome da função a ser utilizada. Por exemplo: =SOMA, =RAIZ,  $=$ MEDIA

*( ) "parênteses" ->* todas as funções devem conter parênteses abrindo e fechado para indicar seus argumentos;

*Argumentos ->* indicam os dados a ser utilizados para o cálculo da função.

*; (Ponto e vírgula) ->* utilizado para separar os argumentos da função.

Veja a seguir o exemplo de como utilizar alguma funções:

**Função SOMA ->** para somar o intervalo de células que vai de A1 até A5 e obter o mesmo na célula A6, basta realizar o procedimento descrito na figura abaixo:

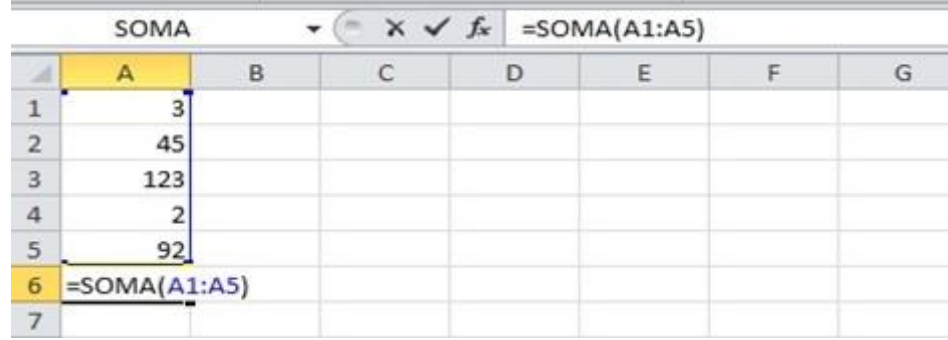

#### **Trabalhando com função SOMA no Excel 2010.**

**Função Média ->** para obter a média aritmética de 5 valores seria necessário somar os 5 valores e dividir pela quantidade 5. Com a função Média do Excel é possível resolver tal situação de maneira análoga a função soma. Veja na figura abaixo que a única diferença está no nome da função:

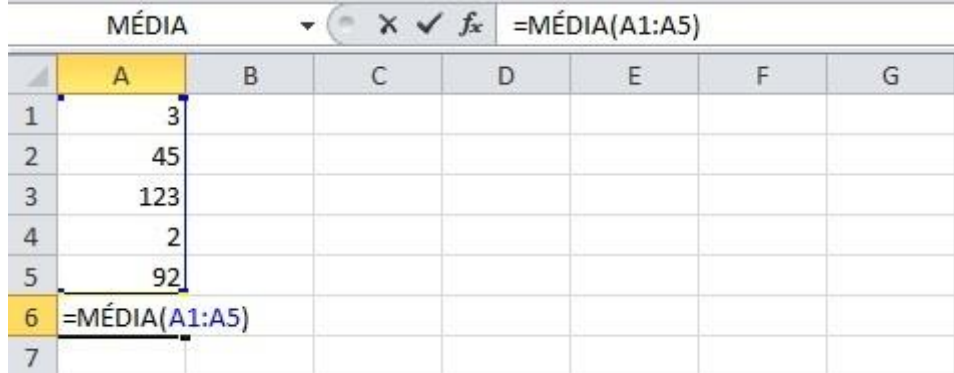

## **Trabalhando com a função MÉDIA no Excel 2010.**

**Função SE ->** ela testa uma condição e se o resultado for verdadeiro retorna um valor, caso resultado seja falso retorna outro valor, veja a sintaxe:

# *=SE(TESTE LÓGICO; [VALOR SE VERDADEIRO]; [VALOR SE FALSO])*

Vamos analisar a seguinte situação: Os funcionários de uma empresa recebem um salário líquido, que é exatamente o salário bruto subtraído do desconto. No caso especifico desta empresa caso o salário líquido do funcionário seja menor do que R\$ 1.000,00 o mesmo recebe um bônus de R\$ 500,00, caso contrário o bônus do funcionário passa a ser de R\$ 250,00. Assim sendo queremos colocar na célula E2 o valor que o funcionário José Maria receberá já somando o bônus. Veja na figura abaixo a utilização da função *SE* para resolução do problema:

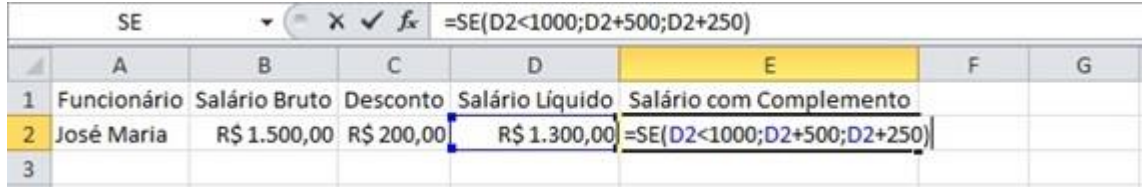

### **Trabalhando com a função SE no Excel 2010.**

**Funções: MÁXIMO e MÍNIMO ->** testam o valor máximo e mínimo em um intervalo, respectivamente. OBS: São utilizadas separadamente.

Vamos analisar a seguinte situação: Diante de uma lista com o peso de algumas pessoas é necessário descobrir qual é o **maior peso** na lista e de acordo com a lista de idade é necessário saber a **menor idade** da lista. Abaixo segue o exemplo de como resolver tal situação utilizando as duas funções, veja a figura:

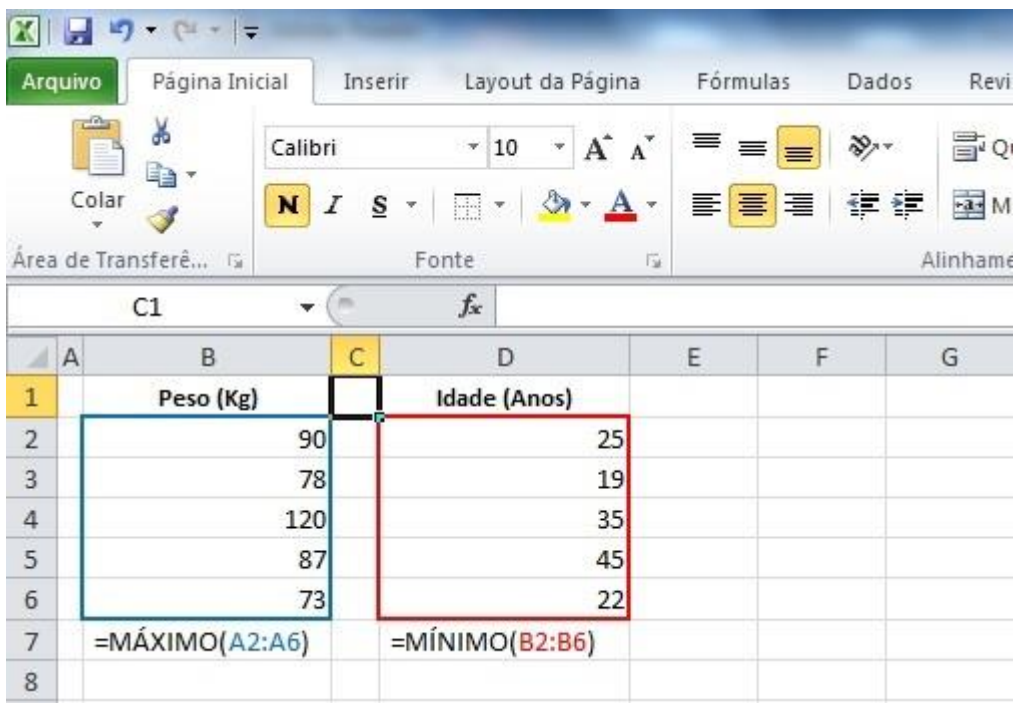

## **Trabalhando com as funções MÁXIMO e MÍNIMO no Excel 2010.**

# **CLASSIFICAÇÃO DE DADOS**

A classificação de dados é uma parte importante da análise de dados. Ela ajuda a visualizar e a compreender os dados de maneira mais rápida e melhor, organizar e localizar dados desejados e, por fim, tomar decisões mais efetivas. A classificação de dados pode ocorrer por texto (A a Z ou Z a A), números (dos menores para os maiores e vice versa) e datas e horas (da mais antiga para a mais nova e da mais nova para a mais antiga) em uma ou mais colunas.

Os critérios de classificação de uma tabela no Excel são salvos com a pasta de trabalho de forma que você possa reaplicar a classificação a essa tabela toda vez que você abrir a pastas de trabalho, mas os critérios de classificação não são salvos para um intervalo de células.

Classificar dados por ordem crescente ou decrescente é fácil, basta saber por qual dado deseja realizar a classificação. Exemplo:

Supondo uma lista com o nome de alguns funcionários onde seja necessário reagrupar por ordem alfabética a fim de facilitar a inserção de mais informações. Basta clicar na guia *Dados*, procurar o grupo *Classificar e filtrar* e clicar em *Classificar de A a Z*. A figura abaixo ilustra do lado esquerdo a tabela sem classificação e do lado direito já classificada:

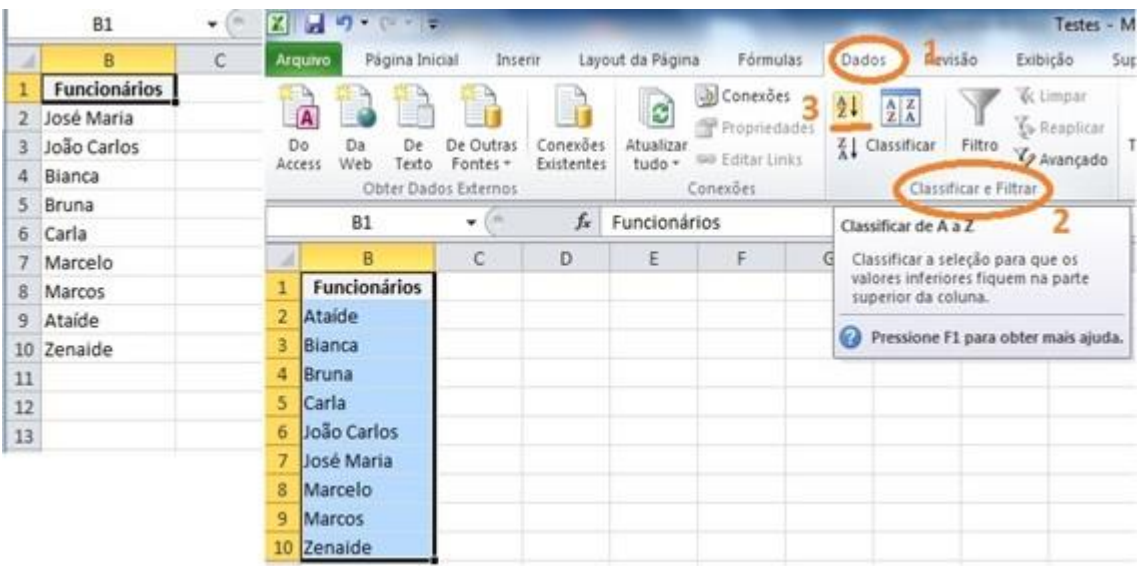

### **Do lado esquerdo tabela a ser classificada e do lado direito a mesma tabela classificada no Excel 2010.**

Para classificar em ordem decrescente basta clicar no botão de Z a A ao invés de clicar no botão de A a Z.

Outra situação relevante é a classificação por mais de uma coluna ou linha. Por exemplo: vamos supor que seja necessário organizar uma tabela por departamento e funcionário, sendo que cada informação está em uma coluna. Primeiro a classificação será efetuada por departamento (para agrupar todos os funcionários) e, em seguida, classificar por nome, para colocar os nomes em ordem alfabética dentro de cada departamento. Ressalva no Excel 2010 é possível classificar por até 64 colunas.

**OBS:** *Para obter melhores resultados, o interessante é que o intervalo de células classificadas apresente títulos de colunas.*

1 – Dados a serem classificados:

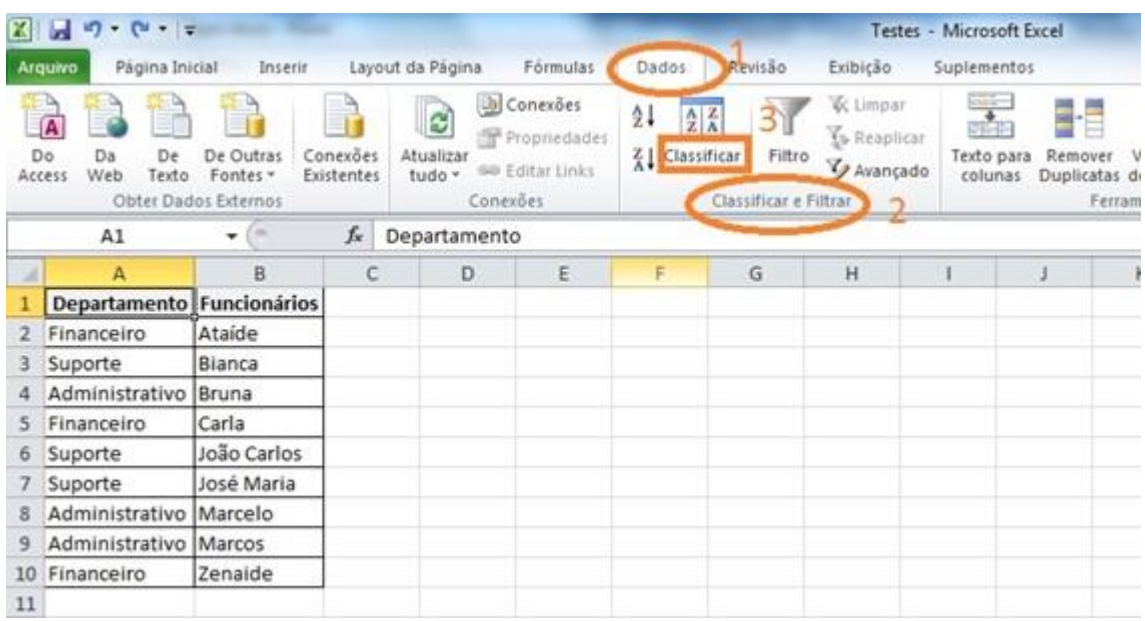

# **Passo a Passo para executar a classificação de dados no Excel 2010.**

2 – Classificando os dados:

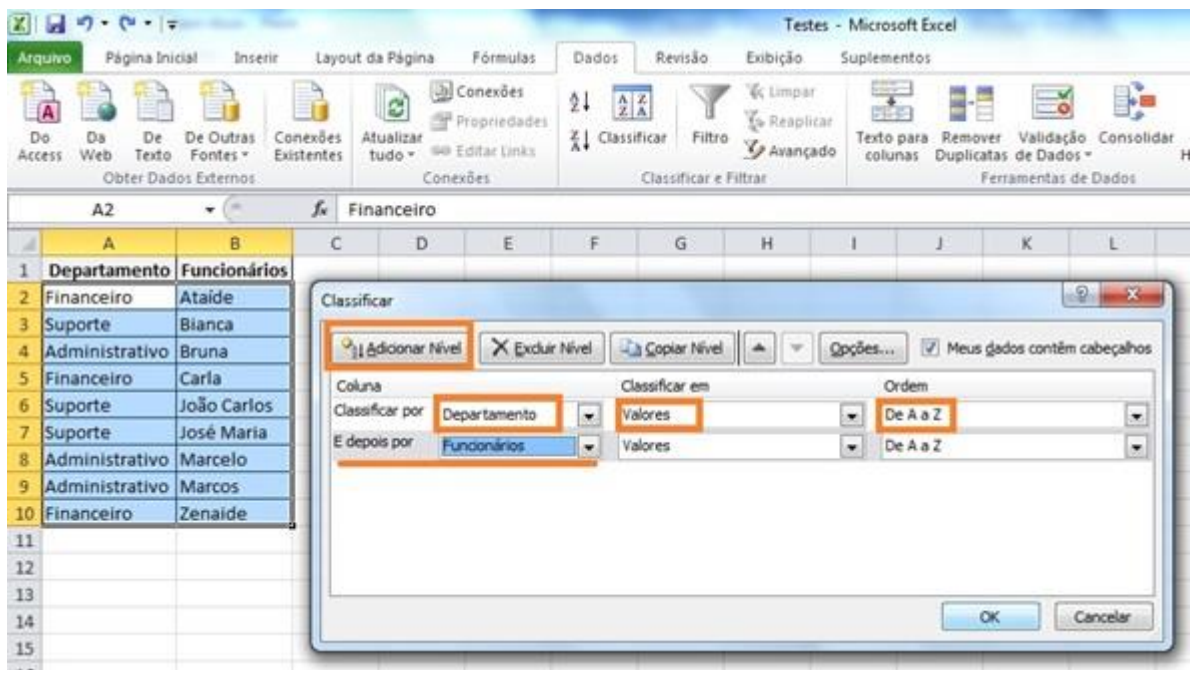

**Executando a classificação de dados no Excel 2010.**

3 – Resultado da classificação dos dados:

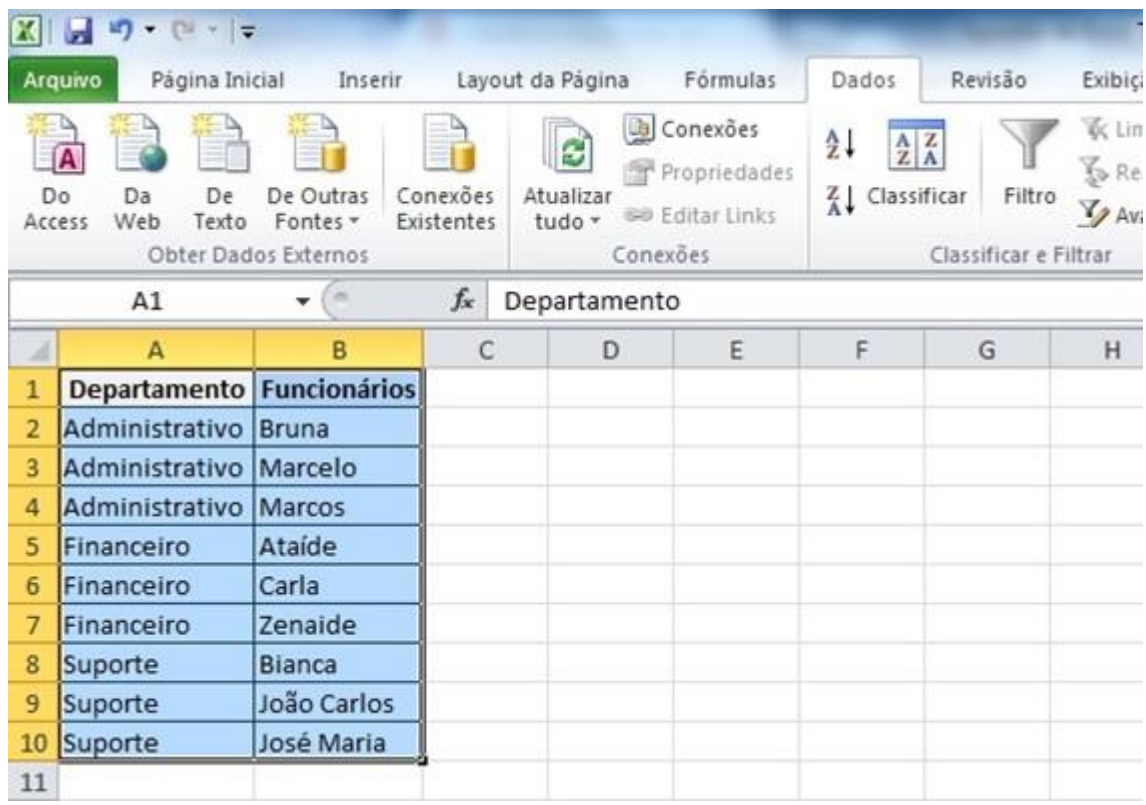

**Dados já classificados no Excel 2010.**

# **GRÁFICOS**

Gráficos no Excel é uma forma de exibir o contexto das informações em um nível mais amplo com o objetivo de prover uma análise precisa dos dados. Mas primeiramente é necessário criar uma planilha com informações (Textos e números).

Existem no Excel vários tipos de gráficos e para cada situação você escolhe o que melhor a representa. Entre os diversos tipos de gráficos temos: Gráfico de colunas, pizza, linhas, barras, área, dispersão, etc.

Vamos criar um gráfico para mostrar a evolução dos gastos com celular mês a mês durante o ano de 2014. Para tal situação temos a seguinte tabela de dados:

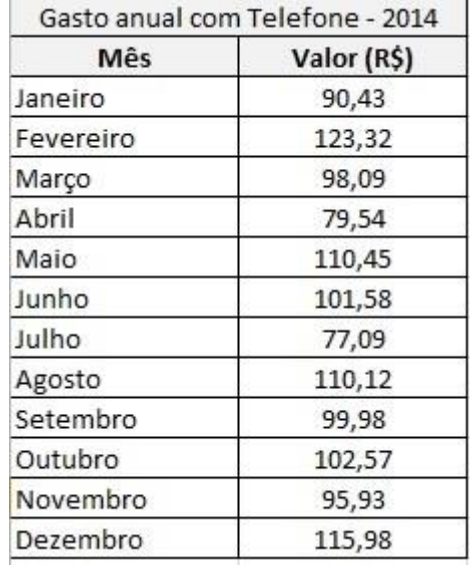

## **Tabela utilizando para criação de um gráfico no Excel 2010.**

Próximo passo é selecionar os dados juntamente com os rótulos (mês e valor) e posteriormente clicar no botão Gráfico na guia Inserir e escolher o que melhor atende sua situação.

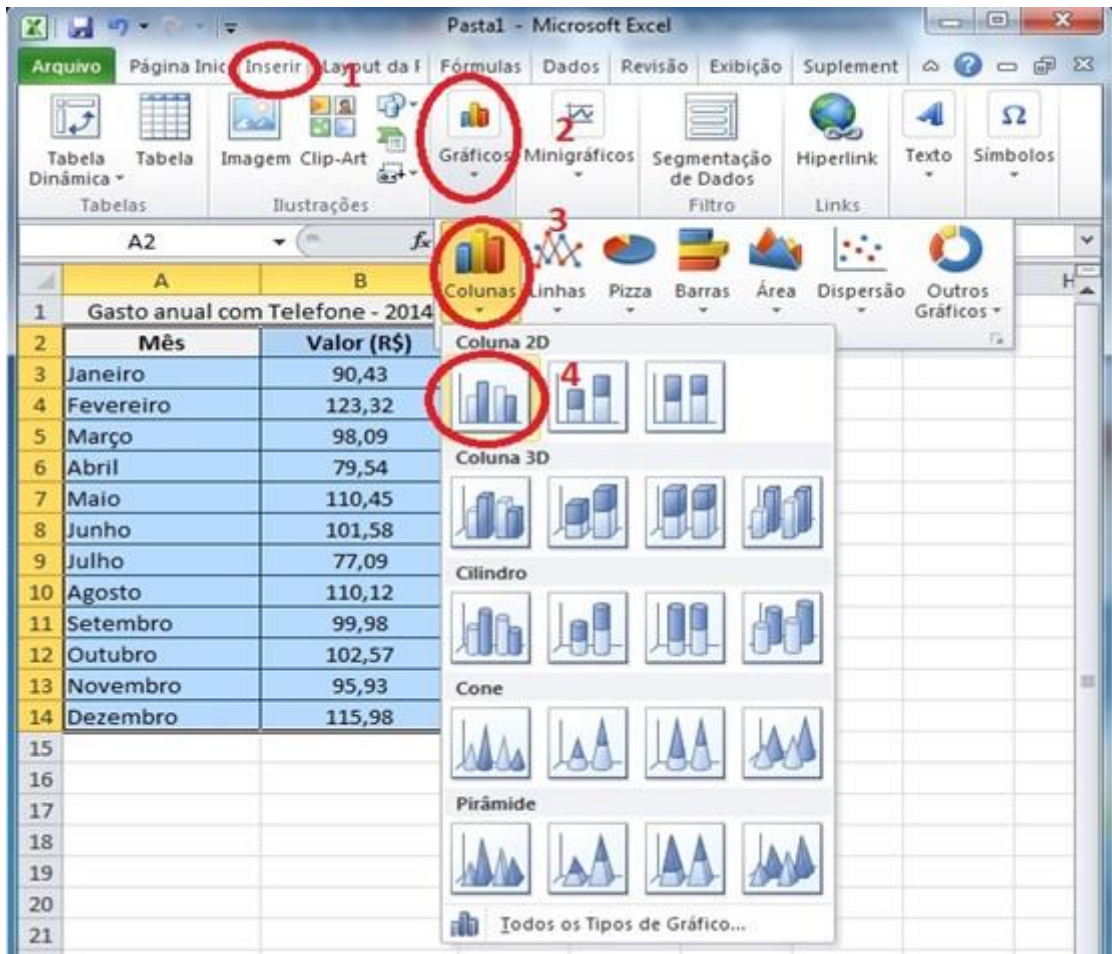

# **Passo a Passo para criação de um gráfico no Excel 2010.**

Depois de criado o gráfico basta efetuar as configurações que julgar necessárias para melhorar a apresentação dos dados e para isto basta utilizar as guias de controle de gráfico que surgirão quando o mesmo estiver selecionado. Veja figura abaixo:

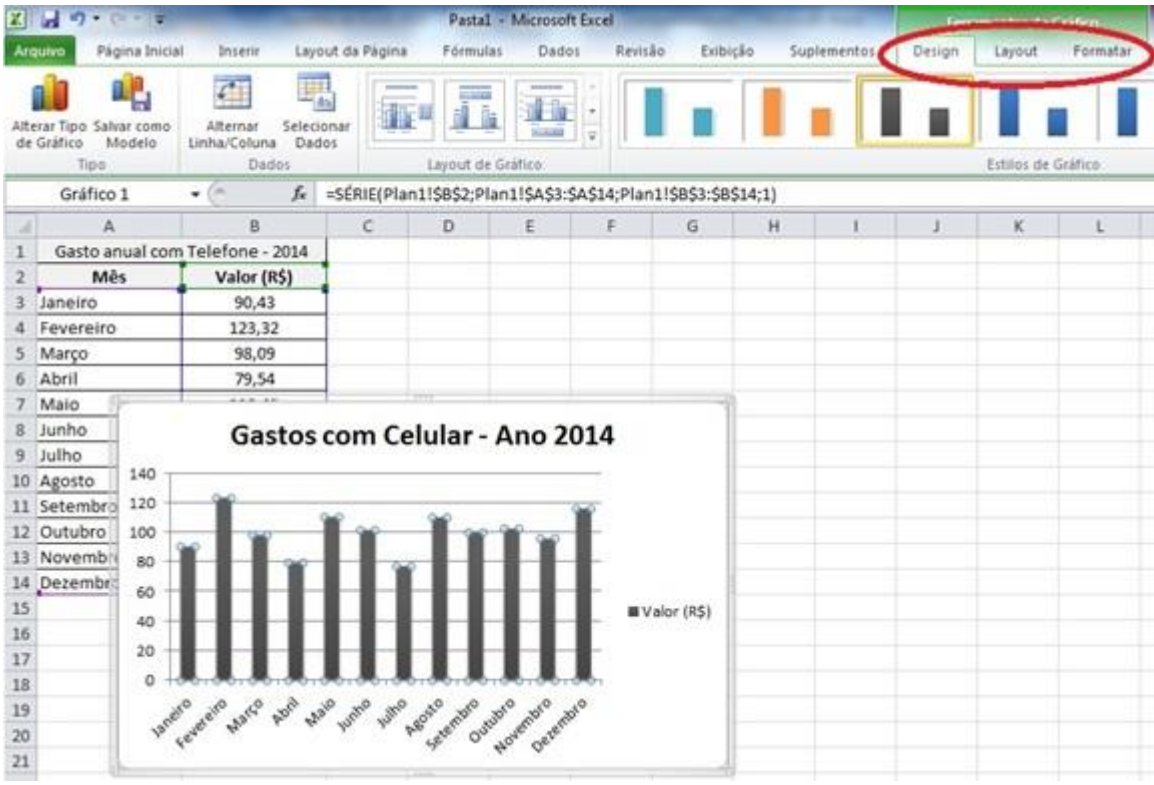